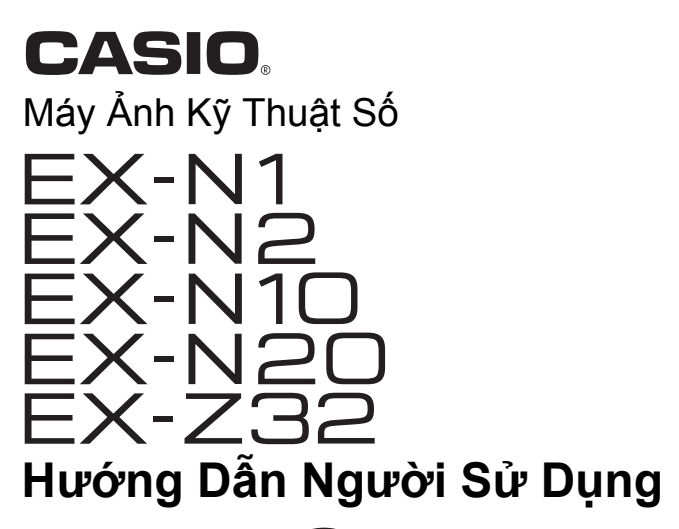

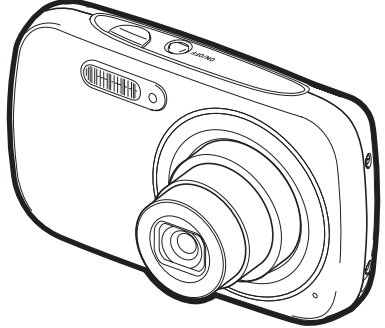

Cảm ơn bạn đã mua sản phẩm CASIO này.

- Trước khi sử dụng, hãy chắc chắn phải đọc các biện pháp phòng ngừa có trong Hướng Dẫn Người Sử Dụng.
- Giữ Hướng Dẫn Người Sử Dụng ở nơi an toàn để tham khảo trong tương lai.
- Để có thông tin cập nhật mới nhất về sản phẩm này, hãy truy cập Website chính thức của EXILIM tại http://www.exilim.com/
- Minh họa trong Hướng Dẫn Người Sử Dụng này được dựa trên kiểu máy EX-N1.

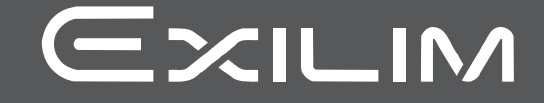

### <span id="page-1-0"></span>**Phụ kiện**

Khi bạn mở hộp máy ảnh, hãy kiểm tra để đảm bảo có tất cả các phụ kiện hiển thị dưới đây. Nếu thiếu mục nào, hãy liên hệ với nhà bán lẻ chính thức của bạn.

<span id="page-1-1"></span>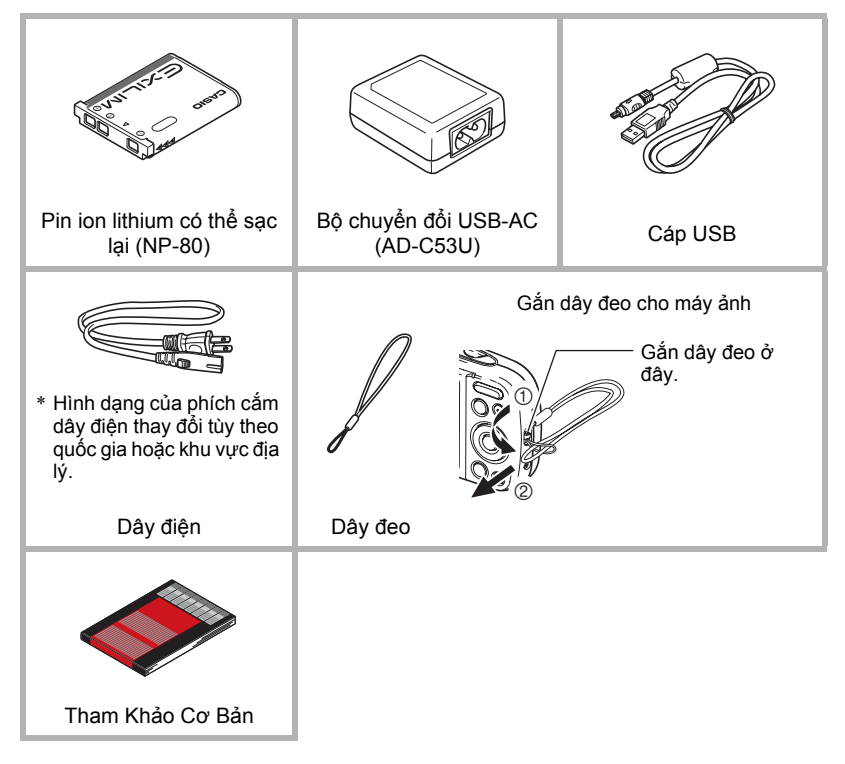

### <span id="page-2-0"></span>**Đọc phần này trước tiên!**

- Nội dung của sổ tay này có thể thay đổi mà không báo trước.
- Nội dung của sổ tay này đã được kiểm tra ở mỗi bước trong quá trình sản xuất. Hãy liên hệ với chúng tôi nếu bạn nhận thấy bất cứ điều gì nghi vấn, sai lầm v.v...
- Bất kỳ việc sao chép nội dung của Hướng Dẫn Người Sử Dụng dù là một phần hoặc toàn bộ sẽ bị cấm. Ngoại trừ sử dụng cá nhân của riêng bạn, bất kỳ việc sử dụng nào khác các nội dung của sổ tay này mà không có sự cho phép của CASIO COMPUTER CO., LTD. đều bị cấm theo luật bản quyền.
- CASIO COMPUTER CO., LTD. không chịu trách nhiệm về bất kỳ thiệt hại hoặc lợi nhuận bị mất nào cho bạn hoặc bất kỳ bên thứ ba vì việc sử dụng hoặc sự cố của sản phẩm này.
- CASIO COMPUTER CO., LTD. không chịu trách nhiệm về bất kỳ thiệt hại, lợi nhuận bị mất, hoặc khiếu nại của các bên thứ ba phát sinh từ việc sử dụng Photo Transport hoặc YouTube Uploader for CASIO.
- CASIO COMPUTER CO., LTD. không chịu trách nhiệm về bất kỳ thiệt hại hoặc lợi nhuận bị mất do mất nội dung bộ nhớ do sự cố, sửa chữa, hoặc vì bất kỳ lý do nào khác.
- Lưu ý rằng màn hình ví dụ và minh họa sản phẩm trong Hướng Dẫn Người Sử Dụng này có thể khác đôi chút với màn hình và cấu hình của máy ảnh thực tế.

#### **Bảng LCD**

Bảng tinh thể lỏng của màn hình điều khiển sử dụng công nghệ màn hình độ chính xác cao cung cấp lượng điểm ảnh hơn 99,99%. Điều này có nghĩa rằng một số lượng rất nhỏ các điểm ảnh có thể không sáng hoặc có thể luôn luôn sáng. Điều này là do các đặc tính của bảng tinh thể lỏng, và không phải là sự cố.

#### **Chụp thử một vài kiểu**

Trước khi chụp ảnh cuối, chụp thử để đảm bảo rằng máy ảnh ghi hình một cách chính xác.

# **Mục Lục**

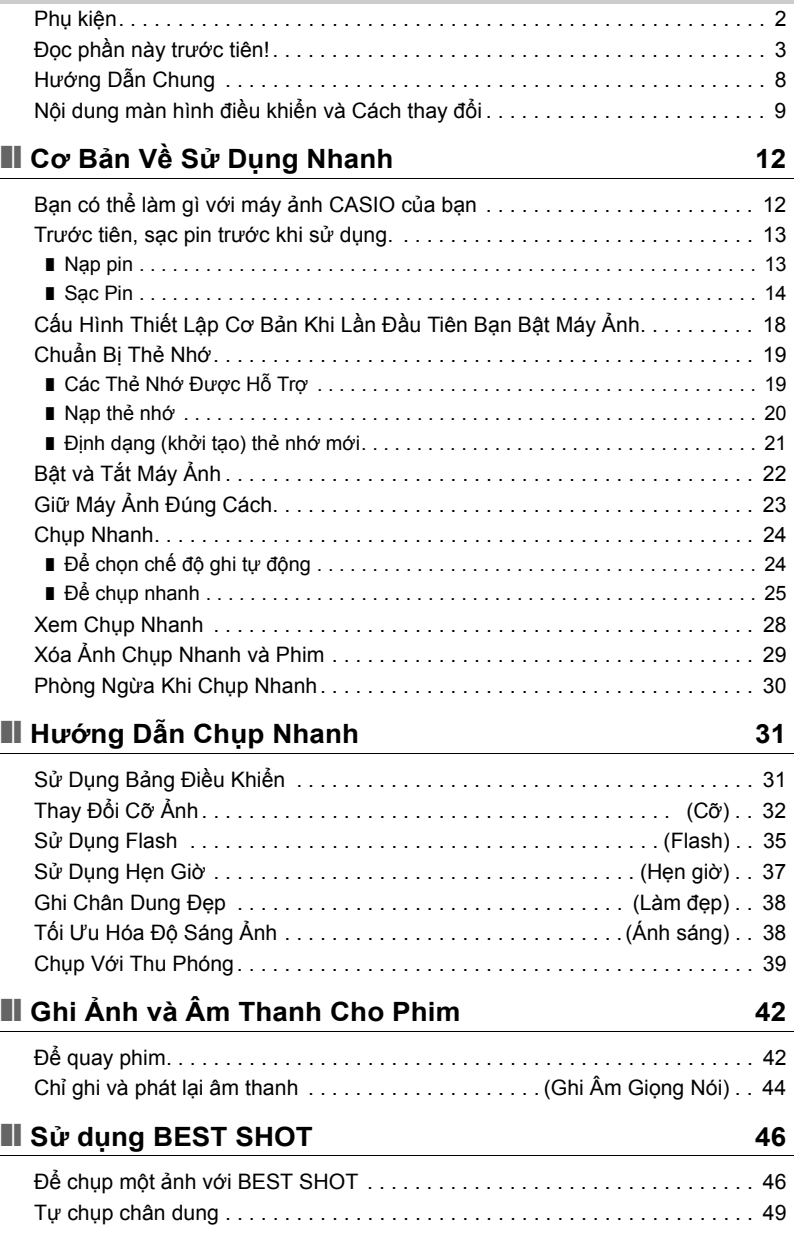

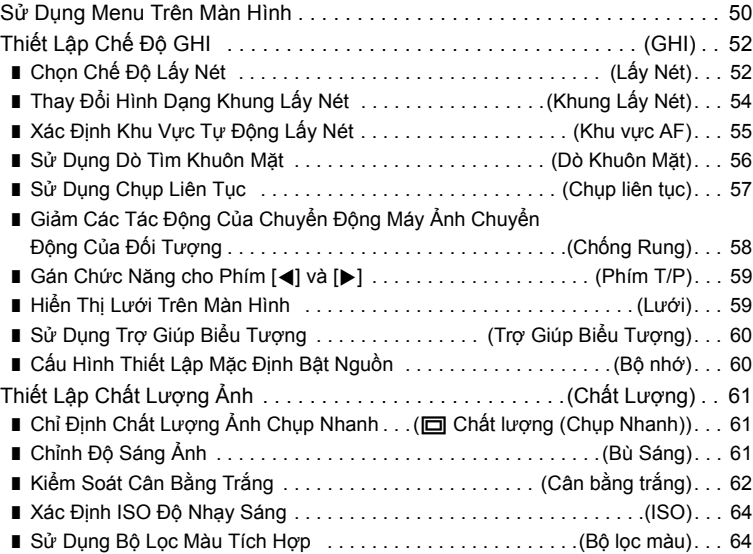

### ❚❙ **Xem Ảnh Chụ[p Nhanh và Phim 65](#page-64-0)**

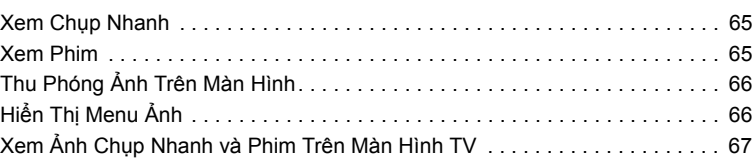

### ❚❙ **Các Chức Năng Phát Lạ[i Khác \(PHÁT\) 69](#page-68-0)**

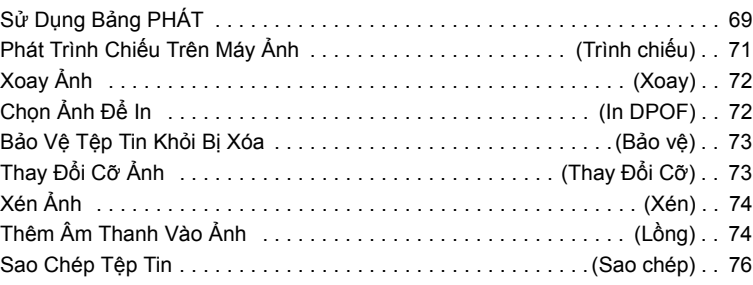

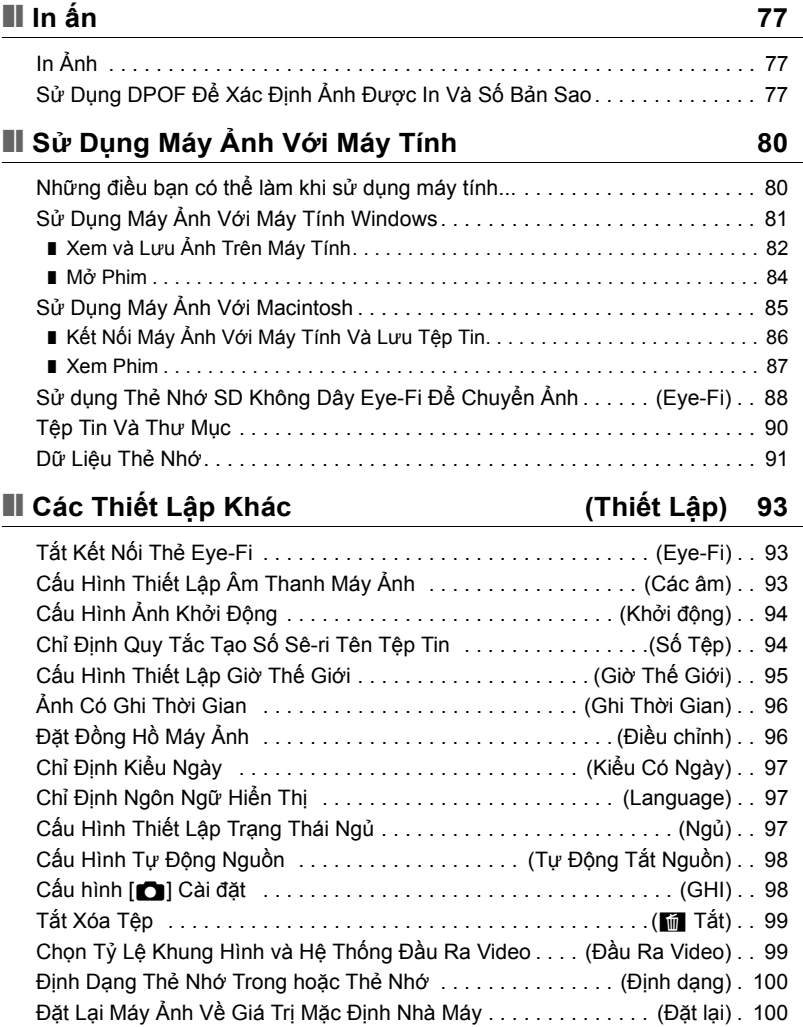

## ❚❙ **Phụ Lụ[c 101](#page-100-0)**

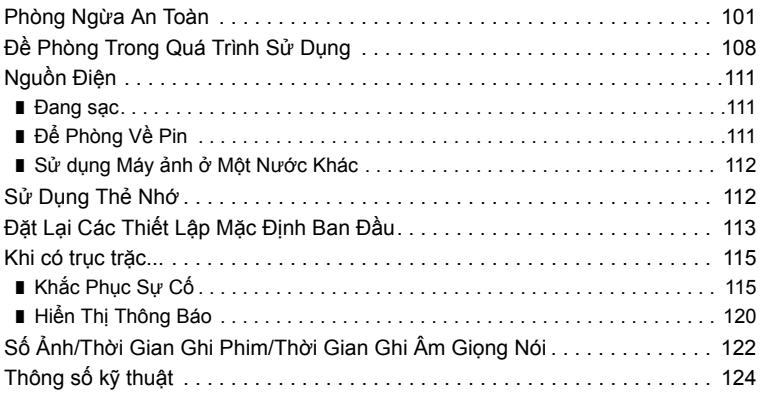

### <span id="page-7-0"></span>**Hướng Dẫn Chung**

Các con số trong ngoặc cho biết số trang giải thích mỗi mục.

#### **Mặt trước Mặt sau**

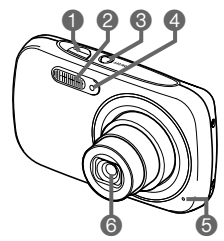

- Nút chup (trang [25](#page-24-1))
- 2Flash (trang [35\)](#page-34-0)
- 3[ON/OFF] (Nguồn)
- (trang [22](#page-21-0))
- 4Đèn trước (trang [37\)](#page-36-0)
- 5Micrô (trang [43,](#page-42-0) [74](#page-73-2))
- 6Ống kính

 $\bigcirc$  Nút  $\bigcirc$   $\bigcirc$   $\bigcirc$  (GHI) (trang [22](#page-21-0), [24](#page-23-0))

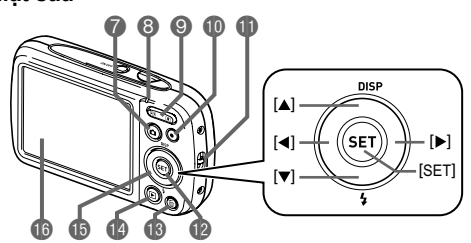

- 8Đèn sau (trang [15](#page-14-0), [16,](#page-15-0) [35\)](#page-34-0) 9Nút thu phóng (trang [25](#page-24-2), [39,](#page-38-0) [66,](#page-65-2) [66](#page-65-3))  $\bigcirc$  Nút  $\bigcirc$  (Phim) (trang [42](#page-41-1)) **DL**ỗ dây đeo (trang [2\)](#page-1-1) **De Nút [SET] (trang [31](#page-30-1))**  $\bullet$  Nút  $[\tilde{\mathbb{m}}]$  (Xóa) (trang [29\)](#page-28-0)
- $\bigcirc$  Nút  $\bigcirc$   $\bigcirc$  (PHÁT) (trang [22,](#page-21-0) [28](#page-27-0)) **B** Nút điều khiển  $([A] [\nabla] [\nabla] [\nabla])$ (trang [11,](#page-10-0) [29](#page-28-0), [31,](#page-30-1) [35,](#page-34-0) [50\)](#page-49-1) bqMàn hình điều khiển (trang [9](#page-8-0), [11\)](#page-10-0)

**Đáy**

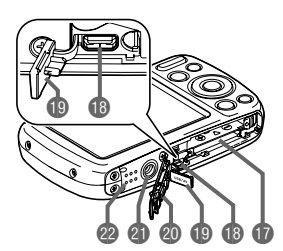

- **B** Khe cắm pin/thẻ nhớ (trang [13](#page-12-1), [20\)](#page-19-0)
- **B** Cổng [USB/AV] (trang [14](#page-13-1), [15,](#page-14-1) [67](#page-66-1))
- btNắp bộ nối
- ckNắp pin
- **chân** máy
	- Sử dụng lỗ khi gắn vào chân máy.

22Loa

### <span id="page-8-0"></span>**Nội dung màn hình điều khiển và Cách thay đổi**

Màn hình điều khiển sử dụng các chỉ báo, biểu tượng, và các giá trị để cập nhật cho bạn tình trạng của máy ảnh.

• Các màn hình mẫu trong phần này chỉ để cho bạn thấy vị trí của tất cả các chỉ báo và số liệu có thể xuất hiện trên màn hình điều khiển ở các chế độ khác nhau. Chúng không đại diện cho các màn hình thực sự xuất hiện máy ảnh.

#### . **Chụp Nhanh**

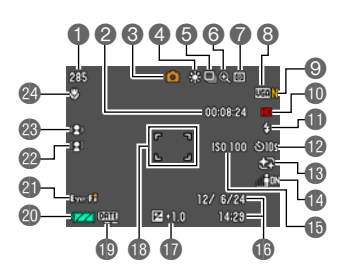

- 1Dung lượng bộ nhớ chụp nhanh còn lại (trang [122\)](#page-121-1)
- 2Dung lượng bộ nhớ phim còn lại (trang [42\)](#page-41-1)
- 3Chế độ ghi (trang [24](#page-23-0))
- 4Thiết lập cân bằng trắng (trang [62\)](#page-61-0)
- 6 Chup liên tục (trang [57](#page-56-0))
- 6Chỉ báo hỏng ảnh (trang [40\)](#page-39-0)
- 7Chế độ đo sáng (trang [124\)](#page-123-1)
- 8Cỡ ảnh chụp nhanh (trang [32](#page-31-0))
- 9Chất lượng ảnh chụp nhanh (trang [61\)](#page-60-1)
- **Chất lượng ảnh phim (trang [34](#page-33-0))**
- *f*Flash (trang [35](#page-34-0))
- **B**Hen giờ (trang [37](#page-36-0))
- **BLàm đẹp (trang [38\)](#page-37-1)**
- **B**Ánh sáng (trang [38\)](#page-37-0)
- **BISO độ nhạy sáng (trang [64\)](#page-63-0)**
- **B**Ngày/giờ (trang [96](#page-95-2))
- **B**ù phơi sáng (trang [61](#page-60-2))
- **B**Khung lấy nét (trang [26,](#page-25-0) [55\)](#page-54-1)
- **D**Chỉ báo ghi thời gian (trang [96](#page-95-3))
- Chỉ báo mức pin (trang [17](#page-16-0))
- **Col** Eve-Fi (trang [88\)](#page-87-1)
- ca Dò tìm khuôn mặt (trang [56\)](#page-55-0)
- <sup>c</sup>o Chống rung (trang [58\)](#page-57-0)
- <sup>2</sup> Chế đô lấy nét (trang [52](#page-51-1))

### . **Bấm Nửa Chừng Nút Chụp**

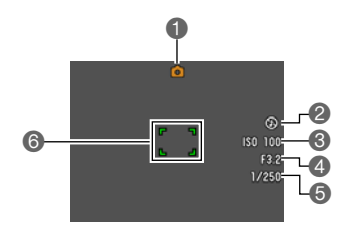

Chế độ ghi (trang [24](#page-23-0)) Flash (trang [35](#page-34-0)) <sup>3</sup>ISO đô nhạy sáng (trang [64\)](#page-63-0) Giá trị khẩu độ Tốc đô chup Khung lấy nét (trang [26,](#page-25-0) [55\)](#page-54-1)

### Lưu Ý.

• Tùy thuộc vào cài đặt ghi, khẩu độ, tốc độ màn trập, và các giá trị độ nhạy sáng ISO có thể không xuất hiện trên màn hình điều khiển. Những giá trị này sẽ có màu cam nếu Phơi Sáng Tự Động (AE) không chính xác vì lý do nào đó.

#### . **Quay phim**

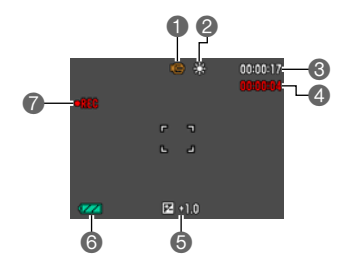

Chế độ ghi (trang [42](#page-41-1)) Thiết lập cân bằng trắng (trang [62\)](#page-61-0) Dung lượng bộ nhớ phim còn lại (trang [42\)](#page-41-1) Thời gian quay phim (trang [42\)](#page-41-1) Bù phơi sáng (trang [61](#page-60-2)) Chỉ báo mức pin (trang [17](#page-16-0)) *A* Đang quay phim (trang [42\)](#page-41-1)

<span id="page-9-0"></span>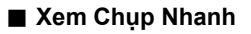

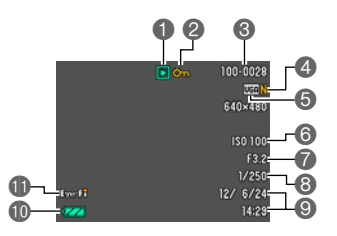

- Loại tập tin
- Chỉ báo bảo vệ (trang [73\)](#page-72-2)
- <sup>3</sup>Tên thư mục/tên tập tin (trang [90](#page-89-1))
- Chất lượng ảnh chụp nhanh (trang [61\)](#page-60-1)
- Cỡ ảnh chụp nhanh (trang [32\)](#page-31-0)
- ISO độ nhạy sáng (trang [64\)](#page-63-0)
- Giá trị khẩu độ
- Tốc đô chup
- Ngày/giờ (trang [96](#page-95-2))
- **Chỉ báo mức pin (trang [17](#page-16-0))**
- **D**Eye-Fi (trang [88\)](#page-87-1)

### . **Phát Lại Phim**

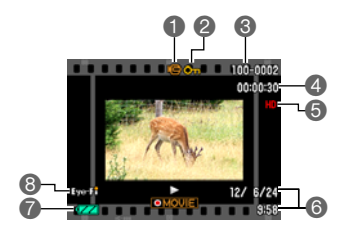

Loại tập tin <sup>2</sup>Chỉ báo bảo vệ (trang [73\)](#page-72-2) Tên thư mục/tên tập tin (trang [90](#page-89-1)) Thời gian quay phim (trang [42\)](#page-41-1) Chất lượng ảnh phim (trang [34](#page-33-0)) Ngày/giờ (trang [96](#page-95-2)) Chỉ báo mức pin (trang [17](#page-16-0)) **B** Eye-Fi (trang [88\)](#page-87-1)

### <span id="page-10-0"></span>. **Cấu Hình Màn Hình Điều Khiển**

Bạn có bật hoặc tắt thông tin hiển thị bằng cách bấm [▲] (DISP). Bạn có thể cấu hình các thiết lập riêng cho chế độ GHI và PHÁT.

### **Chế độ GHI**

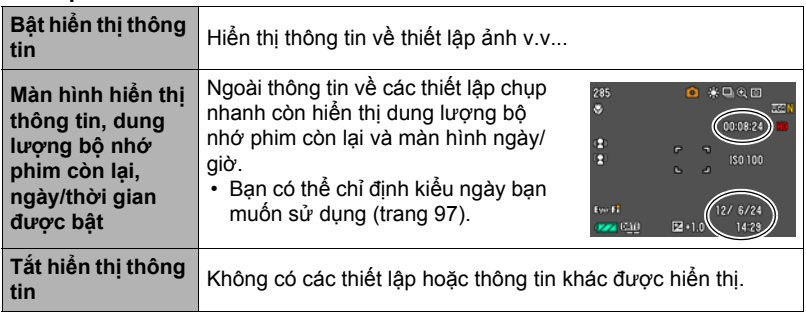

#### **Chế độ PHÁT**

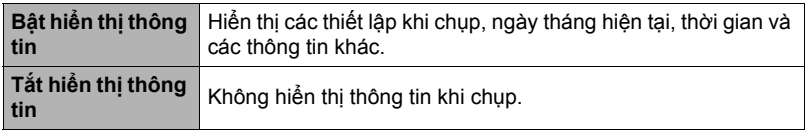

## <span id="page-11-0"></span>**Cơ Bản Về Sử Dụng Nhanh**

### <span id="page-11-1"></span>**Bạn có thể làm gì với máy ảnh CASIO của bạn**

Máy ảnh CASIO của bạn được đóng gói với sự lựa chọn các tính năng và chức năng mạnh mẽ để chụp ảnh kỹ thuật số dễ dàng hơn, bao gồm chức năng chính sau đây.

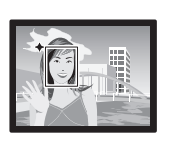

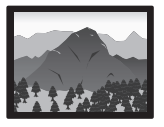

## **Tự động nâng cao**

Chọn ghi Tự động nâng cao và máy ảnh tự động xác định bạn chụp ảnh đối tượng hoặc cảnh và các điều kiện khác. Tự động nâng cao cung cấp chất lượng hình ảnh tốt hơn so với Tự động chuẩn.

 $\rightarrow$ Xem trang **[24](#page-23-1)** để biết thêm thông tin.

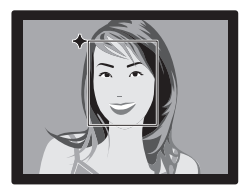

## **Chức Năng Làm Đẹp**

Chức Năng Làm Đẹp làm mềm cấu trúc da của đối tượng và làm mềm bóng trên khuôn mặt gây ra bởi ánh sáng mặt trời mạnh để chân dung đẹp hơn.

 $\rightarrow$  Xem trang  $38$  để biết thêm thông tin.

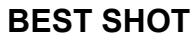

Đơn giản chỉ cần chọn cảnh mẫu bạn muốn và máy ảnh sẽ tự động thiết lập. Sau đó, tất cả những gì bạn cần làm là nhấn nút chụp để có được những bức ảnh hoàn hảo.

 $\rightarrow$  Xem trang  $46$  để biết thêm thông tin.

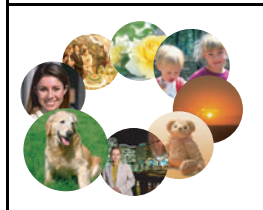

### <span id="page-12-0"></span>**Trước tiên, sạc pin trước khi sử dụng.**

Lưu ý rằng pin của một máy ảnh mới mua chưa được sạc. Thực hiện các bước bên dưới để nạp pin vào máy ảnh và sạc pin.

• Máy ảnh của bạn cần có pin lithium ion chuyên dụng có thể sạc lại của CASIO (NP-80) để cấp nguồn. Không được sử dụng loại pin khác.

## <span id="page-12-1"></span>**Nạp pin**

*1.* **Mở nắp pin.**

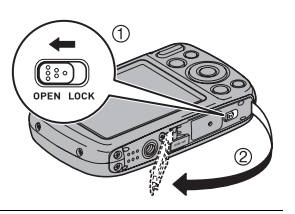

#### *2.* **Nạp pin.**

Với logo EXILIM trên pin quay mặt xuống dưới (theo hướng của ống kính), giữ cữ chặn cạnh pin theo hướng chỉ định của mũi tên khi bạn trượt pin vào máy ảnh. Bấm pin vào cho đến khi cữ chặn giữ chặt pin trong vị trí.

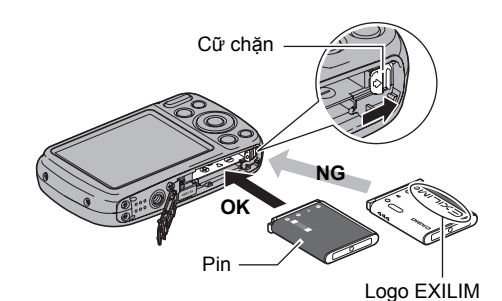

*3.* **Đóng nắp pin.**

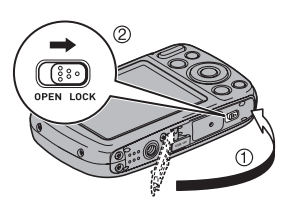

#### **Để thay pin**

*1.* **Mở nắp pin và tháo pin hiện tại ra.**

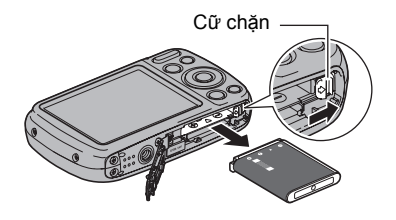

*2.* **Nạp một pin mới.**

### <span id="page-13-0"></span>**Sạc Pin**

Bạn có thể sử dụng một trong hai phương pháp sau để sạc pin máy ảnh.

- Bộ chuyển đổi USB-AC
- Nối USB vào máy tính của bạn

### . **Sạc bằng bộ chuyển đổi USB-AC**

Bộ chuyển đổi cho phép bạn sạc pin trong khi nó được nạp vào máy ảnh. Trong khi máy ảnh tắt, kết nối theo trình tự hiển thị dưới đây (1), 2, 3, 4). Thời gian sạc: Xấp xỉ 120 phút

<span id="page-13-1"></span>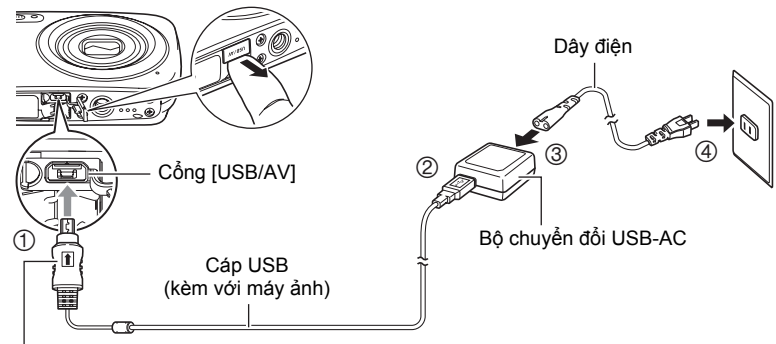

Đảm bảo rằng dấu  $\textcolor{red}{\pmb{\hat{}}}$  trên đầu nối cáp USB hướng vào phía ống kính, kết nối cáp vào máy ảnh.

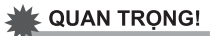

- Hãy chắc chắn rằng bạn lắp đầu nối cáp vào cổng USB/AV cho đến khi bạn cảm thấy nó khớp chặt vào vị trí. Việc không lắp chặt đầu nối hoàn toàn có thể dẫn đến việc kết nối kém hoặc trục trặc.
- Lưu ý rằng ngay cả khi đầu nối được lắp hết cỡ, có thể bạn vẫn sẽ nhìn thấy một phần kim loại của đầu nối như trong hình minh hoạ.

<span id="page-14-0"></span>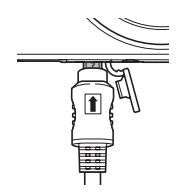

#### **Thao Tác Đèn Sau**

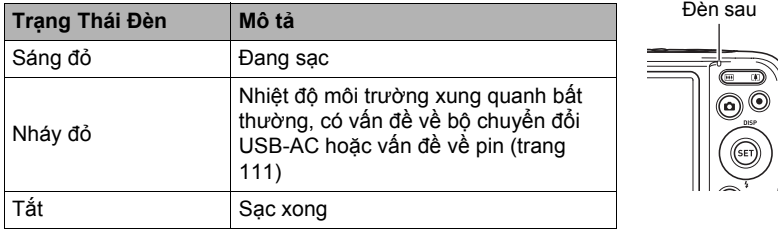

### . **Sạc sử dụng USB nối vào máy tính của bạn**

Kết nối USB cho phép bạn sạc pin trong khi nó được nạp vào máy ảnh.

Trong khi máy ảnh tắt, kết nối theo trình tự hiển thị dưới đây  $(1, 2)$ . Nếu máy ảnh bật, bấm [ON/OFF] (Nguồn) để tắt trước khi kết nối với máy tính của bạn.

Thời gian sạc: Xấp xỉ 140 phút

<span id="page-14-1"></span>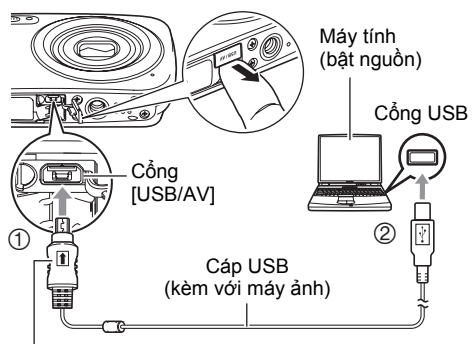

Đảm bảo rằng dấu trên đầu nối cáp USB hướng vào phía ống kính, kết nối cáp vào máy ảnh.

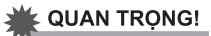

- Lần đầu tiên bạn kết nối máy ảnh với máy tính bằng cáp USB, thông báo lỗi sau có thể xuất hiện trên máy tính của bạn. Nếu điều này xảy ra, ngắt kết nối cáp và sau đó nối lại cáp USB.
- Tùy thuộc vào thiết lập của máy tính của bạn, có thể bạn không thể sạc pin máy ảnh qua kết nối USB. Nếu điều này xảy ra, nên sử dụng bộ chuyển đổi USB-AC đi kèm với máy ảnh.
- Việc sạc sẽ không được thực hiện trong khi máy tính được kết nối ở chế độ ngủ đông.

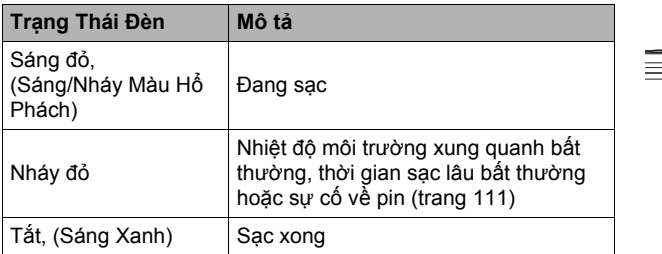

#### **Thao Tác Đèn Sau**

<span id="page-15-0"></span>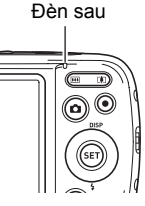

• Thông tin trong dấu ngoặc đơn trong bảng trên cho biết tình trạng đèn trong khi máy ảnh được bật trong quá trình sạc.

#### **Các Phòng Ngừa Khi Sạc Khác**

- Với hai phương pháp sạc ở trên, bạn có thể sạc pin của máy ảnh (NP-80) mà không cần tháo pin khỏi máy ảnh. Bạn cũng có thể sạc pin bằng cách sử dụng bộ sạc tùy chọn có sẵn (BC-80L). Không được sử dụng bất kỳ loại thiết bị bộ sạc nào khác. Cố gắng sử dụng bộ sạc khác có thể dẫn đến tai nạn bất ngờ.
- Thiết bị sạc USB và các thiết bị cung cấp điện có tiêu chuẩn cố định. Sử dụng thiết bị kém hoặc thiết bị không đạt tiêu chuẩn có thể gây ra sự cố và/hoặc hỏng hóc cho máy ảnh của bạn.
- Hoạt động không được bảo đảm trong trường hợp máy ảnh được chính bạn lắp đặt hoặc sửa đổi. Ngay cả trong trường hợp máy vi tính thương mại có sẵn trên thị trường, một số chi tiết kỹ thuật cổng USB có thể làm cho máy không thể sạc pin qua cáp USB.
- Pin vẫn còn nóng do sử dụng bình thường có thể không được sạc đầy. Để thời gian cho pin nguội trước khi sạc.
- Pin vẫn xả điện đôi chút ngay cả khi không được lắp vào máy ảnh. Bởi vì điều này, bạn nên sạc pin ngay lập tức trước khi bạn cần sử dụng nó.
- Việc sạc pin máy ảnh có thể gây nhiễu thu sóng TV và radio. Nếu điều này xảy ra, cắm bộ sạc vào ổ cắm cách xa với TV hoặc radio.
- Thời gian sạc thực tế phụ thuộc vào dung lượng pin hiện tại và điều kiện sạc.
- Không sử dụng bộ chuyển đổi USB-AC với bất kỳ thiết bị nào khác.

#### <span id="page-16-0"></span>**Kiểm Tra Năng Lượng Pin Còn Lại**

Khi năng lượng pin được tiêu thụ, một chỉ báo pin trên màn hình điều khiển cho biết nguồn pin còn lại như hình dưới đây.

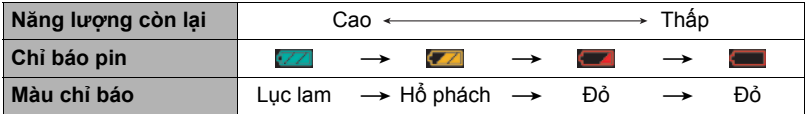

cho biết năng lượng pin thấp. Sạc pin càng sớm càng tốt.

Không thể ghi hình khi **được chỉ báo. Sạc pin ngay lập tức.** 

- Mức độ thể hiện bởi chỉ báo pin có thể thay đổi khi bạn chuyển đổi giữa chế độ GHI và chế độ PHÁT.
- Để máy ảnh trong khoảng 30 ngày không có nguồn điện cung cấp trong khi pin chết sẽ khiến thiết lập ngày giờ bị xóa. Xuất hiện thông báo cho bạn biết phải cấu hình thiết ngày giờ trong lần tới khi bạn bật máy ảnh sau khi đã có nguồn điện. Khi điều này xảy ra, cấu hình thiết lập ngày giờ (trang [96\)](#page-95-2).
- Xem trang [126](#page-125-0) để biết thông tin về tuổi thọ pin và số lượng ảnh chụp.

#### **Lời Khuyên Để Bảo Toàn Năng Lượng Pin**

- Khi bạn không cần sử dụng flash, chọn @ (Tắt flash) cho thiết lập flash (trang [35\)](#page-34-0).
- Bật các tính năng Tự động tắt nguồn và Ngủ để bảo vệ chống lãng phí năng lượng pin khi bạn quên tắt máy ảnh (trang [97,](#page-96-4) [98\)](#page-97-2).

#### <span id="page-17-0"></span>**Cấu Hình Thiết Lập Cơ Bản Khi Lần Đầu Tiên Bạn Bật Máy Ảnh**

Lần đầu tiên bạn lắp pin vào máy ảnh, màn hình sẽ xuất hiện cho phép cấu hình cài đặt ngôn ngữ hiển thị, ngày tháng và thời gian. Việc không cài đặt chính xác ngày tháng và thời gian sẽ khiến ảnh được chụp với dữ liệu ngày tháng và thời gian không chính xác.

#### **& QUAN TRONG!**

- Màn hình lựa chọn ngôn ngữ sẽ không xuất hiện trong bước 2 của quy trình dưới đây, nếu bạn mua máy ảnh dành cho thị trường Nhật Bản. Để thay đổi ngôn ngữ hiển thị bằng tiếng Nhật trong trường hợp này, sử dụng các bước trong "Chỉ Đị[nh](#page-96-5)  Ngôn Ngữ Hiển Thị [\(Language\)"](#page-96-5) (trang [97\)](#page-96-5). Lưu ý rằng một phiên bản của sổ tay này bằng ngôn ngữ bạn chọn có thể không được bao gồm trong máy ảnh dành cho thị trường Nhật Bản.
- Các mẫu máy ảnh bán tại các khu vực địa lý nhất định có thể không hỗ trợ lựa chọn ngôn ngữ hiển thị.
- *1.* **Bấm [ON/OFF] (Nguồn) để bật máy ảnh.**
- *2.* **Sử dụng [**8**], [**2**], [**4**], và [**6**] để chọn ngôn ngữ mà bạn muốn và sau đó bấm [SET].**
- *3.* **Sử dụng [**8**] và [**2**] để chọn kiểu ngày tháng và sau đó bấm [SET].** Ví dụ: Tháng Bảy, ngày 10, năm 2015 Năm/Tháng/Ngày  $\rightarrow$  15/7/10 Ngày/Tháng/Năm  $\rightarrow$  10/7/15 Tháng/Ngày/Năm  $\rightarrow$  7/10/15
- *4.* **Thiết lập ngày và thời gian.**

Sử dụng [◀] và [▶] để chọn thiết lập bạn muốn thay đổi và sau đó sử dụng [▲] và [▼] để thay đổi. Để chuyển đổi giữa định dạng 12 giờ và 24 giờ, bấm  $[•] (Phim).$ 

- *5.* **Sau khi thiết lập ngày và thời gian, sử dụng [**4**] và [**6**] để chọn "Áp dụng" và sau đó bấm [SET].**
- *6.* **Sử dụng [**8**] và [**2**] để chọn "Tự động" hoặc "Tự động nâng cao" làm chế độ ghi tự động và sau đó bấm [SET].**
	- Xem trang [24](#page-23-1) để biết thông tin về các chế độ ghi tự động.

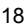

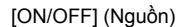

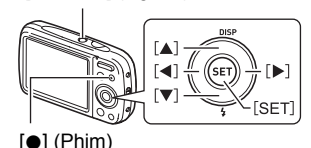

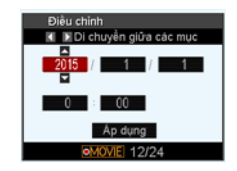

Nếu bạn cấu hình sai cài đặt ngôn ngữ hiển thị, ngày tháng, hoặc thời gian với quy trình trên, hãy tham khảo các trang sau để biết cách sửa lại các cài đặt.

- Ngôn ngữ hiển thị: Trang [97](#page-96-5)
- Ngày và thời gian: Trang [96](#page-95-2)

#### ll Lưu Ý <sub>–</sub>

- Mỗi nước kiểm soát độ lệch thời gian địa phương của mình và sử dụng thời gian mùa hè, và vì vậy chúng có thể thay đổi.
- Việc tháo pin ra khỏi máy ảnh quá sớm sau khi cấu hình ngày và thời gian cho lần đầu tiên có thể khiến các thiết lập bị đặt về mặc định của nhà máy. Không tháo pin ra ít nhất 24 giờ sau khi cài đặt cấu hình.

#### <span id="page-18-0"></span>**Chuẩn Bị Thẻ Nhớ**

Mặc dù máy ảnh này có bộ nhớ trong có thể dùng để lưu trữ ảnh và phim nhưng có thể bạn sẽ muốn mua một thẻ nhớ sẵn có trên thị trường có cho dung lượng lớn hơn. Máy ảnh không bán kèm với thẻ nhớ. Ảnh ghi lại được khi có thẻ nhớ được lắp vào sẽ được lưu vào thẻ nhớ. Khi không có thẻ nhớ được lắp vào, hình ảnh được lưu vào bộ nhớ trong.

• Để biết thông tin về dung lượng thẻ nhớ, xem trang [122](#page-121-2).

### <span id="page-18-1"></span>**Các Thẻ Nhớ Được Hỗ Trợ**

- Thẻ Nhớ SD (Lên đến 2GB)
- Thẻ Nhớ SDHC (2GB đến 32GB)
- Thẻ Nhớ SDXC (32GB đến 2TB)

Sử dụng một trong các loại thẻ nhớ trên.

- Trên đây là các loại thẻ nhớ được hỗ trợ tính tới Tháng Sáu năm 2012.
- Dung lượng các thẻ nhớ đã đề cập là những giá trị tiêu chuẩn.
- Chỉ sử dụng thẻ SD phù hợp với các đặc điểm của Hiệp Hội Thẻ SD.
- Máy ảnh này hỗ trợ sử dụng thẻ Eye-Fi.

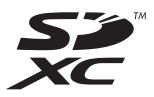

### <span id="page-19-0"></span>**Nạp thẻ nhớ**

#### *1.* **Bấm [ON/OFF] (Nguồn) để tắt máy ảnh và sau đó mở nắp pin.**

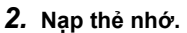

Định vị thẻ nhớ để mặt trước của thẻ quay mặt lên trên (theo hướng màn hình điều khiển của máy ảnh), trượt vào khe cắm thẻ hết cỡ cho đến khi bạn nghe có tiếng tách gắn chặt vào vị trí.

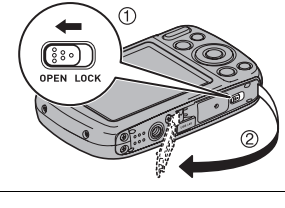

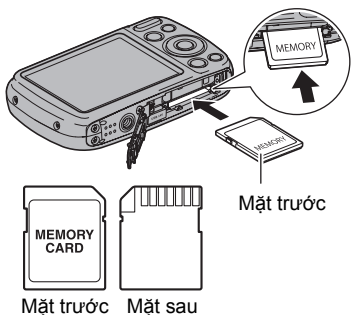

*3.* **Đóng nắp pin.**

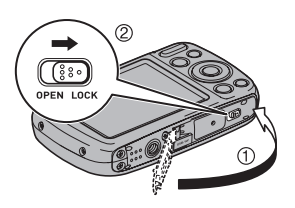

#### ≰ QUAN TRỌNG!

- Không được đưa bất cứ loại nào ngoài thẻ nhớ được hỗ trợ (trang [19\)](#page-18-1) vào khe thẻ nhớ.
- Nếu nước hoặc vật lạ lọt vào khe cắm thẻ, ngay lập tức tắt máy ảnh, tháo pin ra và liên hệ với nhà bán lẻ của bạn hoặc trung tâm dịch vụ ủy quyền gần nhất của CASIO.

#### **Để thay thẻ nhớ**

Nhấn vào thẻ nhớ và sau đó nhả thẻ ra. Điều này sẽ khiến thẻ nhớ bật ra khỏi khe thẻ nhớ một cách nhẹ nhàng. Kéo thẻ nhớ ra và sau đó lắp vào một thẻ nhớ khác.

• Không báo giờ tháo thẻ nhớ ra khỏi máy ảnh khi đèn phía sau đang nháy sáng màu xanh. Làm như vậy có thể khiến cho hoạt động lưu hình ảnh không thực hiện được và thậm chí gây hư hỏng thẻ nhớ.

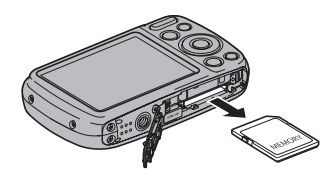

### <span id="page-20-0"></span>**Định dạng (khởi tạo) thẻ nhớ mới**

Định dạng thẻ nhớ trên máy ảnh trước khi sử dụng lần đầu tiên.

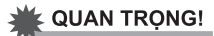

- Việc định dạng thẻ nhớ đã có ảnh chụp nhanh hoặc các tập tin khác trong đó sẽ xóa các nội dung của thẻ. Thông thường bạn không cần định dạng lại thẻ nhớ một lần nữa. Tuy nhiên, nếu việc lưu trữ cho thẻ bị chậm lại hoặc nếu bạn nhận thấy bất kỳ bất thường khác, hãy định dạng lại thẻ.
- Chắc chắn phải sử dụng máy ảnh để định dạng thẻ nhớ. Việc định dạng thẻ trên máy tính sẽ khiến có định dạng không thuộc chuẩn SD, có thể làm thời gian xử lý bị chậm nhiều và gây ra vấn đề về khả năng tương thích, hiệu suất, và các vấn đề khác.
- Trước khi định dạng thẻ Eye-Fi mới để sử dụng lần đầu tiên, sao chép các tập tin cài đặt Eye-Fi Manager vào máy tính của bạn. Làm việc này trước khi định dạng thẻ.
- *1.* **Bấm [ON/OFF] (Nguồn) để tắt máy ảnh và sau đó bấm [SET].**
- 2. Sử dụng [▲] và [▼] để chọn tùy chọn Bảng Điều Khiển thứ hai từ dưới **(MENU) và sau đó bấm [SET] (trang [31](#page-30-1)).**
- *3.* **Sử dụng [**4**] và [**6**] để chọn tab "Cài Đặt".**
- *4.* **Sử dụng [**8**] và [**2**] để chọn "Định dạng" và sau đó bấm [**6**].**
- *5.* **Sử dụng [**8**] và [**2**] để chọn "Định dạng" và sau đó bấm [SET].**

### <span id="page-21-0"></span>**Bật và Tắt Máy Ảnh**

### . **Để bật nguồn**

Bấm [ON/OFF] (Nguồn) để vào chế độ GHI để bạn có thể ghi hình ảnh. Nhấn [D] (PHÁT) trong khi ở chế độ GHI để vào chế độ PHÁT, mà bạn có thể sử dụng để xem ảnh chụp và phim (trang [28,](#page-27-0) [65](#page-64-3)).

- $\cdot$  Bấm [ $\blacktriangleright$ ] (PHÁT) bật máy ảnh và vào chế đô PHÁT.
- Bấm  $[\overline{\bullet}]$  (GHI) trong khi ở chế đô PHÁT sẽ chuvển sang chế độ GHI.
- Cẩn thận để đảm bảo rằng không có gì hạn chế hoặc tiếp xúc với ống kính khi nó mở ra. Dùng tay giữ ống kính của bạn để máy không mở rộng gây nguy cơ sự cố.
- Khoảng 10 giây sau khi ban bấm  $[\triangleright]$  (PHÁT) để vào chế độ PHÁT, ống kính sẽ rút lại vào máy ảnh.
- Chức năng Ngủ hoặc Tự động tắt nguồn (trang [97,](#page-96-4) [98\)](#page-97-2) sẽ tự động tắt nguồn nếu bạn không thực hiện bất kỳ hoạt động nào trong khoảng thời gian định trước.

### . **Để tắt máy ảnh**

Bấm [ON/OFF] (Nguồn).

## l lưu ý .

• Bạn cũng có thể cấu hình máy ảnh để bật hoặc tắt khi bạn bấm [n] (GHI) (trang [98\)](#page-97-3).

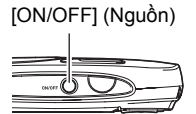

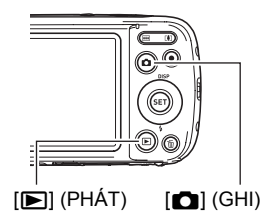

### <span id="page-22-0"></span>**Giữ Máy Ảnh Đúng Cách**

Ảnh của bạn sẽ không rõ nếu bạn di chuyển máy ảnh khi bạn bấm nút chup. Khi bấm nút chụp, hãy chắc chắn giữ máy ảnh như trong hình minh hoạ dưới đây, và giữ im bằng cách bám tay chặt về phía bạn khi chụp.

Giữ im máy ảnh, cẩn thân bấm nút chup và tránh mọi chuyển đông khi nhả nút chup và giữ im một lúc sau khi nhả nút. Điều này đặc biệt quan trọng khi có ánh sáng thấp làm chậm tốc độ chụp.

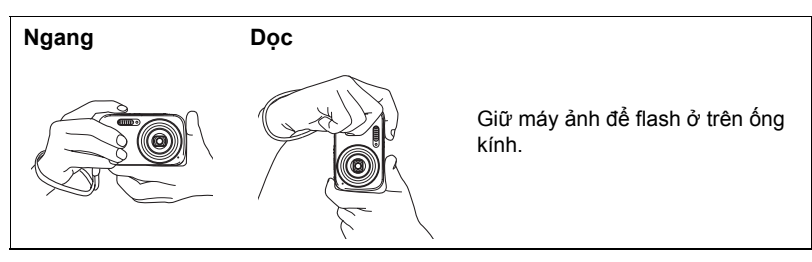

### LU/UÝ.

- Cẩn thận để ngón tay của bạn và dây đeo không che các khu vực thể hiện trong minh hoạ.
- Để bảo vệ khỏi vô tình làm rơi máy ảnh, gắn dây đeo cổ tay và chắc chắn để dây vòng qua ngón tay hoặc cổ tay trong khi bạn sử dụng máy ảnh.
- Không đung đưa máy ảnh với dây đeo.
- Dây đeo kèm theo máy chỉ dành cho sử dụng với máy ảnh này. Không sử dụng cho bất kỳ mục đích nào khác.

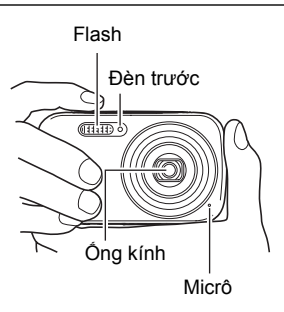

#### & QUAN TRONG!

• Cẩn thận để đảm bảo rằng ngón tay bạn không che hoặc để quá gần với flash. Các ngón tay có thể tạo ra bóng không mong muốn khi sử dụng flash.

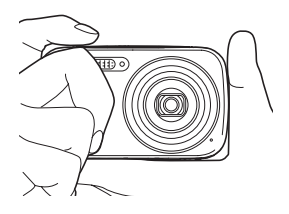

### <span id="page-23-0"></span>**Chụp Nhanh**

### <span id="page-23-2"></span><span id="page-23-1"></span>**Để chọn chế độ ghi tự động**

Bạn có thể chọn một trong hai chế độ ghi tự động (Tự động hoặc Tự động nâng cao) theo nhu cầu ảnh số của bạn.

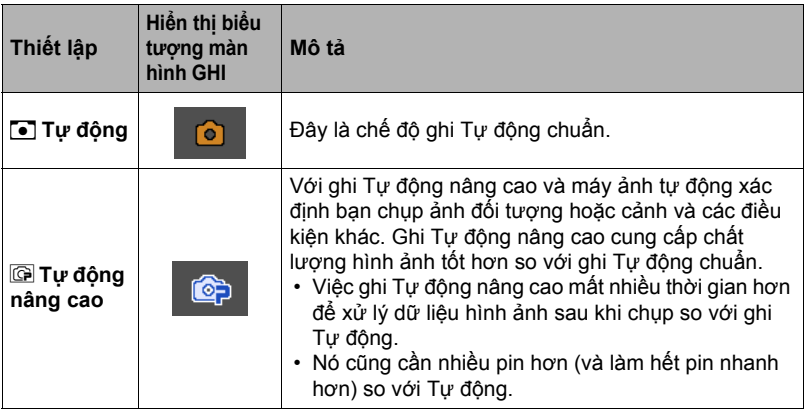

#### *1.* **Bấm [ON/OFF] (Nguồn) để bật máy ảnh.**

Máy ảnh sẽ vào chế độ GHI.

- $\cdot$  Nếu máy ảnh đang ở chế độ PHÁT, nhấn  $\Box$  (GHI).
- Bạn cũng có thể cấu hình máy ảnh để bật hoặc tắt khi bạn bấm [n] (GHI) (trang [98\)](#page-97-3).

### *2.* **Bấm [SET].**

3. Sử dụng [▲] và [▼] để chọn tùy chọn Bảng Điều Khiển ở trên cùng **(Chế độ ghi tự động).**

#### *4.* **Sử dụng [**4**] và [**6**] để chọn "Tự động" hoặc "Tự động nâng cao", và sau đó bấm [SET].**

Thao tác này sẽ đưa vào chế độ ghi tự động được chọn.

Biểu tượng chế độ ghi tự động

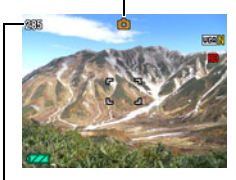

Dung Lượng Bộ Nhớ Chụp Nhanh Còn Lại (trang [122\)](#page-121-2)

<span id="page-24-1"></span>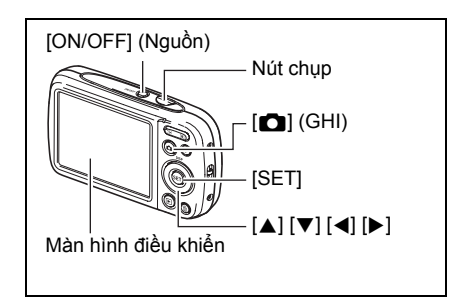

### <span id="page-24-0"></span>**Để chụp nhanh**

#### *1.* **Hướng máy ảnh vào đối tượng.**

Nếu bạn đang sử dụng Tự động nâng cao, văn bản sẽ xuất hiện ở góc dưới bên phải của màn hình mô tả kiểu chụp mà máy ảnh đã phát hiện.

• Bạn có thể thu phóng ảnh, nếu bạn muốn.

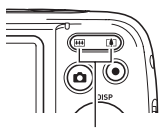

<span id="page-24-2"></span>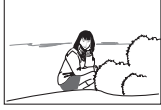

Nút thu phóng **in Góc Rộng ⊡[4]** Chụp xa

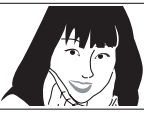

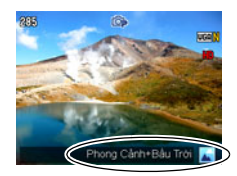

*2.* **Bấm nửa chừng nút chụp để lấy nét ảnh.**

Khi lấy nét xong, máy ảnh sẽ bíp, đèn sau sẽ sáng xanh và khung lấy nét sẽ chuyển sang màu xanh.

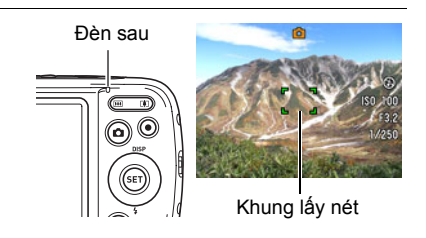

#### **Bấm nửa chừng**

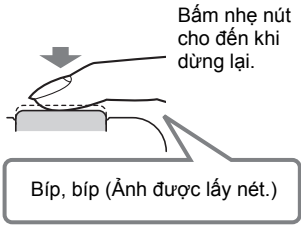

<span id="page-25-0"></span>Khi bạn bấm nửa chừng nút chup, máy ảnh tư điều chỉnh phơi sáng và lấy nét đối tượng máy đang hướng vào. Việc làm chủ được cần dùng bao nhiêu lực để bấm nửa chừng và bấm hết cỡ nút chụp là một kỹ thuật quan trọng để chụp được ảnh đẹp.

*3.* **Tiếp tục giữ yên máy ảnh, bấm hết cỡ còn lại của nút chụp.** Thao tác này sẽ ghi lại ảnh.

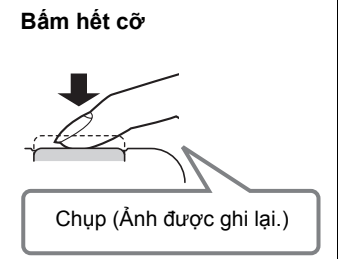

#### **Quay Phim**

Bấm [0] (Phim) để bắt đầu quay phim. Bấm [0] (Phim) lần nữa để dừng quay phim. Xem trang [42](#page-41-1)  để biết chi tiết.

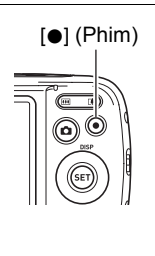

### . **Nếu ảnh không được lấy nét...**

Nếu khung lấy nét vẫn đỏ và đèn sau nháy xanh, có nghĩa là hình ảnh không được lấy nét (vì đối tượng quá gần v.v...). Hướng lại máy ảnh vào đối tượng và cố gắng lấy nét lại.

#### . **Chụp Với Tự động**

#### **Nếu đối tượng không ở trung tâm của khung...**

"Khóa lấy nét" (trang [53](#page-52-0)) là tên của kỹ thuật mà bạn có thể sử dụng khi bạn muốn chụp một ảnh trong đó đối tượng lấy nét không ở trong khung lấy nét ở trung tâm của màn hình.

#### **Để theo dõi chuyển động của đối tượng di chuyển**

Bấm nửa chừng bấm nút chụp để theo và tự động lấy nét một chủ đề đang di chuyển. Xem "**D** Theo dõi" (trang [55\)](#page-54-0) để biết thêm thông tin.

#### . **Chụp Với Tự động nâng cao**

- Ngoài tốc độ màn trập, khẩu độ, và độ nhạy ISO, máy ảnh sẽ tự động thực hiện các hoạt động sau đây theo yêu cầu khi chụp với Tự động nâng cao.
	- Tự Động Lấy Nét thường được thực hiện cho đến khi bạn nhấn nút màn trập nửa chừng.
	- Làm đẹp (trang [38\)](#page-37-1) Theo thiết lập mặc định ban đầu của máy ảnh khi mua, việc chọn Tư động nâng cao làm chế độ ghi tự động (trang [24\)](#page-23-2) sẽ bật chức năng Làm đẹp.
- Chụp với Tự động nâng cao có thể gây ra rung và tiếng ồn do hoạt động của ống kính. Đây không phải là sự cố.
- Khi chụp với Tự động nâng cao, thông báo "Xử lý tự động cao cấp." có thể xuất hiện trên màn hình. Nếu bạn cảm thấy máy ảnh mất quá lâu để xử lý dữ liệu, hãy thử chụp với Tự động tiêu chuẩn.
- Trong một số trường hợp, Tự động nâng cao có thể không thể đọc được chính xác môi trường chụp. Nếu điều này xảy ra, hãy chụp với Tự động chuẩn.

### <span id="page-27-0"></span>**Xem Chụp Nhanh**

Sử dụng các bước sau đây để xem ảnh chụp nhanh trên màn hình của máy ảnh.

- Để biết thông tin về cách phát lại phim, xem trang [65](#page-64-4).
- *1.* **Bấm [**p**] (PHÁT) để vào chế độ PHÁT.**
	- Điều này sẽ hiển thị một trong những bức ảnh chụp nhanh hiện đang được lưu trữ trong bộ nhớ.
	- Thông tin về ảnh chup nhanh được hiển thị cũng được đề cập (trang [10\)](#page-9-0).
	- Bạn cũng có thể xóa thông tin để chỉ xem ảnh chụp nhanh (trang [11\)](#page-10-0).

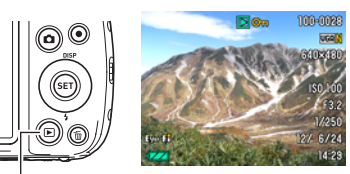

 $[E]$  (PHÁT)

• Bạn có thể phóng to hình ảnh bằng cách nhấn  $\Gamma$ <sup>1</sup> nút thu phóng (trang [66](#page-65-2)). Nếu bạn chup một bức ảnh nhanh rất quan trọng với bạn, bạn nên phóng to ảnh và kiểm tra chi tiết sau khi chup.

#### *2.* **Sử dụng [**4**] và [**6**] để cuộn qua lại giữa các ảnh.**

• Việc giữ nút bất kỳ sẽ cuộn ở tốc độ cao.

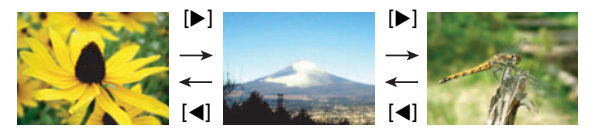

### Lưu Ý.

• Bấm nửa chừng nút chụp trong khi ở chế độ PHÁT hoặc khi màn hình trình đơn được hiển thị sẽ chuyển trực tiếp đến chế độ GHI.

### <span id="page-28-0"></span>**Xóa Ảnh Chụp Nhanh và Phim**

Nếu bộ nhớ đầy, bạn có thể xóa ảnh và phim mà bạn không còn cần phải lưu trữ để giải phóng không gian lưu trữ và ghi thêm ảnh.

• Trong cả hai chế độ GHI hoặc PHÁT, bạn có thể xóa tệp chỉ đơn giản bằng cách bấm [ ] (Xóa).

### **WE QUAN TRONG!**

- Hãy nhớ rằng không thể hoàn tác thao tác xóa tệp (ảnh).
- Xóa một ảnh âm thanh (trang [75\)](#page-74-0) sẽ xóa cả ảnh và tệp âm thanh.
- Bạn không thể xóa tệp khi đang tiến hành ghi phim hoặc ghi âm.
- Menu xóa sẽ không xuất hiện nếu bạn bấm [  $\frac{1}{10}$ ] (Xóa) trong khi "Bật" được chọn cho thiết lập " $\blacksquare$  Tắt" (trang [99\)](#page-98-2). Bạn có thể xóa các tệp chỉ khi "Tắt" được chọn cho "**M** Tắt".

### . **Để xóa một tệp riêng lẻ**

- *1.* **Bấm [ ] (Xóa).**
- *2.* **Sử dụng [**4**] và [**6**] để di chuyển qua các tệp tin cho đến khi hiển thị tệp bạn muốn xóa.**
- *3.* **Sử dụng [**8**] và [**2**] để chọn "Xóa" và sau đó bấm [SET].**
	- Để xóa các tệp tin khác, lặp lại bước 2 và 3.
	- $\cdot$  Để thoát hoạt đông xóa, bấm  $\lceil \frac{m}{n} \rceil$  (Xóa).

### . **Để xóa tệp cụ thể**

- *1.* **Bấm [ ] (Xóa).**
- *2.* **Sử dụng [**8**] và [**2**] để chọn "Xóa Tệp" và sau đó bấm [SET].** • Điều này sẽ hiển thị màn hình chon têp.
- 3. Sử dụng [▲], [▼], [◀], và [▶] để chuyển viền chọn sang tệp bạn muốn **xóa và sau đó bấm [SET].**
	- Điều này sẽ áp dụng hộp chọn của tệp hiện được chọn.
- *4.* **Lặp lại bước 3 để chọn các tệp khác, nếu bạn muốn. Sau khi chọn xong tệp, bấm [ ] (Xóa).**
- *5.* **Sử dụng [**8**] và [**2**] để chọn "Có" và sau đó bấm [SET].**
	- Điều này sẽ xóa tệp bạn chọn.
	- Để thoát hoạt động xóa, bấm  $\lceil \frac{m}{n} \rceil$  (Xóa).

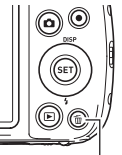

 $[\n@ifnextchar[{\@model{m}}{\mathbb{T}}\n@ifnextchar[{\@model{m}}{\mathbb{T}}\n@ifnextchar[{\@model{M}}{\mathbb{T}}\n@ifnextchar[{\@model{M}}{\mathbb{T}}\n@ifnextchar[{\@model{M}}{\mathbb{T}}\n@ifnextchar[{\@model{M}}{\mathbb{T}}\n@ifnextchar[{\@model{M}}{\mathbb{T}}\n@ifnextchar[{\@model{M}}{\mathbb{T}}\n@ifnextchar[{\@model{M}}{\mathbb{T}}\n@ifnextchar[{\@model{M}}{\mathbb{T}}\n@ifnextchar[{\@model{M}}{\mathbb{T}}\n@ifnextchar[{\@model{M}}{\mathbb{T}}\n@if$ 

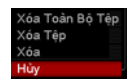

### . **Để xóa tất cả các tệp tin**

*1.* **Bấm [ ] (Xóa).**

#### *2.* **Sử dụng [**8**] và [**2**] để chọn "Xóa Toàn Bộ Tệp" và sau đó bấm [SET].**

*3.* **Sử dụng [**8**] và [**2**] để chọn "Có" và sau đó bấm [SET] để xóa tất cả các tệp tin.**

Điều này đưa ra thông báo "Không có tệp nào.".

### <span id="page-29-0"></span>**Phòng Ngừa Khi Chụp Nhanh**

#### **Thao tác**

- Không được mở nắp pin trong khi đèn sau đang nháy xanh. Làm như vậy có thể khiến ảnh bạn vừa chụp được lưu lại không chính xác, làm hỏng các ảnh khác được lưu trữ trong bộ nhớ, làm hỏng máy ảnh v.v...
- Nếu có ánh sáng không mong muốn chiếu trực tiếp vào ống kính thì dùng tay che ống kính khi chụp ảnh.

#### **Màn Hình Điều Khiển Khi Chụp Nhanh**

- Các điều kiện sáng của đối tượng có thể làm màn hình điều khiển phản ứng chậm và gây nhiễu kỹ thuật số trong ảnh trên màn hình điều khiển.
- Ảnh xuất hiện trên màn hình điều khiển là để biên soạn ảnh. Ảnh thực tế sẽ được ghi lại ở chất lượng thiết được đặt trong cài đặt chất lượng ảnh (trang [61\)](#page-60-1).

#### **Chụp Trong Nhà Dưới Ánh Sáng Huỳnh Quang**

• Phút nhấp nháy của đèn huỳnh quang có thể ảnh hưởng đến độ sáng hoặc màu của ảnh.

### . **Hạn Chế Của Tự Động Lấy Nét**

- Bất cứ điều nào sau đây cũng có thể làm cho không thể lấy nét chuẩn xác.
	- Tường đồng màu hoặc đối tượng tương phản rất thấp
	- Đối tượng ngược sáng mạnh
	- Đối tượng rất bóng
	- Màn che hay đối tượng khác có mẫu ngang lặp lại
	- Nhiều đối tượng ở khoảng cách khác nhau đến máy ảnh
	- Đối tượng trong vị trí tối
	- Máy ảnh chuyển động trong khi chụp
	- Đối tượng di chuyển nhanh
	- Đối tượng bên ngoài phạm vi lấy nét của máy ảnh
- Nếu bạn không thể lấy nét tốt, hãy thử sử dụng khóa lấy nét (trang [53\)](#page-52-0) hoặc Lấy Nét Thủ Công (trang [52\)](#page-51-1).

## <span id="page-30-0"></span>**Hướng Dẫn Chụp Nhanh**

### <span id="page-30-1"></span>**Sử Dụng Bảng Điều Khiển**

Có thể sử dụng Bảng Điều Khiển để cấu hình cài đặt máy ảnh.

### *1.* **Trong chế độ GHI, bấm [SET].**

• Bạn có thể hiển thị Bảng Điều Khiển bằng cách bấm [ $\Pi$ ].

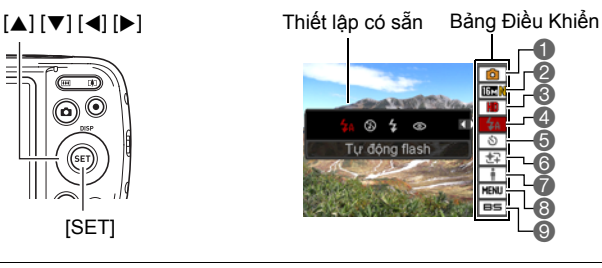

*2.* **Sử dụng [**8**] và [**2**] để chọn thiết lập bạn muốn thay đổi.**

Điều này sẽ chọn một trong những biểu tượng của Bảng Điều Khiển và hiển thị thiết lập của nó.\*1

- 1Chế độ ghi tự động (trang [24\)](#page-23-1)
- 2Chất lượng/kích cỡ ảnh chụp
- nhanh\*2 (trang [32,](#page-31-0) [61\)](#page-60-1)
- Chất lượng ảnh phim (trang [34\)](#page-33-0)

4Flash (trang [35\)](#page-34-0)

**6**Hen giờ (trang [37](#page-36-0))

- 6Làm đẹp (trang [38\)](#page-37-1)
- 7Ánh sáng (trang [38](#page-37-0))
- 8Màn hình menu GHI (trang [50](#page-49-0))
- <sup>9</sup>Chon cảnh BEST SHOT (trang [46\)](#page-45-0)
- \*1 Các mục hiển thị trong bảng điều khiển phụ thuộc vào chế độ ghi.
- \*2 Không thể sử dụng Bảng Điều Khiển để thay đổi chất lượng ảnh chụp nhanh.

### *3.* **Sử dụng [**4**] và [**6**] để thay đổi thiết lập.**

*4.* **Nếu bạn muốn cấu hình các thiết lập khác, lặp lại bước 2 và 3.**

#### *5.* **Sau khi tất cả các thiết lập đã được đặt theo cách bạn muốn, bấm [SET].**

Điều này sẽ áp dụng các thiết lập và trở về chế độ GHI. Nếu bạn chọn "MENU", menu GHI sẽ xuất hiện. Nếu bạn chọn "BS", menu cảnh BEST SHOT sẽ xuất hiện.

 $\cdot$  Bạn có thể đóng Bảng Điều Khiển bằng cách bấm  $\lceil \frac{m}{2} \rceil$  (Xóa).

## Lưu Ý.

- Không có biểu tượng được hiển thị cho tùy chọn Bảng Điều Khiển (trang [9\)](#page-8-0) được đặt sang thiết lập mặc định ban đầu (đặt lại). Một biểu tượng sẽ chỉ xuất hiện nếu bạn thay đổi thiết lập của tùy chọn Bảng Điều Khiển tương ứng. Sau đây là các thiết lập mặc định ban đầu bạn có thể chọn cho các tùy chọn Bảng Điều Khiển.
	- Flash: Tự động flash
	- Hẹn giờ: Tắt
	- Làm đẹp: Tắt
	- Ánh sáng: Tắt
- Bạn cũng có thể cấu hình các thiết lập khác không liệt kê ở trên (trang [50](#page-49-1)).

### <span id="page-31-0"></span>**Thay Đổi Cỡ Ảnh (Cỡ)**

### . **Điểm ảnh và kích cỡ ảnh**

Ảnh của máy kỹ thuật số là một tập hợp các chấm nhỏ được gọi là "điểm ảnh". Càng có nhiều điểm ảnh trong một ảnh thì ảnh sẽ càng có nhiều chi tiết hơn. Tuy nhiên, bạn thường có thể làm việc với ít điểm ảnh hơn khi in ảnh (cỡ L) thông qua một dịch vụ in ấn, đính kèm ảnh vào e-mail, khi xem các hình ảnh trên một máy tính v.v...

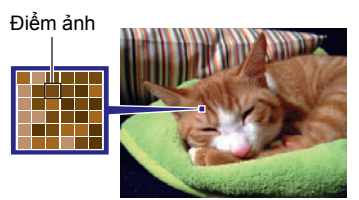

Cỡ ảnh cho biết ảnh chứa bao nhiêu điểm ảnh và được thể hiện là điểm ảnh ngang  $\times$  điểm ảnh đứng.

#### **Ví dụ:**

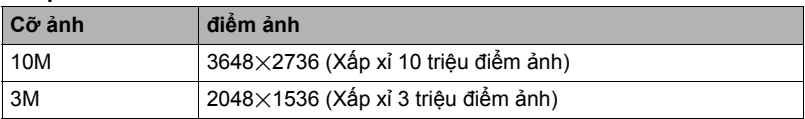

- Lưu ý rằng ảnh càng lớn thì càng có nhiều điểm ảnh hơn, nên chúng chiếm nhiều không gian bộ nhớ hơn.
- Để biết thông tin về cỡ ảnh, chất lượng ảnh, và số lượng ảnh có thể được lưu trữ, xem trang [122.](#page-121-2)
- Để biết thông tin về cỡ ảnh phim, xem trang [34](#page-33-0).
- Để biết thông tin về đặt lại cỡ ảnh chụp nhanh hiện có, xem trang [73](#page-72-3).
- . **Để chọn cỡ ảnh chụp nhanh**
- *1.* **Trong chế độ GHI, bấm [SET].**
- 2. Sử dụng [▲] và [▼] để chọn tùy chọn Bảng Điều Khiển thứ hai từ trên **xuống (Cỡ Ảnh Chụp Nhanh).**
- *3.* **Sử dụng [**4**] và [**6**] để chọn cỡ ảnh và sau đó bấm [SET].**

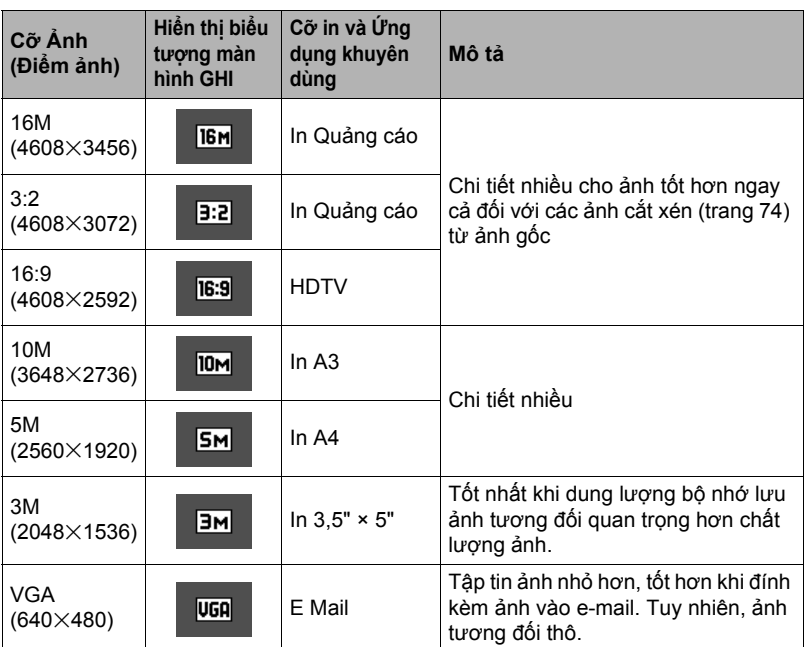

- Thiết lập kích cỡ ảnh mặc định ban đầu từ nhà máy là "16M".
- Chọn ghi "3:2" ảnh có tỷ lệ góc cạnh 3:2, phù hợp với tỷ lệ góc cạnh tiêu chuẩn của giấy in.
- Ký tự "HDTV" là viết tắt của "High Definition Television (TV Độ Nét Cao)". Màn hình HDTV có tỷ lệ góc cạnh 16:9, làm cho chúng rộng hơn tỷ lệ góc cạnh 4:3 của màn hình tivi trước đây. Máy ảnh của bạn có thể ghi lại ảnh tương thích với tỷ lệ khung hình của màn hình HDTV.
- Bạn nên coi cỡ giấy in đề cập ở đây chỉ là các hướng dẫn mà thôi (độ phân giải in 200 dpi).

### <span id="page-33-0"></span>. **Xác Định Chất Lượng Ảnh Phim**

Chất lượng ảnh phim là một tiêu chuẩn quy định các chi tiết, độ mịn và độ nét của phim trong khi phát lại. Chụp ảnh với thiết lập chất lượng cao (HD) sẽ cho chất lượng ảnh tốt hơn, nhưng nó cũng rút ngắn thời gian bạn có thể chụp.

### *1.* **Trong chế độ GHI, bấm [SET].**

2. Sử dụng [▲] và [▼] để chọn tùy chọn Bảng Điều Khiển thứ ba từ trên **xuống (Chất Lượng Ảnh Phim).**

#### 3. Sử dung [◀] và [▶] để chon thiết lập ban muốn và sau đó bấm [SET].

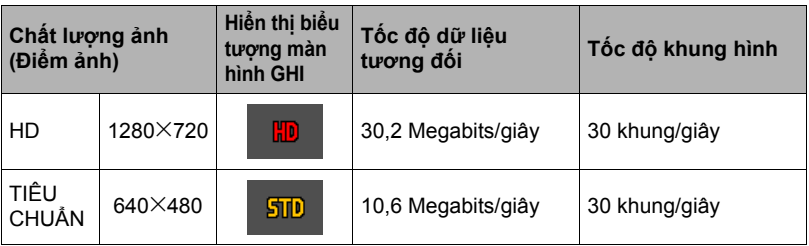

• Tỷ lệ khung hình 16:9 chỉ có khi "HD" được chọn làm chất lượng ảnh.

• Dung lượng bộ nhớ (thời gian quay phim bạn có thể quay) sẽ bị ảnh hưởng bởi các thiết lập chất lượng mà bạn cấu hình (trang [123\)](#page-122-0).

### <span id="page-34-0"></span>**Sử Dụng Flash (Flash)**

#### *1.* **Trong chế độ GHI, bấm [**2**] ( ) một lần.**

- *2.* **Sử dụng [**4**] và [**6**] để chọn thiết lập flash bạn muốn và sau đó bấm [SET].**
	- Nếu không có chỉ báo trên màn hình điều khiển, bạn có thể dượt qua các chế độ flash bằng cách bấm [▼] (  $\boldsymbol{\psi}$  ). Bạn có bật hoặc tắt thông tin hiển thị bằng cách bấm  $[A]$  (DISP) (trang [11](#page-10-0)).

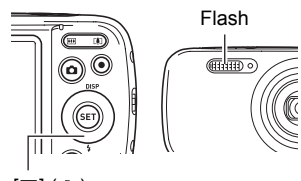

 $[\nabla]$  (  $\jmath$  )

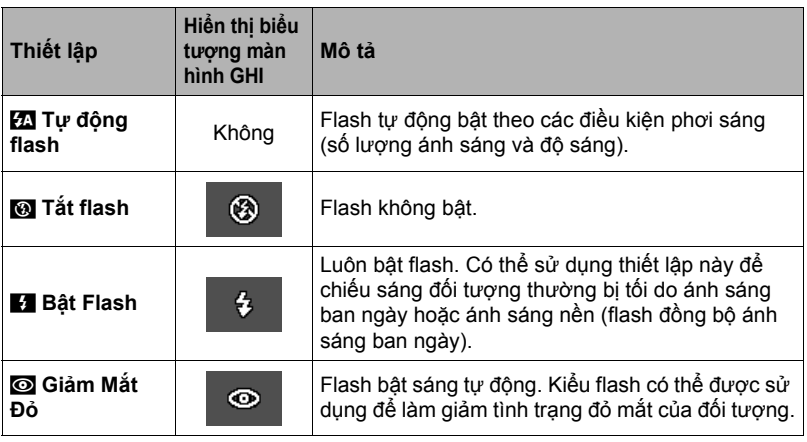

*3.* **Nhấn nút chụp để chụp.**

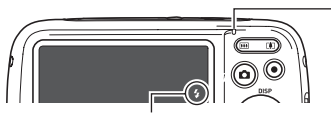

#### **Đèn sau**

Đèn flash sáng màu da cam trong khi đang sạc flash để cho biết rằng việc ghi hình bị vô hiệu hóa.

- Bạn không thể chụp nhanh bằng flash lần nữa cho đến khi đèn dừng nháy màu cam, <sup>d</sup>ấu hiệu của sạc đã xong. <sup>&</sup>lt; cho biết flash sẽ sáng.
- Để biết thông tin về Phạm vi flash, xem trang [125](#page-124-0).

#### **£ QUAN TRONG!**

• Vật lạ có trên cửa sổ đèn flash có thể phản ứng với ánh sáng của đèn flash, tạo ra khói và có mùi bất thường. Mặc dù điều này không phải là sự cố nhưng dầu dính từ ngón tay của bạn và các vật lạ khác còn lại trên cửa sổ đèn flash có thế khó làm sạch được sau này. Bởi vì điều này, bạn nên có thói quen thường xuyên lau sạch cửa sổ bằng vải mềm khô.

### Lưu Ý.

- Cẩn thận không để ngón tay và dây đeo chặn phải flash.
- Có thể không đạt được hiệu ứng mong muốn khi đối tượng quá xa hoặc quá gần.
- Thời gian sạc flash (trang [125\)](#page-124-1) phụ thuộc vào điều kiện hoạt động (điều kiện pin, nhiệt độ môi trường xung quanh v.v...).
- Chụp với đèn flash tắt khi ánh sáng mờ sẽ dẫn tới tốc độ chụp chậm và có thể làm ảnh mờ do chuyển động của máy ảnh. Trong những điều kiện như vậy, gắn máy ảnh vào chân máy v.v...
- Với giảm mắt đỏ, đèn flash tự động bật sáng theo phơi sáng. Nó không bật sáng ở những nơi có ánh sáng sáng.
- Sự hiện diện của ánh sáng mặt trời ngoài trời, ánh sáng huỳnh quang, hay một số nguồn sáng khác có thể làm cho màu ảnh không bình thường.
- Chọn **Na (Tắt flash) cho các thiết lập flash khi chụp ở những nơi bị cấm chụp có** flash.

#### **Giảm Mắt Đỏ**

Sử dụng flash để chụp ảnh vào ban đêm hoặc trong phòng ít ánh sáng có thể gây ra các đốm đỏ trong mắt người trong ảnh. Điều này xảy ra khi ánh sáng từ flash phản chiếu đến võng mạc của mắt. Khi giảm mắt đỏ được chọn ở chế độ flash, máy ảnh nháy nhẹ flash trước để làm cho mống mắt của người trong ảnh đóng lại nhằm làm giảm khả năng mắt bị đỏ.

Lưu ý những điểm quan trọng sau đây khi sử dụng chức năng giảm mắt đỏ.

- Giảm mắt đỏ không có hiệu quả trừ khi người trong ảnh nhìn trực tiếp vào máy ảnh (flash).
- Giảm mắt đỏ có thể không có hiệu quả tốt nếu các đối tượng được đặt cách xa máy ảnh.
# <span id="page-36-0"></span>**Sử Dụng Hẹn Giờ (Hẹn giờ)**

Với chức năng Hẹn giờ, bấm nút chụp để bắt đầu hẹn giờ. Nút chụp được nhả và ảnh được chụp sau một khoảng thời gian cố định.

- *1.* **Trong chế độ GHI, bấm [SET].**
- 2. Sử dụng [▲] và [▼] để chọn tùy chọn Bảng Điều Khiển thứ năm từ trên **(Hẹn giờ).**
- 3. Sử dụng [◀] và [▶] để chọn thiết lập bạn muốn và sau đó bấm [SET].

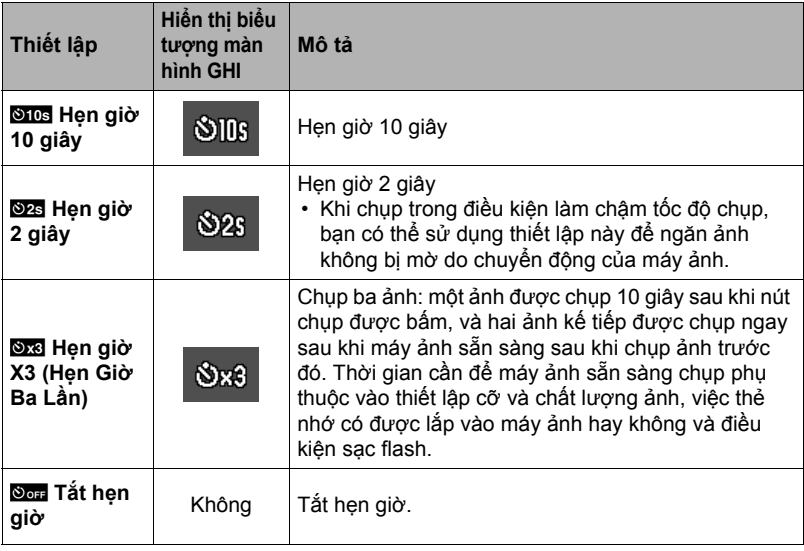

• Đèn trước bật sáng khi Hẹn giờ đang đếm ngược.

Đèn trước

• Bạn có thể làm gián đoạn quá trình đếm ngược Hen giờ bằng cách bấm [SET].

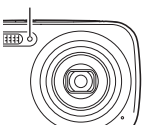

# $\|$ i uru ý

- Không thể sử dụng Hẹn giờ cùng với các tính năng sau. Chụp liên tục, một số cảnh BEST SHOT
- Không thể sử dụng Hẹn giờ ba lần cùng với các tính năng sau. Phim, Làm đẹp

# <span id="page-37-0"></span>**Ghi Chân Dung Đẹp (Làm đẹp)**

Chức năng Làm Đẹp làm mềm cấu trúc da của đối tượng và làm mềm bóng trên khuôn mặt gây ra bởi ánh sáng mặt trời mạnh để chân dung đẹp hơn.

- *1.* **Trong chế độ GHI, bấm [SET].**
- 2. Sử dụng [▲] và [▼] để chọn tùy chọn Bảng Điều Khiển thứ tư từ dưới **(Làm đẹp).**
- *3.* **Sử dụng [**4**] và [**6**] để chọn "Làm đẹp: Bật" và sau đó bấm [SET].**

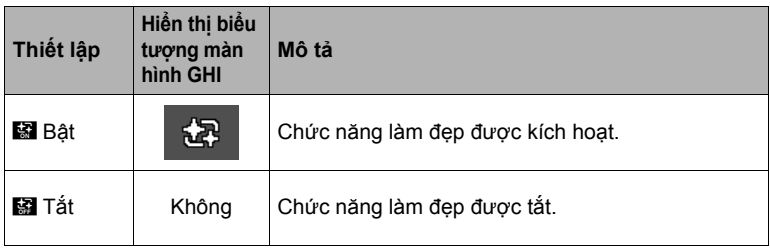

#### *4.* **Hướng máy ảnh vào đối tượng và chụp.**

# Lưu Ý <sub>——</sub>

- Việc bật Làm đẹp tự động sẽ bật chức năng Dò Tìm Khuôn Mặt (trang [56](#page-55-0)).
- Chức năng Làm đẹp không thể được sử dụng với các chức năng sau đây. Ghi phim, một số cảnh BEST SHOT, Chụp liên tục, Hẹn Giờ Ba Lần

# **Tối Ưu Hóa Độ Sáng Ảnh (Ánh sáng)**

Bạn có thể sử dụng thiết lập này để tối ưu hóa sự cân bằng giữa các vùng sáng và vùng tối khi chụp ảnh.

#### *1.* **Trong chế độ GHI, bấm [SET].**

2. Sử dụng [▲] và [▼] để chọn tùy chọn Bảng Điều Khiển thứ ba từ dưới **(Ánh sáng).**

### 3. Sử dung [4] và [b] để chon thiết lập ban muốn và sau đó bấm [SET].

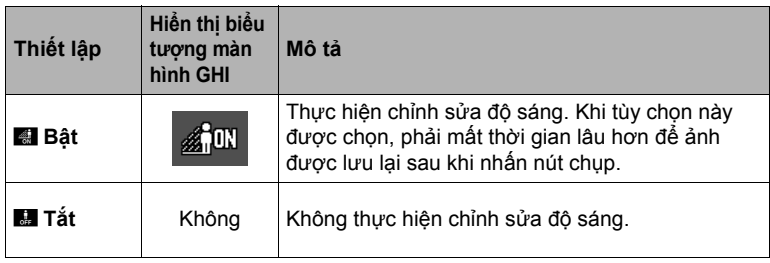

# $\|$  Lưu Ý  $\_\_$

• Ánh sáng bị tắt trong khi quay phim.

# **Chụp Với Thu Phóng**

Máy ảnh của bạn cung cấp cho bạn thu phóng quang 5X (thay đổi tiêu cự của ống kính), có thể được sử dụng kết hợp với thu phóng số (xử lý bằng kỹ thuật số phần trung tâm của hình để phóng to) cho khả năng thu phóng tổng số là 5X đến 79,7X. Điểm làm xấu ảnh phụ thuộc vào cỡ ảnh (trang [41](#page-40-0)).

#### *1.* **Trong chế độ GHI, bấm nút thu phóng để thu phóng.**

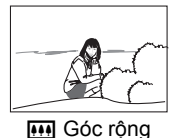

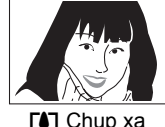

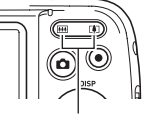

W Góc rộng **ZA** Chụp xa Nút thu phóng

**W** (Góc rộng): Giảm cỡ của đối tượng và mở rộng phạm vi. [4] (Chup xa) : Phóng to đối tượng và thu hẹp phạm vi.

#### *2.* **Nhấn nút chụp để chụp ảnh.**

### E QUAN TRỌNG!

• Thu phóng số bị tắt trong khi ghi ngày (trang [96\)](#page-95-0) được bật.

# Lưu Ý

- Hệ số thu phóng số càng cao thì ảnh chụp được càng thô. Lưu ý rằng máy ảnh này cũng có một chức năng cho phép bạn chụp ảnh bằng thu phóng số mà không làm xấu ảnh (trang [41](#page-40-0)).
- Nên sử dụng chân máy để bảo vệ chống lại ảnh mờ do chuyển động của máy ảnh khi chụp xa.
- Việc thực hiện thao tác thu phóng sẽ làm thay đổi khẩu độ của ống kính.
- Thu phóng số chỉ có sẵn trong khi quay phim. Bạn có thể điều chỉnh thiết lập thu phóng quang trước khi bạn bấm nút chụp để bắt đầu quay phim.

# . **Điểm Chuyển Đổi Thu Phóng Quang và Thu Phóng Số**

Việc giữ nút  $\Gamma$  (chup xa) sẽ thu phóng cho đến khi đạt được hệ số thu phóng quang tối đa. Việc tạm thời nhả nút khi nó đạt đến mức tối đa và sau đó tiếp tục nhấn sẽ chuyển sang thu phóng số để bạn có thể thiết lập hệ số thu phóng cao hơn.

• Trong khi thu phóng, một thanh thu phóng trên màn hình điều khiển sẽ hiển thị thiết lập thu phóng hiện hành.

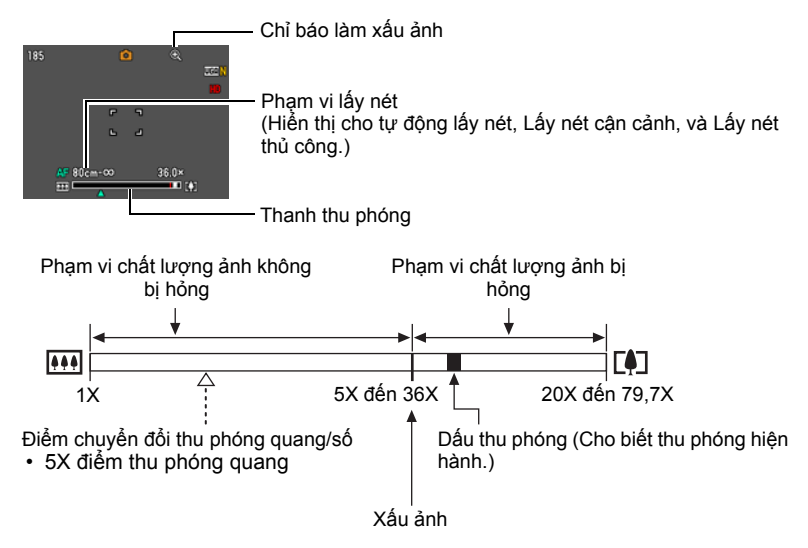

- Điểm làm xấu ảnh phụ thuộc vào cỡ ảnh (trang [32\)](#page-31-0). Cỡ ảnh càng nhỏ thì bạn có thể sử dụng hệ số thu phóng càng cao trước khi đạt đến điểm làm xấu ảnh.
- Mặc dù thu phóng số nói chung thường làm suy giảm chất lượng ảnh, một số thu phóng số mà không làm xấu ảnh có thể thực hiện được với cỡ ảnh "10M" và nhỏ hơn. Phạm vi trong đó bạn có thể sử dụng thu phóng số mà không làm xấu ảnh được chỉ định trên màn hình. Điểm làm xấu ảnh phụ thuộc vào cỡ ảnh.

<span id="page-40-0"></span>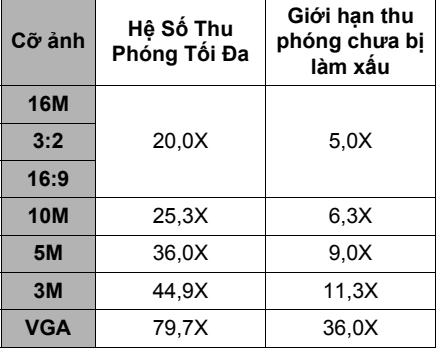

# **Ghi Ảnh và Âm Thanh Cho Phim**

# **Để quay phim**

*1.* **Cấu hình thiết lập chất lượng cho phim (trang [34](#page-33-0)).**

Chiều dài của bộ phim bạn có thể quay sẽ phụ thuộc vào thiết lập chất lượng bạn chon.

*2.* **Trong chế độ GHI, hướng máy ảnh vào đối tượng và bấm [**0**] (Phim).** Điều này sẽ bắt đầu quay và hiển thị Bie trên màn hình điều khiển.

Quay phim kèm theo âm thanh đơn loa.

• Ngay sau khi ban bấm [<sup>0</sup>] (Phim), máy ảnh sẽ tự động tập trung vào đối tượng ở trung tâm của màn hình điều khiển. Sau đó, nét được cố định khi đang quay phim.

Thời gian quay còn lại (trang [123\)](#page-122-0)

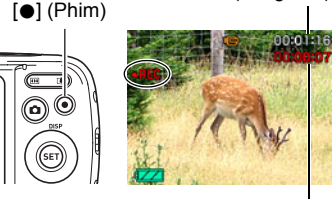

Thời gian ghi

- *3.* **Bấm [**0**] (Phim) lần nữa để dừng quay phim.**
	- Mỗi phim có thể kéo dài đến 29 phút. Việc quay phim sẽ tự động dừng sau 29 phút quay. Việc quay phim sẽ dừng tự động nếu bộ nhớ bị đầy trước khi bạn ngừng quay phim bằng cách nhấn  $\lceil \bullet \rceil$  (Phim).

#### **Quay phim với BEST SHOT**

Với BEST SHOT (trang [46](#page-45-0)), bạn có thể chọn cảnh mẫu phù hợp với loại phim mà bạn đang muốn quay và máy ảnh sẽ thay đổi thiết lập của nó cho phù hợp để luôn quay được phim đẹp. Ghi phim bị vô hiệu hóa trong khi cảnh BEST SHOT nào đó đang được sử dụng.

# Lưu Ý

- Dùng chức năng quay phim trong thời gian dài sẽ khiến máy ảnh hơi ấm khi chạm vào. Điều này là bình thường và không phải là sự cố.
- Máy ảnh cũng ghi lại âm thanh. Lưu ý các điểm sau khi quay phim.
	- Cẩn thận để micrô không bị các ngón tay v.v... của bạn chặn phải.
	- Không thể có được kết quả quay tốt nhất khi máy ảnh đặt quá xa những gì bạn đang cố gắng quay.
	- Việc mở các nút máy ảnh khi đang quay có thể khiến tiếng ồn nút bị ghi lại vào trong âm thanh.
- Việc quay một đối tượng rất sáng có thể tạo ra một dải dọc hoặc vệt hồng trong ảnh của màn hình điều khiển. Đây không phải là sự cố.
- Sử dụng bộ nhớ trong của máy ảnh hoặc một số loại thẻ nhớ có thể làm chậm tốc độ xử lý. Bất cứ khi nào có thể hãy sử dụng thẻ nhớ Tốc Độ Cực Cao. Tuy nhiên lưu ý rằng không phải tất cả hoạt động có thể được đảm bảo ngay cả khi sử dụng thẻ nhớ loại siêu tốc. Một số cài đặt chất lượng phim có thể dẫn đến cần quá nhiều thời gian để ghi dữ liệu, có thể dẫn đến phá vỡ hình ảnh và/hoặc âm thanh trong khi phát lại. Nếu điều này xảy ra, ce và **siê sẽ nhấp nháy trên màn hình điều** khiển.
- Chỉ có thu phóng số mới có thể được sử dụng để thu phóng trong khi quay phim. Do thu phóng quang không thể sử dụng khi quay phim nên hãy thu phóng theo yêu cầu trước khi bấm [0] (Phim) để bắt đầu quay.
- Những ảnh hưởng của việc chuyển động máy ảnh đối với ảnh trở nên rõ rệt hơn khi bạn chụp cận cảnh hoặc sử dụng hệ số thu phóng lớn. Bởi vì điều này nên hãy sử dụng chân máy trong những điều kiện này.
- Nét được cố định khi đang quay phim.

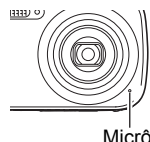

# **Chỉ ghi và phát lại âm thanh (Ghi Âm Giọng Nói)**

Ghi âm Giong nói cho phép bạn chỉ ghi âm, không chup nhanh hoặc quay phim.

- Để biết thông tin về khả năng Ghi âm Giọng nói, xem trang [123.](#page-122-1)
- . **Chỉ ghi âm thanh**
- *1.* **Trong chế độ GHI, bấm [SET].**
- 2. Sử dụng [▲] và [▼] để chọn tùy chọn Bảng Điều Khiển (BS) và sau đó **bấm [SET] (trang [31\)](#page-30-0).**
- *3.* **Sử dụng [**8**], [**2**], [**4**], và [**6**] để chọn cảnh "Ghi âm giọng nói" và sau đó bấm [SET].**

Điều này sẽ khiến **V** xuất hiện trên màn hình điều khiển.

#### *4.* **Nhấn nút chụp để bắt đầu ghi.**

• Đèn sau nháy xanh khi đang ghi.

*5.* **Bấm nút chụp lần nữa để dừng ghi âm.**

• Bấm [SET] trong quá trình ghi sẽ chèn một điểm đánh dấu vào nội dung ghi. Trong quá trình phát lại, bạn có thể nhảy tới điểm đánh dấu trong bản ghi.

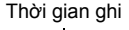

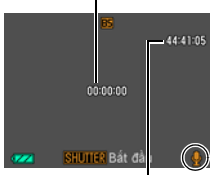

#### Thời gian quay còn lại

• Để tạo một tập tin ghi âm, lặp lại bước 4 và 5. • Để tắt Ghi âm Giong nói, bấm [SET], sử dụng [A] và [▼] để chọn tùy chọn Bảng Điều Khiển ở trên cùng (Chế độ ghi tự động), và sau đó chọn [5] (Tự động) hoặc <a>[6]</a>(Tự động nâng cao).

# $\|$  Lưu Ý $-$

- Bạn có thể sử dụng [A] (DISP) trong quá trình ghi âm để bật và tắt màn hình điều khiển.
- Khi nội dung màn hình điều khiển được tắt, chon cảnh "Ghi âm giọng nói" sẽ khiến màn hình điều khiển tắt ngay lập tức (trang [11](#page-10-0)).

#### **Thông tin về dữ liệu âm thanh**

- Các tập tin âm thanh có thể được phát lại trên máy tính sử dụng Windows Media Player hoặc QuickTime.
	- Dữ Liệu Âm Thanh: WAVE/IMA-ADPCM (WAV mở rộng)

### <span id="page-44-0"></span>. **Để phát lại bản âm thanh**

*1.* **Trong chế độ PHÁT, sử dụng [**4**] và [**6**] để hiển thị các tập tin Ghi âm giọng nói mà bạn muốn phát.**

` được hiển thị ở vị trí của một ảnh cho tập tin Ghi âm giọng nói.

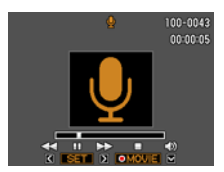

*2.* **Bấm [**0**] (Phim) để bắt đầu phát lại.**

#### **Điều Khiển Phát Lại Ghi Âm Giọng Nói**

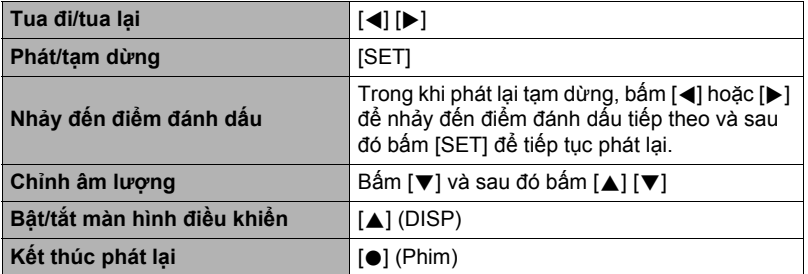

# 

• Xem trang [29](#page-28-0) để biết thông tin về tập tin ghi âm giọng nói.

# <span id="page-45-0"></span>**Sử dụng BEST SHOT**

BEST SHOT cung cấp cho bạn một bộ sưu tập các mẫu "cảnh" hiển thị một loạt các điều kiện chụp. Khi bạn cần thay đổi cài đặt của máy ảnh, bạn chỉ cần tìm cảnh phù hợp với những gì bạn đang cố gắng đạt được, và máy ảnh sẽ cài đặt tự động. Điều này giúp giảm thiểu nguy cơ hỏng ảnh do các thiết lập phơi sáng và tốc độ chụp không tốt.

#### . **Một Số Cảnh Mẫu**

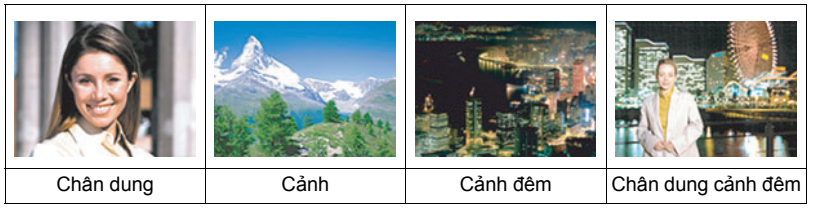

# **Để chụp một ảnh với BEST SHOT**

- *1.* **Trong chế độ GHI, bấm [SET].**
- 2. Sử dụng  $[A]$  và  $[\nabla]$  để chọn tùy **chọn Bảng Điều Khiển (BS) và sau đó bấm [SET] (trang [31](#page-30-0)).** Điều này sẽ hiển thị một menu cảnh BEST SHOT.
	- Lựa chọn mặc định ban đầu này là **[•]** (Tự động) hoặc @ (Tự động nâng cao).

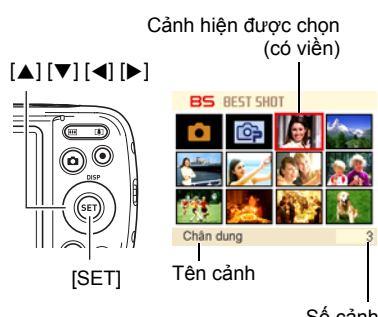

Số cảnh

#### *3.* **Sử dụng [**8**], [**2**], [**4**], và [**6**] để di chuyển viền vào cảnh bạn muốn chọn.**

- Menu cảnh có nhiều trang. Sử dụng [A] và [ $\Pi$ ] để cuộn qua lại giữa các trang menu.
- Bạn có thể truy cập thông tin về các cảnh hiện đang được chọn. Xem trang 47 để biết chi tiết.

#### *4.* **Bấm [SET] để cấu hình máy ảnh với các thiết lập cho cảnh hiện đang được chọn.**

Điều này sẽ trở lại chế độ GHI.

- Các thiết lập của cảnh bạn chọn vẫn có hiệu lực cho đến khi bạn chọn một cảnh khác.
- Để chọn cảnh BEST SHOT khác, lặp lại trình tự trên từ bước 1.
- 5. Bấm nút chụp (nếu bạn chụp một bức ảnh) hoặc [ $\bullet$ ] (Phim) (nếu bạn **muốn quay phim).**
	- Để tắt chế độ ghi tự động, bấm [SET], sử dụng [▲] và [▼] để chọn tùy chọn Bảng Điều Khiển ở trên cùng (Chế độ ghi tự động), và sau đó chọn [•] (Tự động) hoặc <a>
	(Tự động nâng cao).

## <span id="page-46-0"></span>. **Sử Dụng Màn Hình Thông Tin Cảnh**

Để tìm hiểu thêm về một cảnh, chọn cảnh có viền trên màn hình chọn cảnh, và sau đó bấm nút thu phóng  $\blacksquare$ .

- Để trở về menu cảnh, bấm nút wa thu phóng.
- Để di chuyển giữa các cảnh, sử dụng  $\lceil \blacktriangleleft \rceil$  và  $\lceil \blacktriangleright \rceil$ .
- Bấm [SET] để cấu hình máy ảnh với các thiết lập cho cảnh hiện đang được chọn.

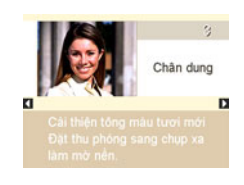

#### . **Phòng ngừa khi sử dụng BEST SHOT**

- Không thể sử dụng được một số cảnh BEST SHOT khi đang quay phim.
- Không sử dụng được cảnh "YouTube" khi đang chụp ảnh.
- Không sử dụng được cảnh "Ghi âm giọng nói" khi đang chụp ảnh hoặc quay phim.
- Một số cảnh như "Cảnh đêm" và "Pháo hoa" sẽ dẫn tới thiết lập tốc độ chụp chậm. Do tốc độ chụp chậm làm tăng khả năng nhiễu kỹ thuật số trong ảnh, máy ảnh sẽ tự động thực hiện một quá trình giảm nhiễu kỹ thuật số khi một trong những cảnh được chọn. Điều này có nghĩa rằng sẽ mất thời gian lâu hơn một chút để ảnh được lưu và được chỉ báo bằng đèn sau nhấp nháy xanh. Không thực hiện bất kỳ thao tác phím nào trong thời gian đó. Ngoài ra, nên sử dụng chân máy để tránh ảnh mờ do chuyển động của máy ảnh khi chụp ở tốc độ chậm.
- Cảnh BEST SHOT YouTube cài đặt để máy ảnh quay phim tối ưu cho việc tải lên YouTube. Phim được quay với cảnh YouTube được lưu trong một thư mục đặc biệt để dễ tìm lại khi tải lên (trang [91\)](#page-90-0).
- Máy ảnh của bạn có một cảnh mẫu tối ưu hóa các thiết lập cho các ảnh trang web đấu giá. Tùy thuộc vào kiểu máy ảnh của bạn, cảnh mẫu được đặt tên theo "eBay" hoặc "Đấu giá". Ảnh bạn chụp bằng cách sử dụng cảnh đấu mẫu trang đấu giá được lưu trữ trong một thư mục đặc biệt để bạn có thể dễ dàng tìm thấy trên máy tính của ban (trang [91\)](#page-90-0).
- Độ nhạy sáng cao
	- Thiết lập độ nhạy sáng cao bị tắt bất cứ khi nào flash của máy ảnh bật sáng.
	- Độ nhạy sáng cao có thể không mang lại các kết quả mong muốn trong điều kiện rất tối.
	- Khi chụp với tốc độ chụp chậm, sử dụng chân máy để bảo vệ chống lại các vệt mờ do chuyển động của máy ảnh.
	- Dưới điều kiện ánh sáng nhất định, máy ảnh sẽ thực hiện hoạt động lọc nhiễu tự động để giảm nhiễu kỹ thuật số trong ảnh. Hoạt động này làm cho máy ảnh mất nhiều thời gian hơn bình thường để lưu ảnh và sẵn sàng cho lần chụp tiếp theo.
- Các ảnh cảnh BEST SHOT không được chụp bằng máy ảnh này.
- Ảnh chụp bằng cảnh BEST SHOT có thể không mang lại kết quả bạn mong đợi do điều kiện chụp và các yếu tố khác.
- Bạn có thể sửa đổi các thiết lập máy ảnh được thực hiện sau khi bạn chọn cảnh BEST SHOT. Lưu ý, tuy nhiên, các thiết lập BEST SHOT trở lại giá trị mặc định của chúng khi bạn chọn cảnh BEST SHOT khác hoặc khi tắt máy ảnh.

## **Tự chụp chân dung**

Với tính năng này, bạn có thể chụp chân dung của chính bạn chỉ đơn giản bằng cách hướng máy vào khuôn mặt của ban.

BEST SHOT có hai cảnh tự chụp chân dung để lựa chọn.

- Tự chụp chân dung : Chụp khi khuôn mặt của ít nhất một người, bao gồm cả bạn, (1 người) được phát hiện.
- Tự chụp chân dung : Chụp khi khuôn mặt của ít nhất hai người, bao gồm cả bạn, (2 người) được phát hiện.
- *1.* **Trên menu cảnh BEST SHOT, chọn "Tự chụp chân dung (1 người)" hoặc "Tự chụp chân dung (2 người)".**
- *2.* **Bấm nút chụp hết cỡ và hướng máy ảnh vào chính bạn.**

Khoảng ba giây sau khi bạn bấm nút chụp, máy ảnh sẽ vào chế độ chờ Tự động nhả và bắt đầu dò tìm khuôn mặt. Sau khi máy ảnh phát hiện số khuôn mặt được chỉ định, máy sẽ lấy nét và điều chỉnh phơi sáng ở mức thích hợp, nó sẽ bíp hai lần và sau đó tự động nhả cửa chập.

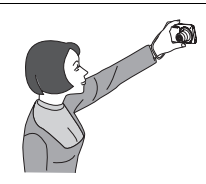

- Máy ảnh sẽ phát ra âm thanh chụp và đèn phía trước sẽ nháy hai lần khi màn trập được nhả.
- Để hủy chế độ chờ Nhả tự động, nhấn phím [SET].

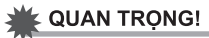

- Nếu máy ảnh vẫn còn ở chế độ chờ Nhả tự động mà không nhả cửa chập, bạn có thể ghi lại ảnh bằng cách nhấn hết cỡ nút chụp một lần nữa.
- Chup ảnh với tính năng tự chup chân dung có thể tạo ra ảnh bị mờ khi chup ở những nơi có ánh sáng mờ, xảy ra khi cài đặt tốc độ chụp rất chậm.
- Thời gian kích hoạt Tự Động Tắt Nguồn (trang [98\)](#page-97-0) cố định ở năm phút trong khi máy ảnh ở chế độ chờ Nhả tự động. Tính năng Ngủ (trang [97\)](#page-96-0) bị vô hiệu hóa trong khi Nhả tự động đang được sử dụng.

# **Cài Đặt Nâng Cao**

Sau đây là những thao tác menu bạn có thể sử dụng để cấu hình các thiết lập máy ảnh khác nhau.

• Nội dung menu Chế độ GHI và các thao tác khác với những nội dung khi ở chế độ PHÁT. Phần này giải thích các thao tác khi sử dụng màn hình menu GHI. Xem trang [69](#page-68-0) để biết thông tin về thao tác màn hình menu PHÁT.

# **Sử Dụng Menu Trên Màn Hình**

#### <span id="page-49-0"></span>. **Ví Dụ Thao Tác Màn Hình Menu GHI**

- *1.* **Trong chế độ GHI, bấm [SET].**
- *2.* **Sử dụng [**8**] và [**2**] để chọn tùy chọn Bảng Điều Khiển thứ hai từ dưới (MENU) và sau đó bấm [SET] (trang [31](#page-30-0)).** Điều này sẽ hiển thị màn hình menu GHI.

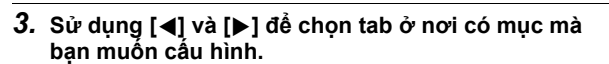

*4.* **Sử dụng [**8**] và [**2**] để chọn mục menu bạn muốn và sau đó bấm [**6**].**

#### *5.* **Sử dụng [**8**] và [**2**] để thay đổi thiết lập của mục menu đã chọn.**

- *6.* **Sau khi thiết lập đã được đặt theo cách bạn muốn, bấm [SET] để áp dụng thiết lập và trở về màn hình kính ngắm.**
	- Việc bấm [<] thay vì [SET] sẽ áp dụng thiết lập được chọn và trở về lựa chọn mục menu.
	- Để cấu hình các thiết lập trên tab khác sau khi bấm  $\left[\right.\rightleftharpoons\right]$  để trở về menu, sử dụng  $\left[\right.\rightleftharpoons\right]$  hoặc  $\left[\right.\rightleftharpoons\right]$ (Xóa) để di chuyển đánh dấu lên các tab, và sau đó sử dụng [4] và [6] để chọn tab bạn muốn.

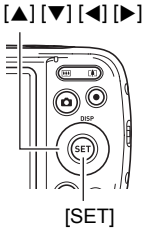

Ví dụ: Khi " $\Box$  Chất lượng" được chọn cho tab "Chất lượng"

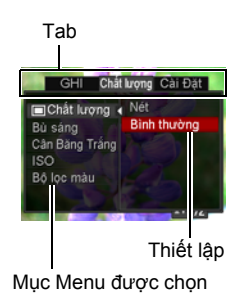

# Lưu Ý

- $\cdot$  [ $\text{m}$ ] (Xóa) cung cấp cách hữu ích để di chuyển xung quanh các tab và menu.
	- $-$  Nhấn  $[\n\mathbb{I}]$  (Xóa) trong khi một tab được chọn sẽ hiển thị màn hình kính ngắm.
	- Nhấn  $\lceil \frac{m}{m} \rceil$  (Xóa) trong khi mục menu hoặc thiết lập được lựa chọn sẽ "trở lại" theo trình tự sau: Thiết lập  $\rightarrow$  Muc Menu  $\rightarrow$  Tab.
- Tùy thuộc vào chế độ ghi, một số mục trên menu xuất hiện có thể không sử dụng được.

### . **Thao Tác Menu GHI Trong Hướng Dẫn Sử Dụng Này**

Các thao tác menu GHI được trình bày trong hướng dẫn sử dụng này được thể hiện như dưới đây. Các thao tác sau đây giống với thao tác mô tả trong "Ví Dụ [Thao Tác](#page-49-0)  [Màn Hình Menu GHI"](#page-49-0) trên trang [50.](#page-49-0)

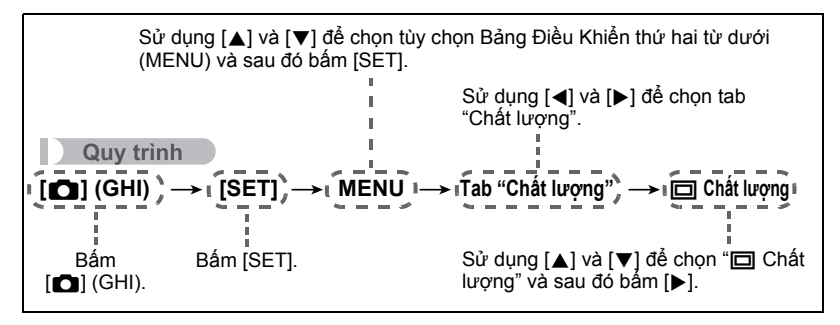

# **Thiết Lập Chế Độ GHI (GHI)**

# <span id="page-51-0"></span>**Chọn Chế Độ Lấy Nét (Lấy Nét)**

#### **Quy trinh**

#### $[\bullet]$  (GHI)  $\rightarrow$  [SET]  $\rightarrow$  MENU  $\rightarrow$  Tab "GHI"  $\rightarrow$  Lấy nét

• Tự động lấy nét là chế độ lấy nét duy nhất có khi dò tìm khuôn mặt được bật. Để chọn chế độ lấy nét khác, trước tiên hãy tắt dò tìm khuôn mặt (trang [56\)](#page-55-0).

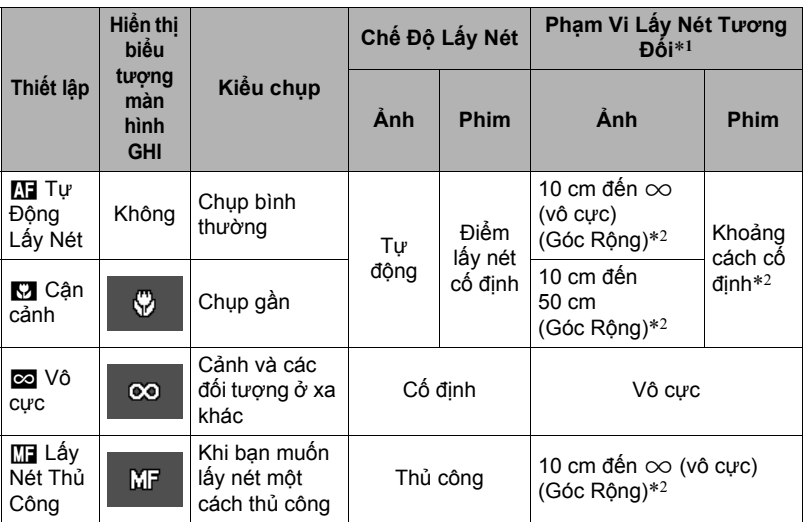

\*1 Phạm vi lấy nét là khoảng cách từ mặt ống kính.

\*2 Phạm vi này bị ảnh hưởng bởi thu phóng quang.

#### **Để lấy nét bằng lấy nét thủ công**

- *1.* **Trên màn hình điều khiển, biên soạn ảnh để đối tượng bạn muốn lấy nét vào nằm trong viền màu vàng.**
- *2.* **Khi xem ảnh trên màn hình điều khiển, sử dụng [**4**] và [**6**] để điều chỉnh lấy nét.**
	- Tại thời điểm này ảnh nằm trong viền sẽ mở rộng và lấp khắp màn hình điều khiển, giúp ích cho việc lấy nét. Nếu bạn không thực hiện bất kỳ thao tác nào trong hai giây trong khi hình ảnh mở rộng được hiển thị, màn hình ở bước 1 sẽ tái xuất hiện.

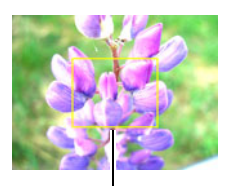

Viền vàng

# Lưu Ý <u>\_\_\_\_\_</u>

- Tính năng Cận cảnh tự động phát hiện khoảng cách của đối tượng đến ống kính và tự động chọn Lấy nét cận cảnh hoặc Tự động lấy nét.
- Cận cảnh tự động chỉ có thể được sử dụng khi chụp nhanh.
- Sử dụng flash cùng với Lấy nét cận cảnh có thể làm ánh sáng của flash bị chặn, dẫn đến bóng ống kính không mong muốn trong ảnh của bạn.
- Bất cứ khi nào bạn thực hiện thao tác thu phóng quang khi chụp với Tự động lấy nét, Lấy nét cận cảnh, hoặc Lấy nét thủ công, một giá trị sẽ xuất hiện trên màn hình điều khiển để cho bạn biết phạm vi lấy nét như dưới đây. Ví dụ:  $\bigcap$ \* cm đến  $\infty$

 $*$   $\circlearrowright$  là giá trị phạm vi lấy nét thực tế.

• Các thao tác gán cho phím [<] và [▶] trong thiết lập "Phím T/P" (trang [59\)](#page-58-0) bị tắt trong khi Lấy nét thủ công được chọn làm chế độ lấy nét.

### <span id="page-52-0"></span>**Sử Dụng Khóa Lấy Nét**

"Khóa lấy nét" là kỹ thuật mà bạn có thể sử dụng khi bạn muốn biên soạn một ảnh trong đó đối tượng lấy nét không ở trong khung lấy nét ở trung tâm của màn hình.

- · Để sử dụng khóa lấy nét, chọn "in Điểm" cho khu vực Tự động lấy nét (trang [55\)](#page-54-0).
- *1.* **Căn khung lấy nét của màn hình điều khiển với đối tượng bạn muốn lấy nét và sau đó bấm nửa chừng nút chụp.**

Đối tượng sẽ được lấy nét

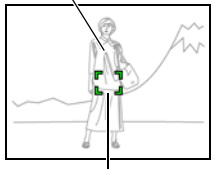

Khung lấy nét

- *2.* **Giữ nút chụp nửa chừng (duy trì thiết lập lấy nét), di chuyển máy ảnh để biên soạn ảnh.**
- *3.* **Khi bạn đã sẵn sàng để chụp ảnh, bấm nút chụp hết cỡ còn lại.**

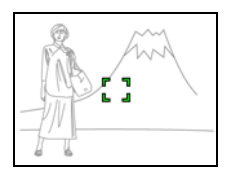

# Lưu Ý \_\_\_\_\_\_\_\_

• Khóa lấy nét cũng khóa phơi sáng (AE).

# **Thay Đổi Hình Dạng Khung Lấy Nét (Khung Lấy Nét)**

#### Quy trinh

#### **[**r**] (GHI)** \* **[SET]** \* **MENU** \* **Tab "GHI"** \* **Khung Lấy Nét**

Bạn có thể sử dụng quy trình này để chọn năm hình dạng khác nhau, bao gồm một hình trái tim cho khung lấy nét.

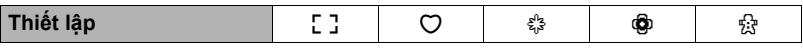

### Lưu Ý \_\_\_\_\_\_\_\_\_\_\_\_\_

• Bấm nửa chừng nút chụp sẽ làm khung lấy nét đổi sang một trong những hình dạng hiển thị dưới đây.

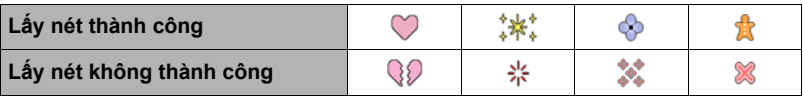

• Khi chụp với dò tìm khuôn mặt, hình dạng khung là [ ].

# <span id="page-54-0"></span>**Xác Định Khu Vực Tự Động Lấy Nét (Khu vực AF)**

#### Quy trinh

#### **[**r**] (GHI)** \* **[SET]** \* **MENU** \* **Tab "GHI"** \* **Khu vực AF**

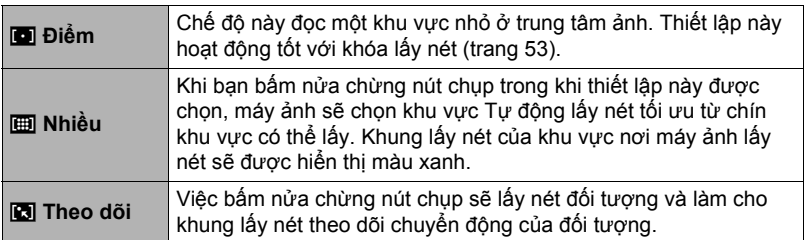

#### "<sub>[0</sub>] Điểm" hoặc "<sub>[2]</sub> Theo dõi"

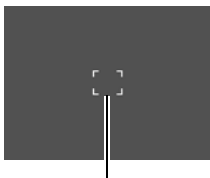

Khung lấy nét **Khung lấy nét** 

" **I Nhiều**"

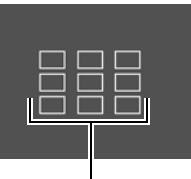

#### **4 QUAN TRỌNG!**

- Tự Đông Lấy Nét được tắt khi M1 (Lấy Nét Thủ Công) hoặc ca (Vô cực) được chọn cho chế độ lấy nét (trang [52](#page-51-0)), ngay cả khi chọn chế độ AF.
- Chọn "M Theo dõi" có thể gây rung và tiếng ồn do hoạt động của ống kính trong khi theo dõi đối tượng. Đây không phải là sự cố.

# <span id="page-55-0"></span>**Sử Dụng Dò Tìm Khuôn Mặt (Dò Khuôn Mặt)**

#### **Quy trinh**

#### **[**r**] (GHI)** \* **[SET]** \* **MENU** \* **Tab "GHI"** \* **Dò Khuôn Mặt**

Khi chụp ảnh người, tính năng dò tìm khuôn mặt sẽ dò tìm đến mười khuôn mặt cá nhân và điều chỉnh lấy nét và độ sáng cho phù hợp.

#### *1.* **Sử dụng [**8**] và [**2**] để chọn "Bật" và sau đó bấm [SET].**

### *2.* **Hướng máy ảnh vào (các) đối tượng.**

Máy ảnh sẽ dò tìm khuôn mặt người và hiển thị một khung xung quanh mỗi khuôn mặt.

#### *3.* **Bấm nửa chừng nút chụp.** Máy ảnh sẽ lấy nét và khung xung quanh khuôn mặt nó lấy nét sẽ chuyển sang màu xanh.

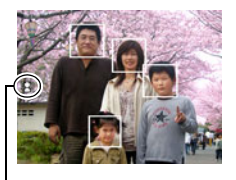

Biểu tượng Dò tìm khuôn mặt

#### *4.* **Bấm nút chụp hết cỡ còn lại.**

#### **WE QUAN TRONG!**

- Máy ảnh thực hiện lấy nét vào trung tâm nếu nó không thể phát hiện một khuôn mặt.
- Chế độ lấy nét duy nhất có khi dò tìm khuôn mặt được bật là Tự Động Lấy Nét (AF).
- Dò tìm khuôn mặt có thể mất thời gian lâu hơn một chút khi bạn giữ máy ảnh theo hướng ngang.
- Việc dò tìm các khuôn mặt sau đây không được hỗ trợ.
	- Khuôn mặt bị che khuất bởi tóc, kính mát, mũ v.v... hoặc khuôn mặt trong bóng tối
	- Mặt nghiêng hay khuôn mặt tạo thành một góc
	- Một mặt ở rất xa và nhỏ, hoặc rất gần và lớn
	- Một khuôn mặt trong khu vực rất tối
	- Khuôn mặt của vật nuôi hay của một số đối tượng khác không phải là người
- Dò tìm khuôn mặt không thể được sử dụng kết hợp với bất kỳ tính năng nào sau đây.
	- Một số cảnh BEST SHOT
	- Quay phim
- Thiết lập khu vực AF (trang [55\)](#page-54-0) được bỏ qua khi dò tìm khuôn mặt được bật.
- Việc bật Làm đẹp tự động (trang [38\)](#page-37-0) sẽ bật chức năng Dò tìm khuôn mặt.

#### **Quy trinh**

#### **[**r**] (GHI)** \* **[SET]** \* **MENU** \* **Tab "GHI"** \* **Chụp liên tục**

Khi Chụp liên tục được bật, ảnh được ghi liên tục cho đến khi bộ nhớ đầy, miễn là bạn giữ nút chụp vẫn bấm.

Việc nhả nút chụp sẽ ngừng chụp.

# Lưu Ý <sub>-</sub>

- Với chup liên tục, phơi sáng và lấy nét của ảnh đầu tiên được áp dụng cho cả các ảnh kế tiếp.
- Chụp liên tục không thể được sử dụng kết hợp với bất kỳ tính năng nào sau đây.
	- Tự động nâng cao
	- Làm đẹp
	- Một số cảnh BEST SHOT
	- Quay phim
	- Hẹn giờ
- Khi sử dụng chế độ chụp liên tục, giữ yên máy ảnh cho đến khi chụp xong toàn bộ.
- Tốc độ chụp liên tục phụ thuộc vào thiết lập cỡ ảnh hiện tại và các chất lượng ảnh.
- Tốc độ của Chụp liên tục phụ thuộc vào loại thẻ nhớ được nạp vào máy ảnh và số lượng khoảng không gian còn để lưu trữ. Khi chụp với bộ nhớ trong, chụp liên tục tương đối chậm.

**Quy trinh** 

#### **[**r**] (GHI)** \* **[SET]** \* **MENU** \* **Tab "GHI"** \* **Chống Rung**

Bạn có thể bật tính năng Chống rung của máy ảnh để giảm bớt mờ ảnh do đối tượng chuyển động hay máy ảnh chuyển động khi chụp đối tượng đang di chuyển bằng cách sử dụng chụp xa, khi chụp một đối tượng chuyển động nhanh, hoặc khi chụp dưới điều kiện ánh sáng mờ.

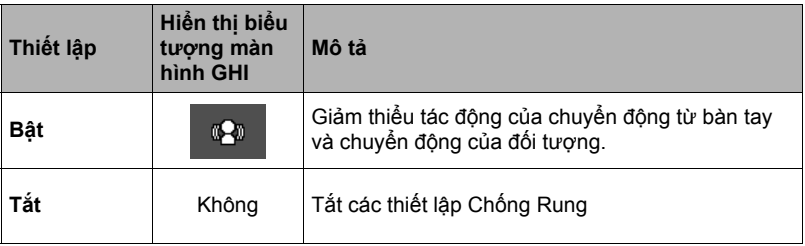

### Luu Ý.

- ISO độ nhạy sáng, khẩu độ và tốc độ chụp không xuất hiện trên màn hình điều khiển khi bạn bấm nửa nút chụp trong khi "Bật" được chọn. Tuy nhiên những giá trị này sẽ xuất hiện trong chốc lát trong ảnh xem trước được hiển thị ngay lập tức sau khi bạn chụp nhanh.
- Nếu flash bật sáng, biểu tượng Chống rung M sẽ vẫn còn trên màn hình, mặc dù Chống rung không hoạt động khi chụp có flash.
- Thiết lập ISO độ nhạy sáng (trang [64\)](#page-63-0) phải là "Tự động" để Chống Rung hoạt động.
- Chụp với Chống Rung có thể làm ảnh có vẻ hơi thô hơn bình thường và có thể gây hư hỏng nhẹ độ phân giải ảnh.
- Chống Rung có thể không thể loại bỏ tác động của việc máy ảnh hoặc đối tượng chuyển động khi việc chuyển động mạnh.
- Chống Rung bị tắt trong khi quay phim.

# <span id="page-58-0"></span>**Gán Chức Năng cho Phím [**4**] và [**6**] (Phím T/P)**

#### **Quy trinh**

#### **[**r**] (GHI)** \* **[SET]** \* **MENU** \* **Tab "GHI"** \* **Phím T/P**

Bạn có thể gán một trong bốn chức năng liệt kê dưới đây cho phím [4] và [ $\blacktriangleright$ ].

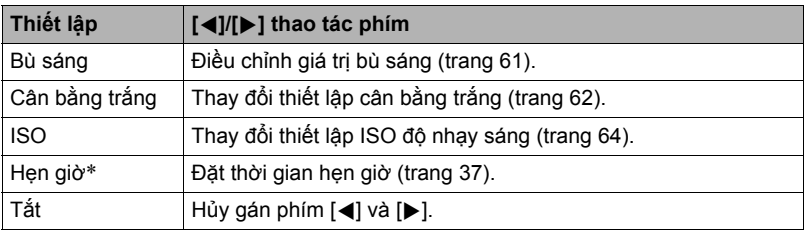

\* Trong khi Làm đẹp được bật, bạn sẽ có thể sử dụng phím [4] và [6] để chọn một trong các thiết lập sau đây: Hẹn giờ 10 giây, Hẹn giờ 2 giây, Tắt hẹn giờ. Lưu ý rằng bạn sẽ không thể cấu hình được cài đặt hẹn giờ với phím [◀] và [▶] trong khi chup liên tục (CS) được bật.

# Luru Ý.

• Không thể sử dụng thiết lập "Phím T/P" với các tính năng sau. – Một số cảnh BEST SHOT

# **Hiển Thị Lưới Trên Màn Hình (Lưới)**

#### **Quy trinh**

#### **[**r**] (GHI)** \* **[SET]** \* **MENU** \* **Tab "GHI"** \* **Lưới**

Lưới trên màn hình có thể được hiển thị trên màn hình điều khiển chế độ GHI để căn chỉnh đứng và ngang dễ dàng khi biên soạn ảnh.

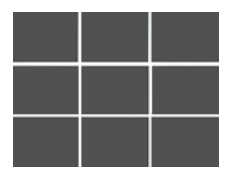

# **Sử Dụng Trợ Giúp Biểu Tượng (Trợ Giúp Biểu Tượng)**

#### **Quy trinh**

#### **[**r**] (GHI)** \* **[SET]** \* **MENU** \* **Tab "GHI"** \* **Trợ Giúp Biểu Tượng**

Trợ giúp biểu tượng được bật, một đoạn mô tả sẽ xuất hiện trên màn hình cho một số biểu tượng khi bạn chuyển đổi giữa các chức năng GHI.

#### **Các Chức Năng Được Trợ Giúp Biểu Tượng Hỗ Trợ**

• Chế độ GHI, Flash, Cân bằng trắng, Hẹn giờ, Bù sáng

# **Cấu Hình Thiết Lập Mặc Định Bật Nguồn (Bộ nhớ)**

**Quy trinh** 

#### $[$ **∩** $]$  (GHI)  $\rightarrow$  [SET]  $\rightarrow$  MENU  $\rightarrow$  Tab "GHI"  $\rightarrow$  Bộ nhớ

Khi bạn tắt máy ảnh, máy ghi nhớ các thiết lập hiện hành của tất cả các mục bộ nhớ được kích hoạt và phục hồi chúng khi bạn bật trở lại. Bất kỳ mục bộ nhớ nào bị tắt sẽ được trả lại thiết lập mặc định ban đầu mỗi khi bạn tắt máy ảnh.

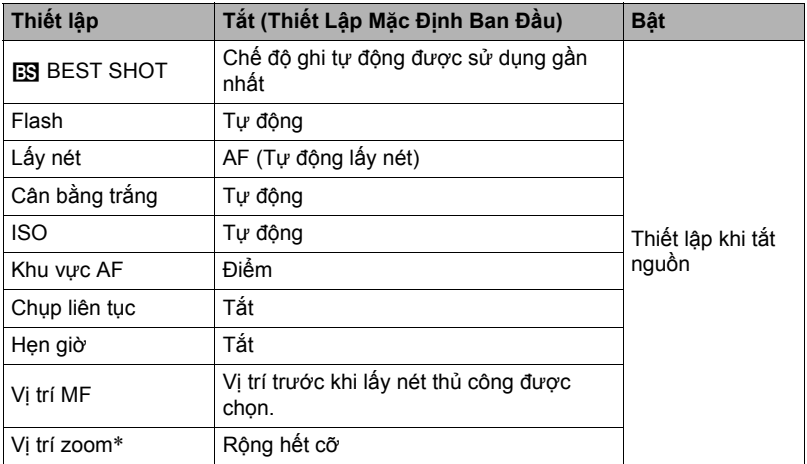

\* Chỉ thiết lập thu phóng quang.

• Nếu bạn tắt máy ảnh và sau đó bật lại trong khi mục bộ nhớ BEST SHOT được bật thì tất cả các mục bộ nhớ khác (trừ các vị trí thu phóng) được khởi tạo cho thiết lập cảnh mẫu BEST SHOT hiện được chọn, không phụ thuộc vào trạng thái bật/tắt của các mục bộ nhớ khác. Điều này đúng cho tất cả các cảnh BEST SHOT.

# **Thiết Lập Chất Lượng Ảnh (Chất Lượng)**

#### **Chỉ Định Chất Lượng Ảnh Chụp Nhanh (**T **Chất lượng (Chụp Nhanh))**

**Quy trinh** 

#### **[**r**] (GHI)** \* **[SET]** \* **MENU** \* **Tab "Chất lượng"** \* T **Chất lượng (Chụp Nhanh)**

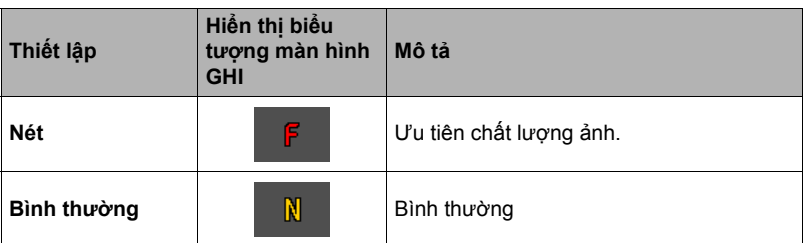

- Thiết lập "Nét" giúp thể hiện các chi tiết khi chụp ảnh nhiều chi tiết có nhiều cành hoặc lá cây hoặc ảnh có mẫu phức tạp.
- Dung lượng bộ nhớ (số ảnh bạn có thể chụp) sẽ bị ảnh hưởng bởi các thiết lập chất lượng mà bạn cấu hình (trang [122\)](#page-121-0).

# <span id="page-60-0"></span>**Chỉnh Độ Sáng Ảnh (Bù Sáng)**

#### Quy trinh

#### **[**r**] (GHI)** \* **[SET]** \* **MENU** \* **Tab "Chất lượng"** \* **Bù sáng**

Bạn có thể tự điều chỉnh giá trị phơi sáng của ảnh (giá trị EV) trước khi chup.

- Phạm Vi Bù Phơi Sáng: –2.0 EV đến +2.0 EV
- Đơn vị: 1/3 EV

#### *1.* **Sử dụng [**8**] và [**2**] để điều chỉnh giá trị bù sáng.**

[▲] : Tăng giá trị EV. Giá trị EV cao hơn là tốt nhất cho các đối tượng sáng màu và các đối tượng tối màu.

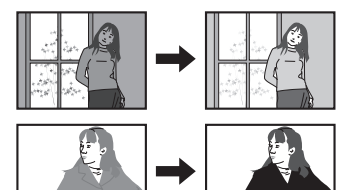

[2] : Giảm giá trị EV. Giá trị EV thấp hơn là tốt nhất cho các đối tượng tối màu và cho chụp ngoài trời vào một ngày quang đãng.

Để hủy bù phơi sáng, thay đổi giá trị EV sang 0.0.

# *2.* **Bấm [SET].**

Điều này áp dụng giá trị bù sáng. Giá trị bù sáng bạn thiết lập vẫn có hiệu lực cho đến khi bạn thay đổi nó hoặc tắt máy ảnh (làm trở về "0.0").

# Lưu Ý \_

• Khi chụp dưới điều kiện rất tối hoặc rất sáng, bạn có thể không có được kết quả thỏa mãn ngay cả khi áp dụng bù sáng.

# <span id="page-61-0"></span>**Kiểm Soát Cân Bằng Trắng (Cân bằng trắng)**

#### **Quy trinh**

#### **[**r**] (GHI)** \* **[SET]** \* **MENU** \* **Tab "Chất lượng"** \* **Cân bằng trắng**

Bạn có thể điều chỉnh cân bằng trắng để phù hợp với nguồn ánh sáng sẵn có nơi bạn đang chụp và tránh ảnh có lớp màu xanh da trời khi chụp ngoài trời lắm mây, và lớp màu xanh lá cây khi chụp dưới ánh sáng huỳnh quang.

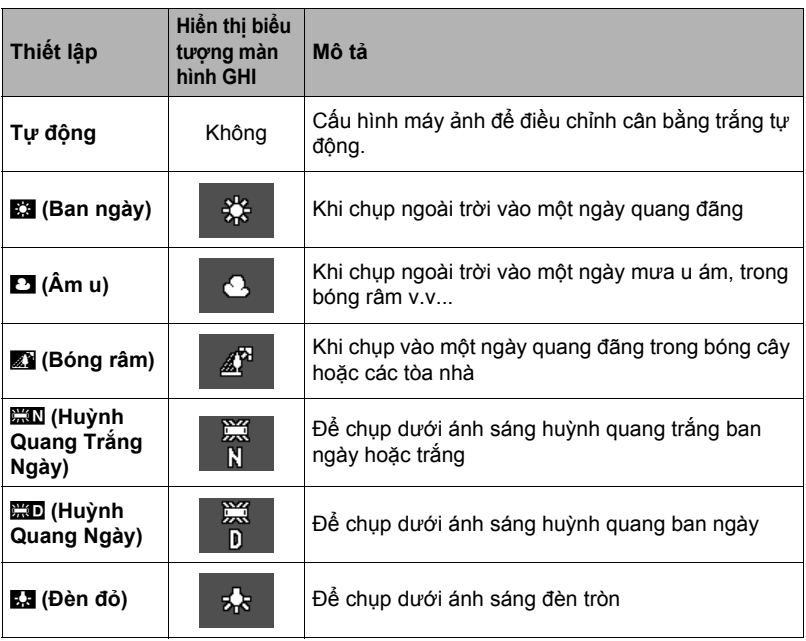

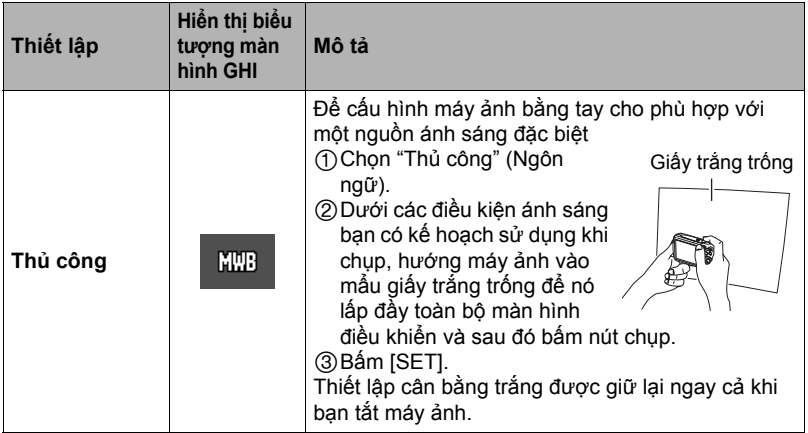

• Khi "Tự động" được chọn cho thiết lập cân bằng trắng, máy ảnh tự động xác định điểm trắng của đối tượng. Một số màu sắc của đối tượng và điều kiện nguồn sáng có thể gây ra vấn đề khi máy ảnh cố gắng xác định các điểm trắng khiến cho không thể điều chỉnh cân bằng trắng. Nếu điều này xảy ra, chọn các thiết lập cân bằng trắng phù hợp với điều kiện chụp của bạn (Ban ngày, Âm u v.v...).

<span id="page-63-0"></span>**Quy trinh** 

### **[**r**] (GHI)** \* **[SET]** \* **MENU** \* **Tab "Chất lượng"** \* **ISO**

ISO độ nhạy sáng là thước đo độ nhạy với ánh sáng.

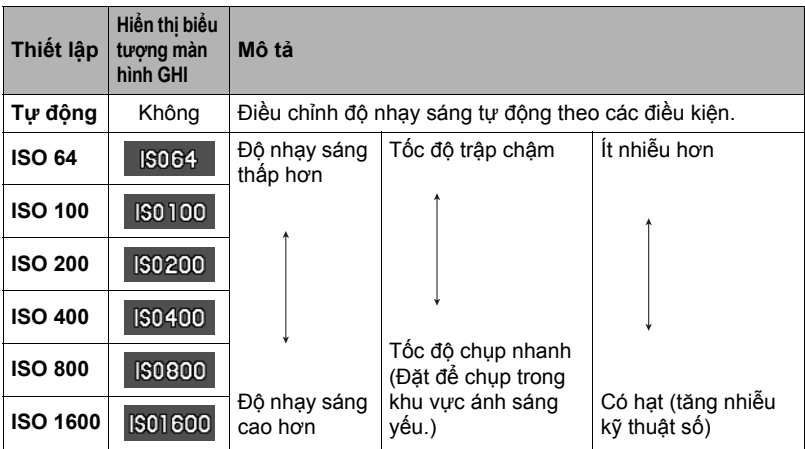

• ISO độ nhạy sáng "Tự động" luôn được áp dụng cho phim, bất kể thiết lập ISO độ nhạy sáng hiện hành là bao nhiêu.

• Giá trị ISO độ nhạy sáng cao hơn thường gây nhiễu kỹ thuật số trong ảnh.

# **Sử Dụng Bộ Lọc Màu Tích Hợp (Bộ lọc màu)**

Quy trình

**[**r**] (GHI)** \* **[SET]** \* **MENU** \* **Tab "Chất lượng"** \* **Bộ lọc màu** Thiết lập: Tắt, D/T, Nâu đỏ, Đỏ, Xanh lá cây, Xanh da trời, Vàng, Hồng, Tía

# **Xem Ảnh Chụp Nhanh và Phim**

### **Xem Chụp Nhanh**

Xem trang [28](#page-27-0) để biết các thủ tục xem ảnh chụp nhanh.

#### <span id="page-64-0"></span>**Xem Phim**

- *1.* **Bấm [**p**] (PHÁT) và sau đó sử dụng [**4**] và [**6**] để hiển thị phim bạn muốn xem.**
- *2.* **Bấm [**0**] (Phim) để bắt đầu phát lại.**

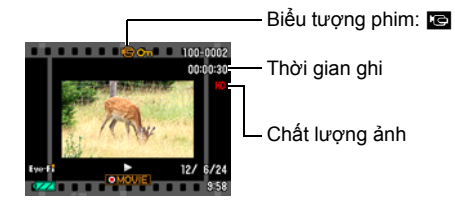

#### **Điều Khiển Phát Lại Phim**

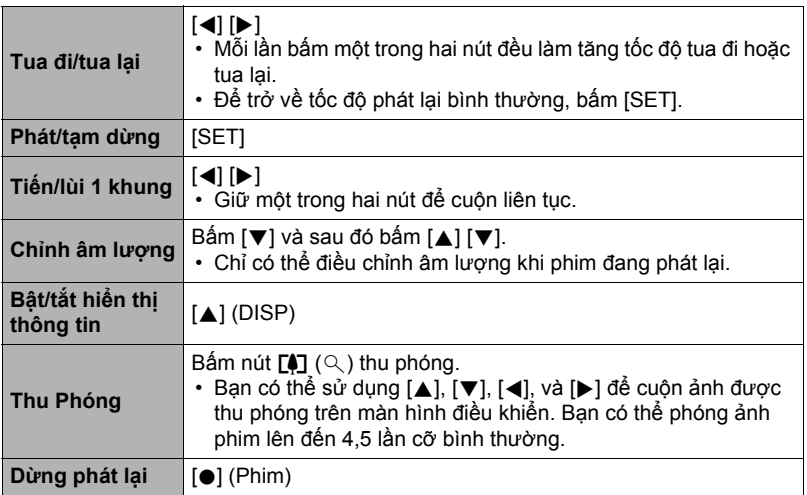

• Phát lại có thể không thực hiện được với các bộ phim không được quay bằng máy ảnh này.

# **Thu Phóng Ảnh Trên Màn Hình**

- *1.* **Sử dụng chế độ PHÁT [**4**] và [**6**] để di chuyển qua các ảnh cho đến ảnh bạn muốn hiển thị.**
- *2.* **Bấm nút** z **thu phóng để thu phóng ảnh hiển thị.**

Bạn có thể sử dụng  $[\triangle]$ ,  $[\blacktriangledown]$ ,  $[\triangle]$ , và  $[\blacktriangleright]$  để cuộn ảnh được thu phóng trên màn hình điều khiển. Bấm nút **w** thu phóng để bỏ thu phóng ảnh hiển thị.

- Khi nội dung màn hình điều khiển được bật, một sơ đồ ở góc dưới bên phải của màn hình điều khiển cho thấy phần của ảnh thu phóng đang được hiển thị.
- Để thoát màn hình thu phóng, bấm  $\lceil \frac{m}{m} \rceil$  (Xóa).
- Mặc dù hệ số thu phóng ảnh tối đa là 8X, một số cỡ ảnh nhất định có thể không cho phép phóng to tới tối đa 8X.

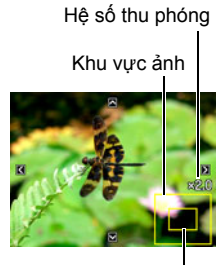

Khu vực hiển thị hiện tại

# **Hiển Thị Menu Ảnh**

*1.* **Trong chế độ PHÁT, bấm vào nút** w **thu phóng** Sử dụng [▲], [▼], [◀] và [▶] để di chuyển viền chọn quanh menu ảnh. Để xem một ảnh cụ thể, sử dụng  $[\triangle]$ ,  $[\blacktriangledown]$ ,  $[\triangle]$ , hoặc

[6] để di chuyển viền chọn đến ảnh bạn muốn và sau đó bấm [SET].

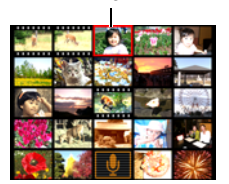

Viền

# **Xem Ảnh Chụp Nhanh và Phim Trên Màn Hình TV**

*1.* **Sử dụng cáp tùy chọn có sẵn AV (EMC-7A) để kết nối vào TV.**

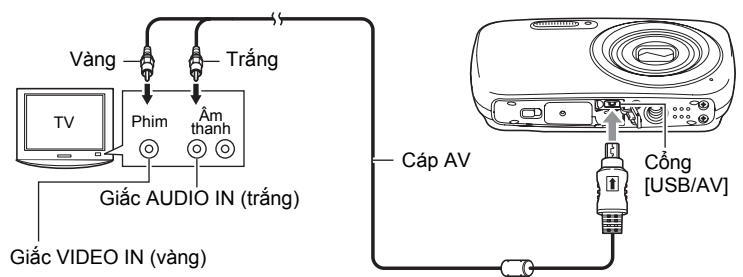

• Để biết thông tin chi tiết về kết nối với máy ảnh và biện pháp phòng ngừa khi kết nối, xem trang [15.](#page-14-0)

#### *2.* **Bật TV và chọn chế độ đầu vào video của nó.**

Nếu TV có nhiều đầu vào video, hãy chọn một trong những nơi mà máy ảnh được kết nối.

#### *3.* **Bấm [**p**] (PHÁT).**

Điều này sẽ khiến ảnh xuất hiện trên màn hình TV, chứ không xuất hiện trên màn hình điều khiển của máy ảnh.

• Bạn cũng có thể thay đổi tỷ lệ khung hình và hệ thống đầu ra video (trang [99\)](#page-98-0).

#### *4.* **Giờ bạn có thể hiển thị ảnh và phát lại phim như bình thường.**

# Lưu Ý <sub>\_\_\_\_\_</sub>

- Âm thanh là đơn loa.
- Một số TV có thể cắt bỏ một phần của hình ảnh.
- Tất cả các biểu tượng và các chỉ báo xuất hiện trên màn hình điều khiển cũng xuất hiện trên màn hình TV. Ban có thể sử dụng [A] (DISP) thay đổi nội dụng hiển thị.

#### **Ghi Ảnh Của Máy Ảnh vào Đầu Ghi DVD hoặc Đầu Video**

Sử dụng một trong các phương pháp sau đây để kết nối máy ảnh với các thiết bị ghi bằng cách sử dụng một cáp AV tùy chọn có sẵn (EMC-7A).

- Đầu ghi DVD hoặc đầu video: Nối vào các đầu VIDEO IN và AUDIO IN.
- Máy ảnh: Cổng USB/AV

Bạn có thể phát trình chiếu các ảnh và phim trên máy ảnh và ghi vào DVD hoặc băng video. Khi ghi ảnh vào thiết bị ngoài, sử dụng [A] (DISP) để xóa tất cả các chỉ báo khỏi màn hình điều khiển (trang [11](#page-10-1)).

Để biết thông tin về việc kết nối màn hình với một thiết bị ghi và cách thức ghi, xem tài liệu hướng dẫn người sử dụng đi kèm với thiết bị ghi mà bạn đang sử dụng.

# <span id="page-68-0"></span>**Các Chức Năng Phát Lại Khác (PHÁT)**

Phần này giải thích các mục menu mà bạn có thể sử dụng để cấu hình các thiết lập và thực hiện các thao tác phát lại khác.

# <span id="page-68-2"></span>**Sử Dụng Bảng PHÁT**

Bấm [SET] trong khi ở chế độ PHÁT sẽ hiển thị Bảng PHÁT.

- <span id="page-68-1"></span>. **Ví Dụ Thao Tác Bảng PHÁT**
- *1.* **Trong chế độ PHÁT, bấm [SET].** Điều này sẽ làm Bảng PHÁT xuất hiện dọc theo bên phải của màn hình điều khiển.

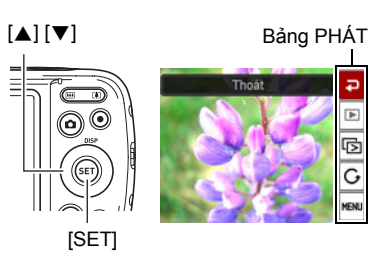

- $2.$  Sử dung  $[A]$  và  $[\nabla]$  để chọn mục **Bảng PHÁT và sau đó bấm [SET].**
- *3.* **Sau đây mô tả các thao tác bạn có thể thực hiện cho từng mục trong Bảng PHÁT.**

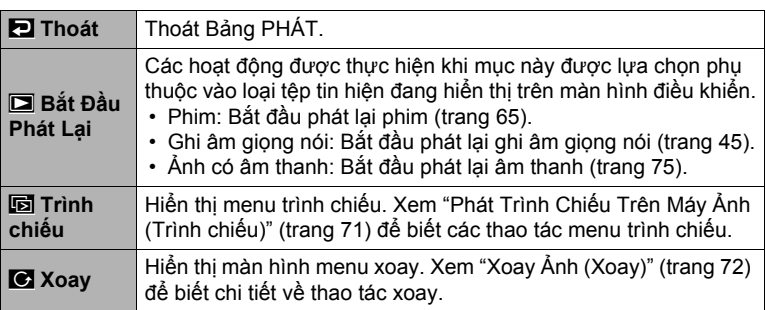

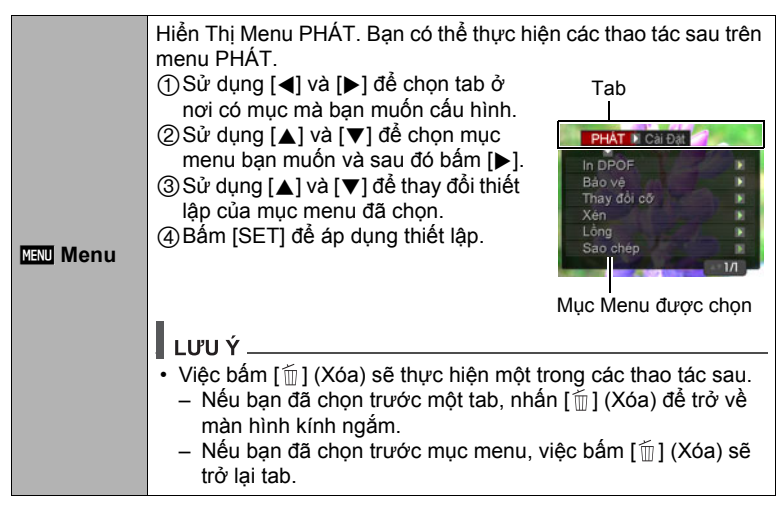

### . **Thao Tác Menu PHÁT Trong Hướng Dẫn Sử Dụng Này**

Các thao tác menu PHÁT được trình bày trong hướng dẫn sử dụng này được thể hiện như dưới đây. Các thao tác sau đây giống với thao tác mô tả trong "Ví Dụ [Thao](#page-68-1)  Tác Bả[ng PHÁT"](#page-68-1) trên trang [69](#page-68-1).

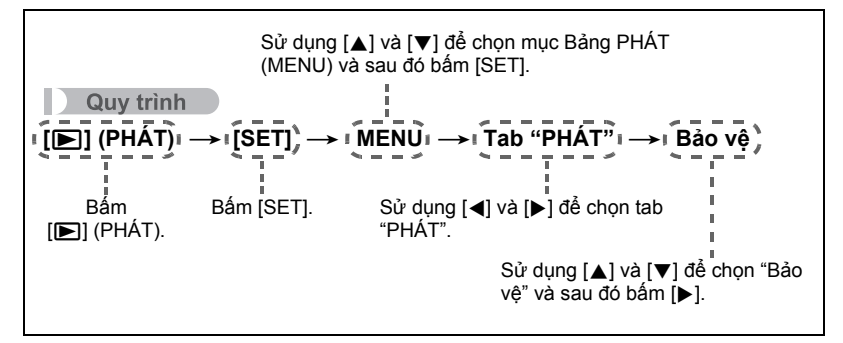

# <span id="page-70-0"></span>**Phát Trình Chiếu Trên Máy Ảnh (Trình chiếu)**

#### *1.* **Trong chế độ PHÁT, bấm [SET].**

#### *2.* **Sử dụng [**8**] và [**2**] để chọn mục Bảng PHÁT thức ba từ dưới (Trình chiếu) và sau đó bấm [SET] (trang [69\)](#page-68-2).**

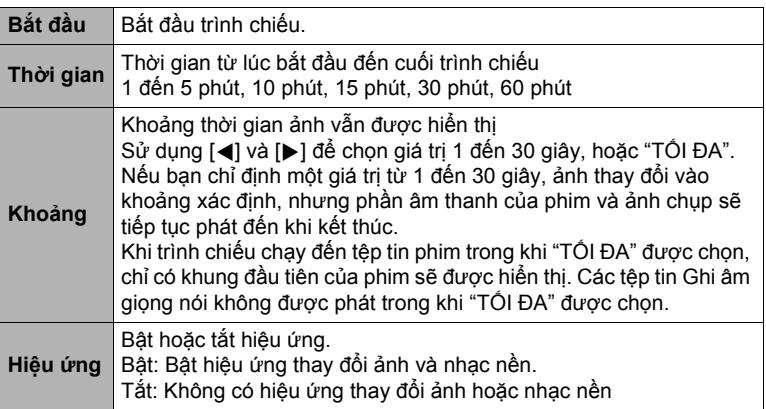

- Để ngừng trình chiếu, bấm  $[\tilde{m}]$  (Xóa). Việc bấm [SET] thay vì  $[\tilde{m}]$  (Xóa) sẽ dừng trình chiếu và trở về màn hình menu.
- Điều chỉnh âm lượng bằng cách bấm [▼] và sau đó bấm [▲] hoặc [▼] trong khi phát lại.
- Tất cả các thao tác nút bị tắt trong khi trình chiếu đang chuyển từ một ảnh sang ảnh khác.
- Thời gian cần để chuyển tiếp từ một ảnh sang ảnh khác có thể lâu hơn trong trường hợp ảnh không được chụp bằng máy ảnh này.

# <span id="page-71-0"></span>**Xoay Ảnh (Xoay)**

*1.* **Trong chế độ PHÁT, hiển thị ảnh bạn muốn xoay.**

### *2.* **Bấm [SET].**

- *3.* **Sử dụng [**8**] và [**2**] để chọn mục Bảng PHÁT thứ hai từ dưới (Xoay) và sau đó bấm [SET] (trang [69](#page-68-2)).**
- *4.* **Sử dụng [**8**] và [**2**] để chọn "Xoay" và sau đó bấm [SET].** Mỗi lần bấm [SET] sẽ xoay ảnh hiển thị 90 độ sang trái.
- *5.* **Khi ảnh hiển thị ở hướng bạn muốn, bấm [ ] (Xóa).**

# LUUÝ \_\_\_\_

- **-**<br>▪ Lưu ý rằng quy trình này không thực sự làm thay đổi dữ liệu ảnh. Nó chỉ đơn giản là thay đổi cách ảnh được hiển thị trên màn hình điều khiển của máy ảnh.
- Không thể xoay ảnh đã được bảo vệ hoặc thu phóng.
- Bản gốc (không xoay) của ảnh sẽ được hiển thị trên màn hình menu ảnh.

# **Chọn Ảnh Để In (In DPOF)**

**Quy trinh** 

**[▶**] (PHAT) → Màn Hình Chụp Nhanh → [SET] → MENU → **Tab "PHÁT" → In DPOF** 

Xem trang [77](#page-76-0) để biết chi tiết.
### **Bảo Vệ Tệp Tin Khỏi Bị Xóa (Bảo vệ)**

Quy trình

#### $[$ **D** $]$  (PHÁT) → [SET] → MENU → Tab "PHÁT" → Bảo vệ

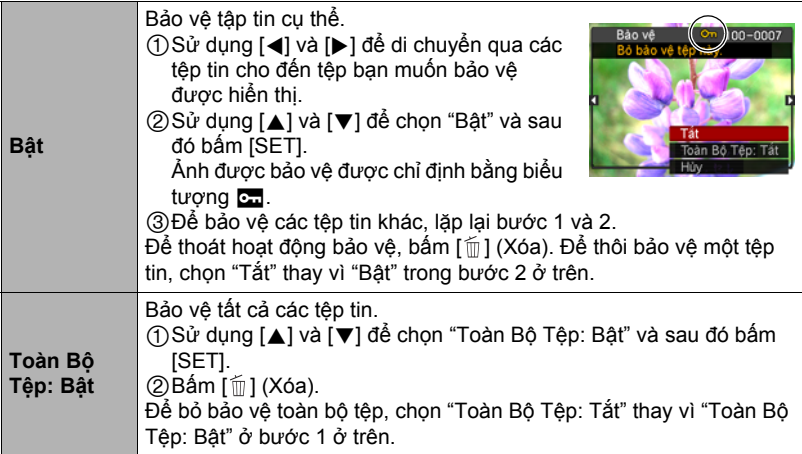

#### **& QUAN TRONG!**

• Lưu ý rằng ngay cả khi một tệp tin được bảo vệ, nó sẽ bị xóa nếu bạn thực hiện thao tác định dạng (trang [100](#page-99-0)).

### **Thay Đổi Cỡ Ảnh (Thay Đổi Cỡ)**

**Quy trinh** 

#### **[▶**] (PHAT) → Màn Hình Chụp Nhanh → [SET] → MENU → **Tab "PHÁT"** \* **Thay đổi cỡ**

Bạn có thể giảm cỡ ảnh và lưu kết quả như là một ảnh chụp riêng. Ảnh gốc cũng được giữ lại. Bạn có thể chọn thay đổi cỡ hình ảnh sang một trong ba cỡ: 10M, 5M, VGA.

- Việc thay đổi cỡ ảnh 3:2 hoặc 16:9 sẽ tạo ra ảnh có tỷ lệ khung hình 4:3 có hai mép bị cắt.
- Ngày chụp của phiên bản ảnh thay đổi cỡ sẽ giống như ngày chụp của ảnh gốc.

# **Xén Ảnh (Xén)**

#### **Quy trinh**

#### $[□]$  (PHÁT) → Màn Hình Chụp Nhanh → [SET] → MENU → **Tab "PHÁT"** \* **Xén**

Bạn có thể cắt ảnh để cắt bỏ những phần bạn không cần, và lưu kết quả trong một tệp tin riêng biệt. Ảnh gốc cũng được giữ lại.

Sử dụng nút thu phóng để phóng to ảnh đến cỡ bạn muốn, sử dụng [▲], [▼], [◀], và [▶] để hiển thi phần ảnh ban muốn cắt ra, và sau đó bấm [SET].

- Ảnh được tạo ra từ việc xén ảnh 3:2 hoặc 16:9 sẽ có tỷ lệ khung hình 4:3.
- Ngày chụp của phiên bản ảnh được cắt sẽ giống như ngày chụp của ảnh gốc.

Hệ số thu phóng

Trình bày khu vực ảnh

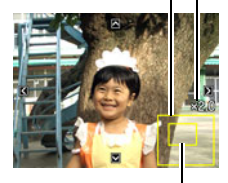

Phần ảnh đang được hiển thị

# **Thêm Âm Thanh Vào Ảnh (Lồng)**

#### **Quy trinh**

#### **[p**] (PHÁT) → Màn Hình Chụp Nhanh → [SET] → MENU → **Tab "PHÁT"** \* **Lồng**

Bạn có thể thêm âm thanh vào ảnh sau khi bạn chụp. Bạn có thể tái ghi lại âm thanh của ảnh bất cứ khi nào bạn muốn. Bạn có thể ghi lên đến khoảng 30 giây âm thanh cho mỗi bản chụp.

*1.* **Bấm [SET] để bắt đầu ghi âm.**

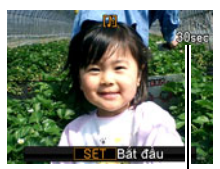

Thời gian quay còn lại

### *2.* **Bấm [SET] lần nữa để dừng ghi âm.**

- Cẩn thận để ngón tay của bạn không chặn phải micrô của máy ảnh trong khi ghi.
- Không thể có được kết quả quay tốt nhất khi máy ảnh đặt quá xa những gì bạn đang cố gắng quay.
- Máy ảnh của bạn hỗ trợ các định dạng dữ liệu âm thanh sau đây.
	- Định dạng âm: WAVE/IMA-ADPCM (WAV mở rộng)
- Bạn không thể thêm âm thanh vào ảnh đã được bảo vệ.
- Để xóa âm thanh, thực hiện các thao tác sau đây: Lồng  $\rightarrow$  Xóa  $\rightarrow$  [SET]  $\rightarrow$  [mn] (Xóa).

### **QUAN TRONG!**

• Lưu ý rằng bạn không thể khôi phục lại các âm thanh nguyên bản của một Ảnh chụp có âm sau khi bạn xóa hoặc tái ghi lại.

### . **Để phát âm thanh ảnh chụp**

*1.* **Sử dụng chế độ PHÁT [**4**] và [**6**] để di chuyển qua các ảnh cho đến Ảnh chụp có âm bạn muốn hiển thị.**

Ảnh chụp có âm thanh là ảnh có biểu tượng  $\blacksquare$ .

### *2.* **Bấm [**0**] (Phim) để bắt đầu phát lại.**

#### **Điều Khiển Phát Lại Ghi Âm Giọng Nói**

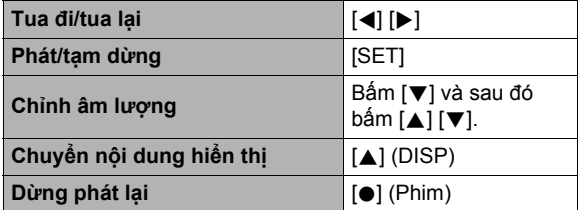

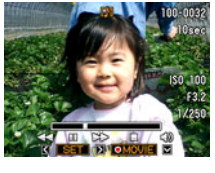

• Âm thanh của Ảnh chụp có âm có thể được phát lại trên máy tính sử dụng Windows Media Player hoặc QuickTime.

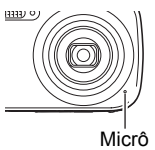

#### Quy trình

#### **[**p**] (PHÁT)** \* **[SET]** \* **MENU** \* **Tab "PHÁT"** \* **Sao chép**

Có thể sao chép các tệp tin từ bộ nhớ trong của máy ảnh vào thẻ nhớ hoặc từ một thẻ nhớ vào bộ nhớ trong.

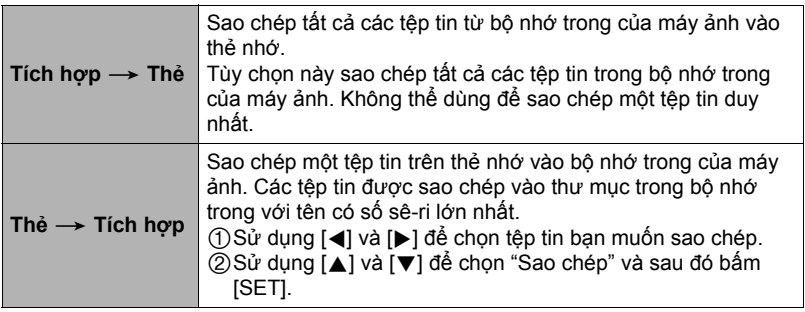

Lưu Ý \_\_\_\_\_\_\_\_

• Bạn có thể sao chép ảnh, phim, ảnh có âm thanh, các tệp tin Ghi âm giọng nói bạn ghi lại với máy ảnh này.

### **In Ảnh**

### **Dịch Vụ In Chuyên Nghiệp**\*

Bạn có thể mang thẻ nhớ có chứa ảnh muốn in đến dịch vụ in ấn chuyên nghiệp và nhờ họ in.

#### **In Bằng Máy In Gia Đình**\*

Bạn có thể sử dụng máy in được trang bị khe cắm thẻ nhớ để in ảnh trực tiếp từ thẻ nhớ. Để biết chi tiết, xem tài liệu hướng dẫn người sử dụng đi kèm với máy in của bạn.

#### **In Với Máy Tính**

Sau khi chuyển ảnh vào máy tính của bạn, hãy sử dụng phần mềm thương mại sẵn có để in.

\* Bạn có thể xác định những hình ảnh bạn muốn in, số lượng bản sao, và các thiết lập ghi ngày trước khi in (trang [77\)](#page-76-0).

### <span id="page-76-0"></span>**Sử Dụng DPOF Để Xác Định Ảnh Được In Và Số Bản Sao**

### . **Định Dạng Lệnh In Số (DPOF)**

DPOF là chuẩn cho phép bạn gộp loại ảnh, số bản sao, và thông tin bật/tắt tem thời gian trên thẻ nhớ với các ảnh. Sau khi thiết lập cấu hình, bạn có thể sử dụng thẻ nhớ để in trên máy in gia đình hỗ trợ DPOF hay mang thẻ nhớ đến dịch vụ in ấn chuyên nghiệp.

- Việc bạn có thể sử dụng các thiết lập DPOF hay không phụ thuộc vào máy in bạn đang sử dụng.
- Một số dịch vụ in ấn chuyên nghiệp có thể không hỗ trợ DPOF.

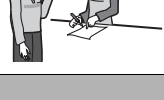

l III I mm

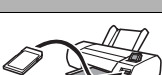

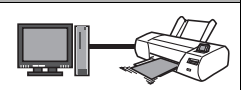

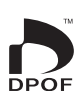

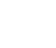

### . **Cấu Hình Thiết Lập DPOF Riêng Cho Từng Ảnh**

#### Quy trình

 $[\triangleright\!\!\!\rightarrow]$  (PHÁT)  $\rightarrow$  Màn Hình Chup Nhanh  $\rightarrow$  [SET]  $\rightarrow$  MENU  $\rightarrow$  $T$ ab "PHÁT"  $\rightarrow$  In DPOF  $\rightarrow$  Chon ảnh

*1.* **Sử dụng [**4**] và [**6**] để di chuyển qua các tệp tin cho đến ảnh bạn muốn in được hiển thị.**

### *2.* **Sử dụng [**8**] và [**2**] để chọn số bản sao.**

Bạn có thể chỉ định một giá trị lên đến 99. Chỉ định 00 nếu bạn không muốn in ảnh.

- Nếu bạn muốn đưa ngày vào trong ảnh, bấm [●] (Phim) để "Bật" được hiển thị cho ghi ngày.
- Lặp lại các bước 1 và 2 để cấu hình thiết lập cho ảnh khác, nếu bạn muốn.

### *3.* **Bấm [SET].**

### . **Cấu Hình Thiết Lập DPOF Như Nhau Cho Tất Cả Các Ảnh**

#### **Quy trinh**

 $[\triangleright}]$  (PHÁT)  $\rightarrow$  Màn Hình Chụp Nhanh  $\rightarrow$  [SET]  $\rightarrow$  MENU  $\rightarrow$  $T$ ab "PHÁT"  $\rightarrow$  In DPOF  $\rightarrow$  Tất cả ảnh

#### *1.* **Sử dụng [**8**] và [**2**] để chọn số bản sao.**

Bạn có thể chỉ định một giá trị lên đến 99. Chỉ định 00 nếu bạn không muốn in ảnh.

• Nếu bạn muốn đưa ngày vào trong ảnh, bấm [•] (Phim) để "Bật" được hiển thị cho ghi ngày.

### *2.* **Bấm [SET].**

#### **Thiết lập DPOF không bị xóa tự động sau khi in xong.**

Hoạt động in DPOF tiếp theo sẽ được thực hiện bằng cách sử dụng các thiết lập DPOF đã được cấu hình cho ảnh. Để xóa thiết lập DPOF, chỉ định "00" cho số lượng bản sao của tất cả các ảnh.

#### **Nói cho dịch vụ in của bạn biết về thiết lập DPOF của bạn!**

Nếu bạn mang thẻ nhớ đến dịch vụ in ấn chuyên nghiệp, hãy nói với họ rằng nó có các thiết lập DPOF cho những ảnh cần được in và số lượng bản sao. Nếu bạn không nói thì dịch vụ in có thể in tất cả những ảnh mà không xem xét đến các thiết lập DPOF của bạn, hoặc họ có thể bỏ qua thiết lập ghi ngày của bạn.

### <span id="page-78-0"></span>. **Ghi Ngày**

Bạn có thể sử dụng một trong ba phương pháp sau để đưa ngày vào bản in của ảnh.

#### **Cấu hình thiết lập máy ảnh**

Cấu hình thiết lập DPOF (trang [77\)](#page-76-0).

Bạn có thể bật và tắt việc ghi ngày mỗi khi bạn in. Bạn có thể cấu hình thiết lập để một số ảnh có ghi ngày và một số ảnh thì không.

Cấu Hình Thiết Lập Ghi Thời Gian Của Máy Ảnh (trang [96\)](#page-95-0).

- Cấu hình thiết lập ghi thời gian của máy ảnh ghi ngày bạn chụp ảnh nên ngày luôn được đi kèm khi bạn in. Nó không thể bị xóa.
- Không bật ghi ngày DPOF cho ảnh có ngày được ghi với chức năng Ghi ngày của máy ảnh. Làm như vậy có thể khiến ghi chồng hai bản ghi ngày.

#### **Cấu hình thiết lập máy tính**

Bạn có thể sử dụng phần mềm quản lý ảnh thương mại sẵn có để ghi ngày cho ảnh.

#### **Dịch vụ in chuyên nghiệp**

Yêu cầu ghi ngày khi yêu cầu dịch vụ in chuyên nghiệp in.

### . **Các Chuẩn Được Máy Ảnh Hỗ Trợ**

• Exif Print

Việc in trên máy in hỗ trợ Exif Print sử dụng thông tin về điều kiện chụp được ghi với ảnh để nâng cao chất lượng ảnh in. Liên hệ với nhà sản xuất máy in của bạn để biết thông tin về các mẫu có hỗ trợ Exif Print, các nâng cấp máy in v.v...

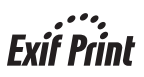

# **Sử Dụng Máy Ảnh Với Máy Tính**

### **Những điều bạn có thể làm khi sử dụng máy tính...**

Bạn có thể thực hiện các thao tác mô tả dưới đây trong khi máy ảnh được kết nối với máy tính.

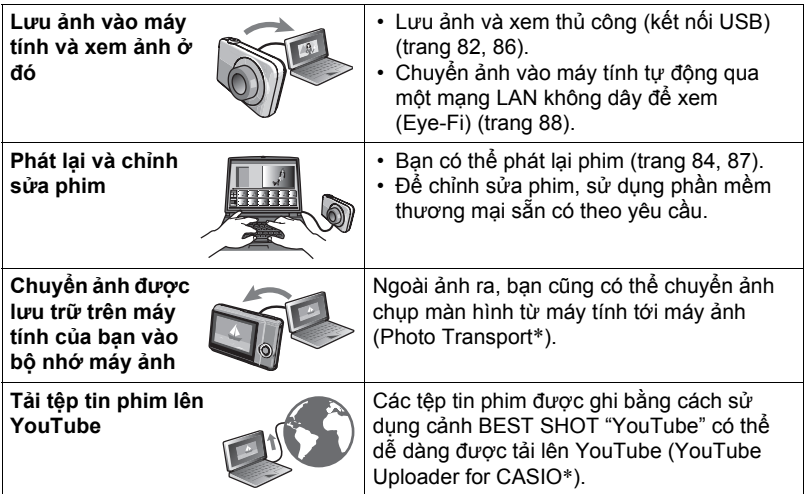

\* Chỉ dành cho Windows

Các thủ tục bạn cần phải thực hiện khi sử dụng máy ảnh với máy tính của bạn và khi sử dụng phần mềm là khác nhau cho Windows và Macintosh.

- Người dùng Windows có thể tham khảo "Sử Dụng Máy Ảnh Vớ[i Máy Tính](#page-80-0) [Windows](#page-80-0)" trên trang [81](#page-80-0).
- Người dùng Macintosh có thể tham khảo "Sử Dụng Máy Ảnh Vớ[i Macintosh](#page-84-0)" trên trang [85](#page-84-0).

# <span id="page-80-0"></span>**Sử Dụng Máy Ảnh Với Máy Tính Windows**

Cài đặt phần mềm cần thiết phù hợp với phiên bản của Windows bạn đang chạy và những gì bạn muốn làm.

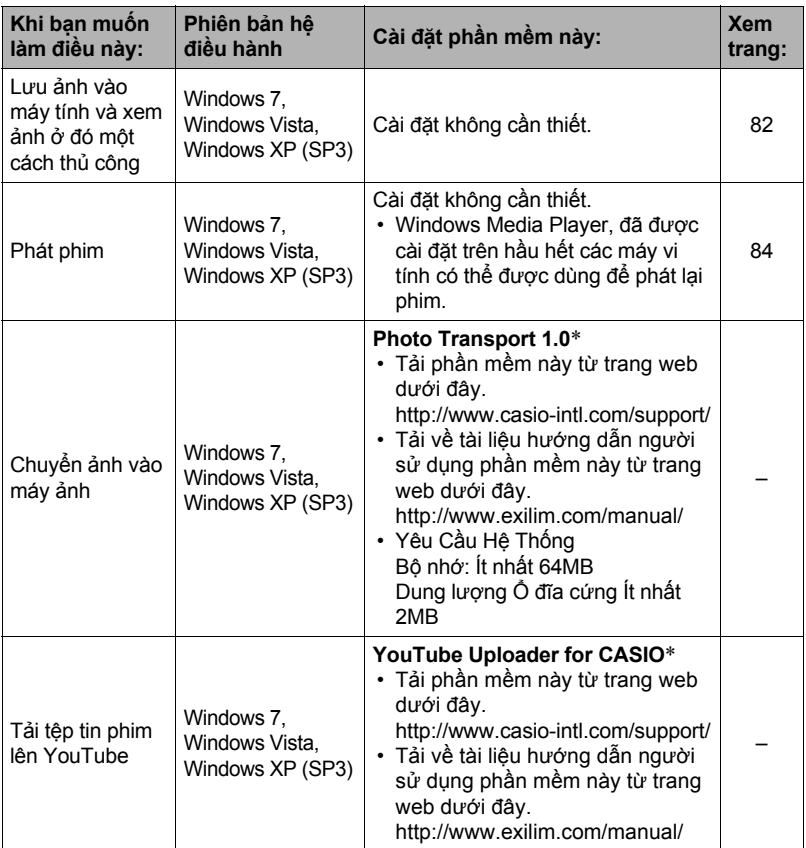

\* Photo Transport và YouTube Uploader for CASIO sẽ không chạy ở các phiên bản 64-bit của Windows OS.

### . **Phòng Ngừa Dành Cho Người Dùng Windows**

- Phần mềm cần có quyền Quản trị để chạy.
- Thao tác trên máy tính tự sản xuất không được hỗ trợ.
- Việc vận hành có thể không thực hiện được ở một số môi trường máy tính nhất định.

### <span id="page-81-0"></span>**Xem và Lưu Ảnh Trên Máy Tính**

Bạn có thể kết nối máy ảnh vào máy tính của bạn để xem và lưu trữ ảnh (tệp ảnh và phim).

**Không sử dụng máy tính để chỉnh sửa, xóa, di chuyển, hoặc đổi tên bất kỳ tệp tin ảnh nào có trong bộ nhớ trong của máy ảnh hoặc trên thẻ nhớ của máy.**

Làm như vậy có thể gây ra vấn đề với dữ liệu quản lý ảnh của máy ảnh, khiến cho không thể phát lại ảnh trên máy ảnh và có thể làm thay đổi nghiêm trọng dung lượng bộ nhớ còn lại. Bất cứ khi nào bạn muốn chỉnh sửa, xóa, di chuyển, hoặc đổi tên ảnh, chỉ thực hiện với các ảnh được lưu trữ trên máy tính của bạn.

### & QUAN TRONG!

• Không được rút cáp USB, hoặc vận hành máy ảnh trong khi đang xem hoặc lưu trữ ảnh. Làm như vậy có thể khiến dữ liệu bị lỗi.

### l lưu Ý —

• Bạn cũng có thể sử dụng khe thẻ của máy tính (nếu có) hoặc đầu đọc thẻ nhớ để truy cập các tệp tin trực tiếp từ thẻ nhớ máy ảnh. Để biết chi tiết, xem tài liệu đi kèm với máy tính của bạn.

### . **Để kết nối máy ảnh với máy tính của bạn và lưu các tập tin**

- *1.* **Tắt máy ảnh và sau đó sử dụng cáp USB đi kèm với máy ảnh để kết nối nó với máy tính của bạn.**
	- Để biết thông tin chi tiết về kết nối với máy ảnh và biện pháp phòng ngừa khi kết nối, xem trang [15.](#page-14-0)

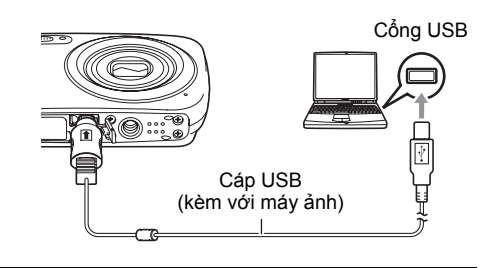

#### *2.* **Bật máy ảnh.**

- Lần đầu tiên bạn kết nối máy ảnh với máy tính bằng cáp USB, thông báo lỗi sau có thể xuất hiện trên máy tính của bạn. Nếu điều này xảy ra, ngắt kết nối cáp và sau đó nối lại cáp USB.
- Việc sạc tiếp tục ngay cả khi máy ảnh được bật.

*3.* **Người dùng Windows 7, Windows Vista: Nhấp "Start" (Bắt đầu) và sau đó "Computer" (Máy tính). Người dùng Windows XP: Nhấp "Start" (Bắt đầu) và sau đó "My** 

**Computer" (Máy tính của tôi).**

- *4.* **Nhấp kép "Removable Disk" (Đĩa di động).**
	- Máy tính của bạn coi thẻ nhớ nạp trong máy ảnh (hoặc bộ nhớ trong nếu không có thẻ) là một ổ đĩa di động.
- *5.* **Nhấp chuột phải vào thư mục "DCIM".**

*6.* **Trên menu tắt xuất hiện, nhấp vào "Copy" (Sao chép).**

*7.* **Người dùng Windows 7, Windows Vista: Nhấp "Start" (Bắt đầu) và sau đó "Documents" (Tài liệu).**

**Người dùng Windows XP: Nhấp "Start" (Bắt đầu) và sau đó "My Documents" (Tài liệu của tôi).**

- Nếu bạn đã có thư mục "DCIM" trong "Documents" (Tài liệu) (Windows 7, Windows Vista) hoặc "My Documents" (Tài liệu của tôi) (Windows XP), bước tiếp theo sẽ ghi đè lên. Nếu bạn muốn giữ thư mục "DCIM" hiện hành, bạn cần phải đổi tên hoặc chuyển nó đến một vị trí khác trước khi thực hiện bước tiếp theo.
- *8.* **Người dùng Windows 7: Trên menu "Documents" (Tài liệu) "Organize" (Quản lý), chọn "Paste" (Dán).**

**Người dùng Windows Vista: Trên menu "Documents" (Tài liệu) "Edit" (Biên tập), chọn "Paste" (Dán).**

**Người dùng Windows XP: Trên menu "My Documents" (Tài liệu của tôi) "Edit" (Biên tập), chọn "Paste" (Dán).**

Việc này sẽ dán thư mục "DCIM" (và toàn bộ tệp ảnh có chứa trong đó) vào thư mục "Documents" (Tài liệu) (Windows 7, Windows Vista) hoặc "My Documents" (Tài liệu của tôi) (Windows XP). Bây giờ bạn có bản sao của các tệp tin có trong bộ nhớ máy ảnh trên máy tính của bạn.

*9.* **Sau khi hoàn thành sao chép ảnh, ngắt kết nối máy ảnh khỏi máy tính.** Trên máy ảnh, bấm [ON/OFF] (Nguồn) để tắt máy ảnh. Sau khi kiểm tra để đảm bảo rằng đèn sau tắt hoặc sáng đỏ, ngắt kết nối cáp USB.

### . **Để xem ảnh bạn sao chép vào máy tính của bạn**

#### *1.* **Nhấp đúp vào thư mục "DCIM" để mở.**

#### *2.* **Nhấp đúp vào thư mục chứa ảnh bạn muốn xem.**

#### *3.* **Nhấp đúp vào tệp tin ảnh bạn muốn xem.**

- Để biết thông tin về tên tập tin, xem "Cấ[u Trúc Th](#page-90-0)ư Mục Bộ Nhớ" trong trang [91.](#page-90-0)
- Ảnh được xoay trên máy ảnh sẽ được hiển thị trên màn hình máy tính ở hướng ban đầu (không xoay).

# <span id="page-83-0"></span>**Mở Phim**

Windows Media Player được cài đặt trên hầu hết các máy vi tính có thể được dùng để phát lại phim. Để phát lại phim, trước tiên hãy sao chép phim vào máy tính của bạn và sau đó nhấp đúp vào tệp phim.

### . **Yêu Cầu Hệ Thống Máy Tính Tối Thiểu Để Phát Lại Phim**

Các yêu cầu hệ thống tối thiểu mô tả dưới đây là cần thiết để phát lại phim trên máy tính được quay bằng máy ảnh này.

Hệ điều hành : Windows 7, Windows Vista, Windows XP (SP3) CPU : Chất Lượng Ảnh "HD": Pentium 4 3,2 GHz hoặc cao hơn Chất Lượng Ảnh "TIÊU CHUẨN": Pentium M 1,0 GHz hoặc cao hơn Pentium 4 2,0 GHz hoặc cao hơn

Phần mềm cần thiết: Windows Media Player, DirectX 9.0c hoặc cao hơn

- Các nội dung trên là môi trường hệ thống cần có. Việc cấu hình một trong những môi trường này sẽ không đảm bảo hoạt động tốt.
- Một số thiết lập và phần mềm cài đặt khác có thể gây trở ngại cho việc phát lại phim.

### . **Phòng Ngừa Khi Phát Lại Phim**

- Hãy chắc chắn di chuyển dữ liệu phim vào đĩa cứng của máy tính của bạn trước khi mở phim. Có thể không thực hiện phát lại được phim một cách tốt nhất với dữ liệu truy cập qua mạng, từ thẻ nhớ v.v...
- Có thể không thực hiện phát lại được phim một cách tốt nhất trên một số máy tính. Nếu bạn gặp vấn đề, hãy thử những điều sau đây.
	- Thử quay phim với thiết lập chất lượng "TIÊU CHUẨN".
	- Thử nâng cấp Windows Media Player lên phiên bản mới nhất.
	- Thoát khỏi bất kỳ ứng dụng nào khác bạn đang chạy, và dừng các ứng dụng thường trú.

Thậm chí nếu không thực hiện được phát lại tốt nhất trên máy tính, bạn có thể sử dụng một cáp AV tùy chọn có sẵn (EMC-7A) để kết nối với thiết bị cuối đầu vào video của TV hoặc máy tính và phát lại phim theo cách đó.

# <span id="page-84-0"></span>**Sử Dụng Máy Ảnh Với Macintosh**

Cài đặt phần mềm cần thiết phù hợp với phiên bản của Macintosh OS bạn đang chạy và những gì bạn muốn làm.

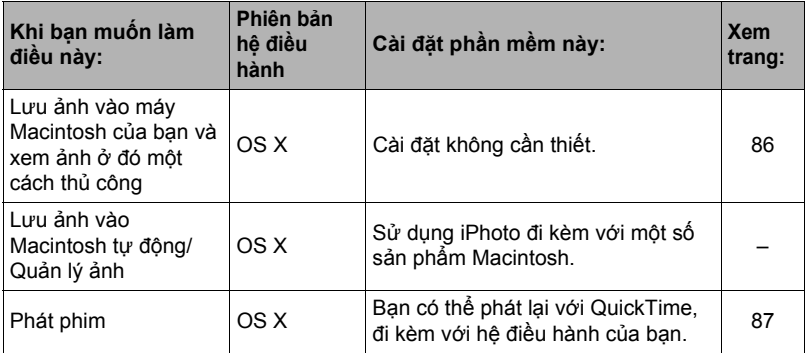

#### <span id="page-85-0"></span>**Không sử dụng máy tính để chỉnh sửa, xóa, di chuyển, hoặc đổi tên bất kỳ tệp tin ảnh nào có trong bộ nhớ trong của máy ảnh hoặc trên thẻ nhớ của máy.**

Làm như vậy có thể gây ra vấn đề với dữ liệu quản lý ảnh của máy ảnh, khiến cho không thể phát lại ảnh trên máy ảnh và có thể làm thay đổi nghiêm trọng dung lượng bộ nhớ còn lại. Bất cứ khi nào bạn muốn chỉnh sửa, xóa, di chuyển, hoặc đổi tên ảnh, chỉ thực hiện với các ảnh được lưu trữ trên máy tính của bạn.

#### **QUAN TRONG!**

- Không được rút cáp USB, hoặc vận hành máy ảnh trong khi đang xem hoặc lưu trữ ảnh. Làm như vậy có thể khiến dữ liệu bị lỗi.
- Máy ảnh không hỗ trợ hoạt động với Mac OS X 10.0. Hoạt động chỉ hỗ trợ Mac OS 10.1, 10.2, 10.3, 10.4, 10.5, 10.6 và 10.7 (sử dụng trình điều khiển USB tiêu chuẩn của OS).

# l i uru ý l

- Bạn cũng có thể sử dụng khe thẻ của máy tính (nếu có) hoặc đầu đọc thẻ nhớ để truy cập các tệp tin trực tiếp từ thẻ nhớ máy ảnh. Để biết chi tiết, xem tài liệu đi kèm với máy tính của ban.
- . **Để kết nối máy ảnh với máy tính của bạn và lưu các tập tin**
- *1.* **Tắt máy ảnh và sau đó sử dụng cáp USB đi kèm với máy ảnh để kết nối với Macintosh.**
	- Để biết thông tin chi tiết về kết nối với máy ảnh và biện pháp phòng ngừa khi kết nối, xem trang [15.](#page-14-0)

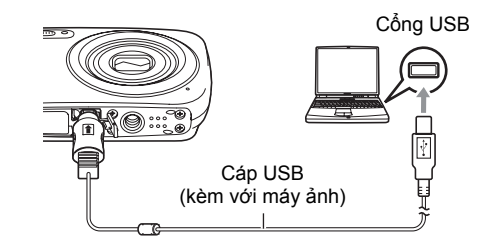

#### *2.* **Bật máy ảnh.**

Đèn sau máy ảnh sẽ sáng xanh hoặc sáng cam vào lúc này. Trong chế độ này, Macintosh của bạn nhận thẻ nhớ nạp trong máy ảnh (hoặc bộ nhớ tích hợp trong của máy nếu máy không có thẻ được lắp vào) như một ổ cứng. Bề ngoài biểu tượng ổ đĩa phụ thuộc vào phiên bản Mac OS bạn đang sử dụng.

- Lần đầu tiên bạn kết nối máy ảnh với máy Macintosh bằng cáp USB, thông báo lỗi sau có thể xuất hiện trên máy tính của bạn. Nếu điều này xảy ra, ngắt kết nối cáp và sau đó nối lại cáp USB.
- Việc sạc tiếp tục ngay cả khi máy ảnh được bật.

#### *3.* **Nhấp đúp vào biểu tượng ổ đĩa của máy ảnh.**

- *4.* **Kéo thư mục "DCIM" vào thư mục bạn muốn sao chép.**
- *5.* **Sau khi sao chép xong, kéo biểu tượng ổ đĩa vào Trash (Thùng rác).**
- *6.* **Trên máy ảnh, bấm [ON/OFF] (Nguồn) để tắt máy ảnh. Sau khi kiểm tra để đảm bảo rằng đèn sau tắt hoặc sáng đỏ, ngắt kết nối cáp USB.**
- . **Để xem ảnh được sao chép**
- *1.* **Nhấp đúp vào biểu tượng ổ đĩa của máy ảnh.**
- *2.* **Nhấp đúp vào thư mục "DCIM" để mở.**
- *3.* **Nhấp đúp vào thư mục chứa ảnh bạn muốn xem.**

#### *4.* **Nhấp đúp vào tệp tin ảnh bạn muốn xem.**

- Để biết thông tin về tên tập tin, xem "Cấ[u Trúc Th](#page-90-0)ư Mục Bộ Nhớ" trong trang [91.](#page-90-0)
- Ảnh được xoay trên máy ảnh sẽ được hiển thị trên màn hình Macintosh ở hướng ban đầu (không xoay).

# <span id="page-86-0"></span>**Xem Phim**

Bạn có thể sử dụng QuickTime đi kèm với hệ điều hành của bạn để phát lại phim trên Macintosh. Để phát lại phim, trước tiên hãy sao chép phim vào máy Macintosh và sau đó nhấp đúp vào tệp phim.

### . **Yêu Cầu Hệ Thống Máy Tính Tối Thiểu Để Phát Lại Phim**

Các yêu cầu hệ thống tối thiểu mô tả dưới đây là cần thiết để phát lại phim trên máy tính được quay bằng máy ảnh này.

Hệ điều hành : Mac OS X 10.3.9 hoặc cao hơn

Phần mềm cần thiết: QuickTime 7 hoặc cao hơn

- Các nội dung trên là môi trường hệ thống cần có. Việc cấu hình một trong những môi trường này sẽ không đảm bảo hoạt động tốt.
- Một số thiết lập và phần mềm cài đặt khác có thể gây trở ngại cho việc phát lại phim.

### . **Phòng Ngừa Khi Phát Lại Phim**

Có thể không thực hiện phát lại được phim một cách tốt nhất trên một số mẫu Macintosh. Nếu bạn gặp vấn đề, hãy thử những điều sau đây.

- Thay đổi thiết lập chất lượng ảnh phim sang "TIÊU CHUẨN".
- Nâng cấp lên phiên bản mới nhất của QuickTime.
- Tắt các ứng dụng khác đang chạy.

Thậm chí nếu không thực hiện được phát lại tốt nhất trên máy Macintosh của bạn, bạn có thể sử dụng một cáp AV tùy chọn có sẵn (EMC-7A) để kết nối với thiết bị cuối đầu vào video của TV hoặc máy Macintosh và phát lại phim theo cách đó.

### E QUAN TRỌNG!

• Hãy chắc chắn di chuyển dữ liệu phim vào đĩa cứng của máy Macintosh của bạn trước khi mở phim. Có thể không thực hiện phát lại được phim một cách tốt nhất với dữ liệu truy cập qua mạng, từ thẻ nhớ v.v...

### <span id="page-87-0"></span>**Sử dụng Thẻ Nhớ SD Không Dây Eye-Fi Để Chuyển Ảnh (Eye-Fi)**

Việc quay phim bằng thẻ nhớ SD không dây Eye-Fi nạp trong máy ảnh làm cho có thể truyền dữ liệu ảnh tự động đến máy tính thông qua mạng LAN không dây.

- *1.* **Cấu hình điểm truy cập LAN, nơi truyền đến và các thiết lập khác cho thẻ Eye-Fi theo các hướng dẫn đi kèm với thẻ Eye-Fi.**
- *2.* **Sau khi cấu hình các thiết lập, nạp thẻ Eye-Fi vào máy ảnh và ghi.** Ảnh ghi lại được gửi qua mạng LAN không dây vào máy tính của bạn v.v...
	- Để biết chi tiết đầy đủ, xem tài liệu người dùng đi kèm với thẻ Eye-Fi.
	- Trước khi định dạng thẻ Eye-Fi mới để sử dụng lần đầu tiên, sao chép các tập tin cài đặt Eye-Fi Manager vào máy tính của bạn. Làm việc này trước khi định dạng thẻ.

### **QUAN TRONG!**

- Ảnh ghi được truyền qua mạng LAN không dây. Không sử dụng thẻ Eye-Fi hoặc tắt kết nối thẻ Eye-Fi (trang [93](#page-92-0)) khi ở trên máy bay hoặc ở bất kỳ vị trí nào khác hạn chế hoặc cấm sử dụng giao tiếp không dây.
- Việc nạp thẻ Eye-Fi sẽ khiến chỉ báo Eye-Fi Eye il xuất hiện trên màn hình điều khiển. Bề ngoài trong suốt hay không trong suốt cho biết trạng thái kết nối như dưới đây.

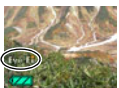

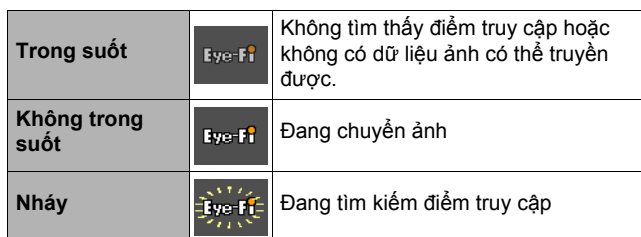

- Biểu tượng kết nối  $\rightarrow$  sẽ xuất hiện trên màn hình điều khiển trong khi đang chuyển dữ liệu.
- Chức năng Tự động tắt nguồn (trang [98\)](#page-97-0) bị tắt khi đang chuyển dữ liệu ảnh.
- Một thông báo xác nhận sẽ xuất hiện trên màn hình điều khiển nếu bạn cố gắng để máy ảnh trong khi đang chuyển dữ liệu ảnh. Thực hiện theo các hướng dẫn trong thông báo (trang [120\)](#page-119-0).
- Việc chuyển nhiều ảnh có thể mất nhiều thời gian để hoàn thành.
- Tùy thuộc vào loại thẻ Eye-Fi bạn đang sử dụng và các thiết lập của nó, ảnh trên thẻ Eye-Fi có thể bị xóa sau khi chuyển dữ liệu ảnh.
- Khi ghi phim vào thẻ Eye-Fi, có thể mất nhiều thời gian để ghi dữ liệu khiến ảnh và/ hoặc âm thanh bị ngắt quãng.
- Có thể không đạt được kết nối dữ liệu thẻ Eye-Fi tốt nhất do các thiết lập máy ảnh, mức pin, hoặc các điều kiện vận hành.

# <span id="page-89-0"></span>**Tệp Tin Và Thư Mục**

Máy ảnh tạo ra một tệp tin và lưu lại mỗi khi bạn chup ảnh, quay phim, hoặc thực hiện bất kỳ thao tác lưu dữ liệu nào. Tệp tin được nhóm theo các thư mục. Mỗi tệp tin và thư mục có tên riêng.

• Để biết chi tiết về cách thức các thư mục được tổ chức trong bộ nhớ, xem ["C](#page-90-0)ấu [Trúc Th](#page-90-0)ư Mục Bộ Nhớ" (trang [91](#page-90-0)).

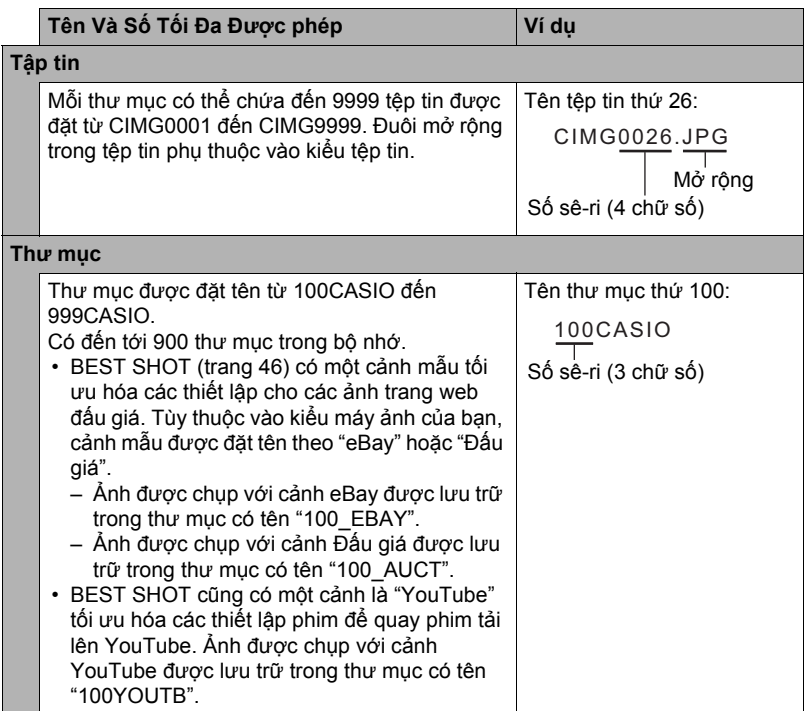

• Bạn có thể xem thư mục và tên tệp tin trên máy tính của bạn. Để biết chi tiết về cách thức các tên tệp tin được hiển thị trên màn hình điều khiển của máy ảnh, xem trang [10.](#page-9-0)

• Tổng số thư mục và tệp tin được cho phép phụ thuộc vào cỡ ảnh và chất lượng, và dung lượng của thẻ nhớ đang được sử dụng cho việc lưu trữ.

### **Dữ Liệu Thẻ Nhớ**

Máy ảnh lưu ảnh bạn chụp theo Design Rule for Camera File System (DCF) (Quy Định Thiết Kế Cho Hệ Thống Tệp Tin Máy Ảnh).

### . **Thông tin về DCF**

Các thao tác sau đây được hỗ trợ cho ảnh tuân thủ DCF. Tuy nhiên lưu ý rằng CASIO không đảm bảo hiệu suất hoạt động liên quan đến các thao tác này.

- Chuyển ảnh theo chuẩn DCF của máy ảnh này sang máy ảnh của nhà sản xuất khác và xem ảnh.
- In ảnh tuân thủ DCF của máy ảnh này trên máy in của nhà sản xuất khác.
- Chuyển ảnh theo chuẩn DCF của máy ảnh khác sang máy ảnh này và xem ảnh.

#### <span id="page-90-0"></span>. **Cấu Trúc Thư Mục Bộ Nhớ**

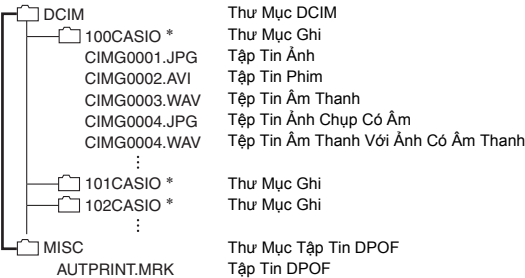

- \* Các thư mục khác được tạo khi cảnh BEST SHOT sau được dùng để ghi: "eBay" hoặc "Đấu giá" (tên cảnh phụ thuộc vào mẫu máy ảnh), hoặc "YouTube". Dưới đây cho biết tên của thư mục được tạo ra cho mỗi cảnh.
	- Cảnh eBay: 100\_EBAY
	- Cảnh Đấu giá: 100\_AUCT
	- Cảnh YouTube: 100YOUTB

### . **Tập Tin Ảnh Được Hỗ Trợ**

- Tập tin ảnh chụp với máy ảnh này
- Tập tin ảnh tuân thủ DCF

Máy ảnh này có thể không thể hiển thị ảnh, ngay cả khi nó tuân theo DCF. Khi hiển thị ảnh được chụp trên máy ảnh khác, có thể mất một thời gian dài để ảnh xuất hiện trên màn hình của máy ảnh này.

### . **Phòng Ngừa Với Bộ Nhớ Trong và Xử Lý Dữ Liệu Thẻ Nhớ**

- Bất cứ khi nào sao chép nội dung bộ nhớ vào máy tính của bạn, bạn nên sao chép thư mục DCIM và tất cả các nội dung của nó. Một cách tốt để theo dõi nhiều bản sao DCIM của các thư mục DCIM là đổi tên của chúng thành ngày tháng hoặc một cái gì đó tương tự sau khi bạn sao chép vào máy tính của bạn. Nếu sau đó bạn quyết định trả lại thư mục vào máy ảnh, tuy nhiên, hãy chắc chắn để đổi tên của thư mục trở lại thành DCIM. Máy ảnh này được thiết kế để chỉ nhận ra một tệp tin gốc với tên DCIM. Lưu ý các máy ảnh cũng sẽ không thể nhận ra các thư mục bên trong thư mục DCIM trừ khi họ có tên họ ban đầu đã có khi bạn đã sao chép chúng từ máy ảnh vào máy tính của bạn.
- Thư mục và tệp tin phải được lưu phù hợp với "Cấ[u Trúc Th](#page-90-0)ư Mục Bộ Nhớ" như ở trang [91](#page-90-0) để máy ảnh có thể nhận ra chính xác.

# **Các Thiết Lập Khác (Thiết Lập)**

Phần này giải thích các mục menu dùng để cấu hình các thiết lập và thực hiện các thao tác khác ở cả chế độ GHI và chế độ PHÁT.

#### Xem dưới đây để biết thêm thông tin.

- Menu GHI (trang [50\)](#page-49-0)
- Menu PHÁT (trang [69\)](#page-68-0)

### <span id="page-92-0"></span>**Tắt Kết Nối Thẻ Eye-Fi (Eye-Fi)**

Quy trinh

**[SET]** \* **MENU** \* **Tab "Cài Đặt"** \* **Eye-Fi**

Chọn "Tắt" để tắt kết nối thẻ Eye-Fi (trang [88](#page-87-0)).

### **Cấu Hình Thiết Lập Âm Thanh Máy Ảnh (Các âm)**

**Quy trinh** 

#### **[SET]** \* **MENU** \* **Tab "Cài Đặt"** \* **Các âm**

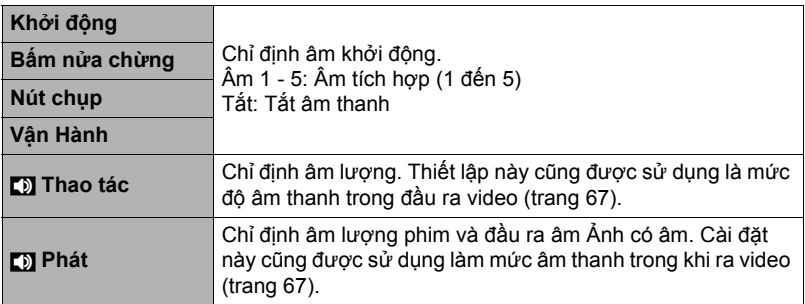

• Thiết lập mức âm lượng đầu ra 0 im lặng.

# **Cấu Hình Ảnh Khởi Động (Khởi động)**

#### **Quy trinh**

### **[SET]** \* **MENU** \* **Tab "Cài Đặt"** \* **Khởi động**

Hiển thị ảnh bạn muốn sử dụng như làm ảnh khởi đông và sau đó chon "Bật".

- Ảnh khởi động không xuất hiện khi bạn bật máy ảnh bằng cách nhấn [p] (PHÁT).
- Bạn có thể chỉ định ảnh chup làm ảnh khởi động, hoặc bạn có thể sử dụng ảnh khởi động đặc biệt được cung cấp trong bộ nhớ trong của máy ảnh.
- Nếu bạn chọn ảnh chụp có âm thanh làm ảnh khởi động, âm thanh đó sẽ không được bật lúc khởi động.
- Việc định dạng bộ nhớ trong (trang [100](#page-99-0)) sẽ xóa thiết lập ảnh khởi động hiện tại.

### **Chỉ Định Quy Tắc Tạo Số Sê-ri Tên Tệp Tin (Số Tệp)**

#### **Quy trinh**

#### **[SET] → MENU → Tab "Cài Đặt" → Số Tệp**

Sử dụng các bước sau đây để xác định quy tắc điều chỉnh việc tạo số sê-ri dùng trong tên tệp tin (trang [90\)](#page-89-0).

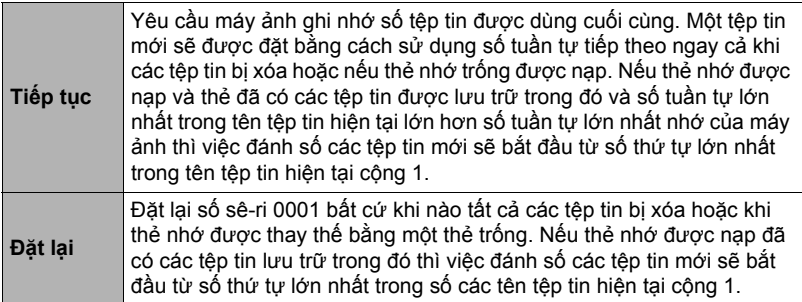

#### <span id="page-94-0"></span>Quy trình

### **[SET]** \* **MENU** \* **Tab "Cài Đặt"** \* **Giờ thế giới**

Bạn có thể sử dụng màn hình Giờ thế giới để xem thời gian hiện tại trong khu vực khác với Thành phố địa phương của bạn khi bạn đi xa v.v... Giờ thế giới hiển thị giờ hiện tại ở 162 thành phố với 32 múi giờ trên toàn cầu.

### *1.* **Sử dụng [**8**] và [**2**] để chọn "Điểm đến" và sau đó bấm [**6**].**

• Để thay đổi khu vực địa lý và thành phố theo thời gian ở nơi bạn thường sử dụng máy ảnh, chọn "Màn hình chủ".

### *2.* **Sử dụng [**8**] và [**2**] để chọn "Thành phố" và sau đó bấm [**6**].**

- Để đổi thiết lập "Điểm đến" sang giờ mùa hè, sử dụng [▲] và [▼] để chọn "DST" và sau đó chọn "Bật". Giờ mùa hè được sử dụng trong một số khu vực địa lý tăng thời gian hiện hành lên một giờ trong những tháng mùa hè.
- 3. Sử dụng [▲], [▼], [◀], và [▶] để chọn khu vực địa lý mà bạn muốn và **sau đó bấm [SET].**
- *4.* **Sử dụng [**8**] và [**2**] để chọn thành phố bạn muốn và sau đó bấm [SET].**

### *5.* **Bấm [SET].**

#### **QUAN TRONG!**

• Trước khi cấu hình thiết lập Giờ thế giới đảm bảo rằng thiết lập Thành phố địa phương là nơi bạn sinh sống hoặc thường sử dụng máy ảnh. Nếu không phải, chọn "Màn hình chủ" trên màn hình ở bước 1 và cấu hình các thiết lập Thành phố địa phương, ngày tháng và thời gian như yêu cầu (trang [96\)](#page-95-1).

# <span id="page-95-0"></span>**Ảnh Có Ghi Thời Gian (Ghi Thời Gian)**

#### Quy trình

#### **[SET]** \* **MENU** \* **Tab "Cài Đặt"** \* **Ghi thời gian**

Bạn có thể cấu hình máy ảnh để chỉ ghi ngày, hoặc ngày và giờ ở góc dưới bên phải của mỗi ảnh chụp.

• Một khi thông tin ngày và thời gian được ghi vào ảnh chụp, sẽ không thể chỉnh sửa hoặc xóa.

Ví dụ: Tháng Bảy, ngày 10, năm 2015, 1:25 p.m.

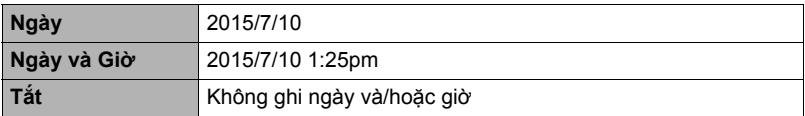

- Ngay cả khi bạn không ghi ngày và/hoặc giờ với Ghi thời gian, bạn có thể làm như vậy sau này bằng cách sử dụng chức năng DPOF hoặc với một số ứng dụng in (trang [79\)](#page-78-0).
- Thu phóng số bị tắt trong khi ghi thời gian được bật.
- Ghi thời gian bị tắt khi cảnh BEST SHOT đang được sử dụng.

# <span id="page-95-1"></span>**Đặt Đồng Hồ Máy Ảnh (Điều chỉnh)**

Quy trinh

#### **[SET]** \* **MENU** \* **Tab "Cài Đặt"** \* **Điều chỉnh**

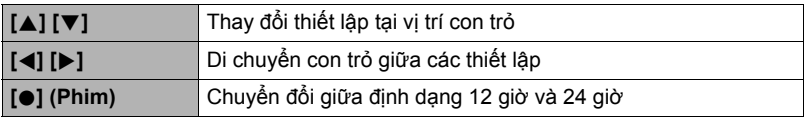

Khi thiết lập ngày và thời gian đã chọn được theo ý, bấm [SET] để áp dụng.

- Bạn có thể chỉ định ngày từ 2001 đến 2049.
- Hãy chắc chắn chọn Thành phố địa phương của bạn (trang [95\)](#page-94-0) trước khi thiết lập thời gian và ngày. Nếu bạn đặt thời gian và ngày khi chọn không đúng thành phố cho Thành phố địa phương của bạn thì thời gian và ngày của toàn bộ thành phố theo Giờ thế giới (trang [95\)](#page-94-0) cũng sẽ không đúng.

# **Chỉ Định Kiểu Ngày (Kiểu Có Ngày)**

#### Quy trinh

### **[SET]** \* **MENU** \* **Tab "Cài Đặt"** \* **Kiểu có ngày**

Bạn có thể chọn từ ba kiểu ngày khác nhau.

Ví dụ: Tháng Bảy, ngày 10, năm 2015

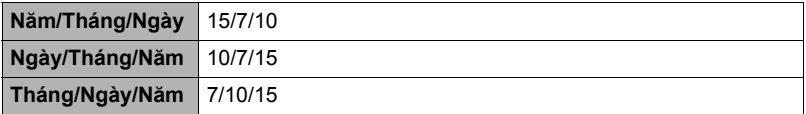

### **Chỉ Định Ngôn Ngữ Hiển Thị (Language)**

#### Quy trình

#### **[SET]** \* **MENU** \* **Tab "Cài Đặt"** \* **Language**

- . **Chỉ định ngôn ngữ hiển thị mà bạn muốn.**
- 1Chọn tab ở bên phải.
- 2Chọn "Language" (Ngôn ngữ).
- 3Chọn ngôn ngữ bạn muốn.
- Các mẫu máy ảnh bán tại các khu vực địa lý nhất định có thể không hỗ trợ lựa chọn ngôn ngữ hiển thị.

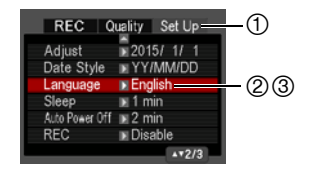

# **Cấu Hình Thiết Lập Trạng Thái Ngủ (Ngủ)**

#### **Quy trinh**

#### **[SET]** \* **MENU** \* **Tab "Cài Đặt"** \* **Ngủ**

Tính năng này tắt màn hình điều khiển bật sáng đèn sau (màu xanh) mỗi khi không có thao tác nào của máy được thực hiện trong khoảng thời gian định trước. Bấm bất kỳ nút để bật màn hình điều khiển sang màu xanh.

Bật Thiết Lập Thời Gian: 30 giây, 1 phút, 2 phút, Tắt (Ngủ bị tắt khi "Tắt" được chọn.)

- Chức năng ngủ bị tắt trong các điều kiện sau.
	- Ở chế độ PHÁT
	- Khi máy ảnh được kết nối với máy tính hoặc thiết bị khác
	- Trong khi "**D** Theo dõi"
	- Trong khi phát lại hoặc ghi Ghi âm giọng nói
	- Trong khi quay và phát lại phim
- Khi cả Tự động tắt nguồn được bật, Tự động tắt nguồn được ưu tiên.

# <span id="page-97-0"></span>**Cấu Hình Tự Động Nguồn (Tự Động Tắt Nguồn)**

#### Quy trinh

### **[SET]** \* **MENU** \* **Tab "Cài Đặt"** \* **Tự Động Tắt Nguồn**

Tự động tắt nguồn tắt máy ảnh mỗi khi không có thao tác máy nào được thực hiện trong khoảng thời gian định trước.

Bật Thiết Lập Thời Gian: 1 phút, 2 phút, 5 phút (Thời gian kích hoạt luôn luôn là 5 phút ở chế độ PHÁT.)

- Tự động tắt nguồn bị tắt trong các điều kiện sau.
	- Khi máy ảnh được kết nối với máy tính hoặc thiết bị khác
	- Trong khi trình chiếu
	- Trong khi "**D** Theo dõi"
	- Trong khi phát lại hoặc ghi Ghi âm giọng nói
	- Trong khi quay và phát lại phim

## **Cấu hình [**r**] Cài đặt (GHI)**

Quy trình

#### **[SET]** \* **MENU** \* **Tab "Cài Đặt"** \* **REC**

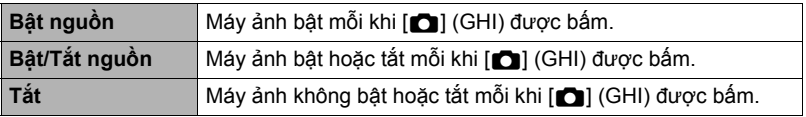

• Với "Bật/Tắt nguồn", máy ảnh tắt khi bạn nhấn [n] (GHI) trong chế đô GHI.

# <span id="page-98-0"></span>**Tắt Xóa Tệp (**Ü **Tắt)**

**Quy trinh** 

### **[SET]** \* **MENU** \* **Tab "Cài Đặt"** \* Ü **Tắt**

Máy ảnh sẽ không bắt đầu xóa ảnh khi bạn nhấn [  $\widetilde{m}$  ] (Xóa) trong khi " $\widetilde{I} \widetilde{m}$  Tắt" được bật.

Bạn có thể bảo vệ khỏi bị xóa ảnh vô tình bằng cách chọn "Bật" cho "M Tắt".

• Thực hiện thao tác định dạng (trang [100](#page-99-0)) sẽ khiến tất cả ảnh bị xóa, ngay cả khi việc xóa tập tin bị tắt ("Bật" được chọn cho " $\blacksquare$  Tắt") đối với một số ảnh.

#### **Chọn Tỷ Lệ Khung Hình và Hệ Thống Đầu Ra Video (Đầu Ra Video)**

**Quy trinh** 

#### **[SET]** \* **MENU** \* **Tab "Cài Đặt"** \* **Đầu Ra Video**

Bạn có thể sử dụng thủ tục trong phần này để chọn NTSC hoặc PAL làm hệ thống đầu ra video. Bạn cũng có thể chỉ định tỷ lệ khung hình 4:3 hoặc 16:9.

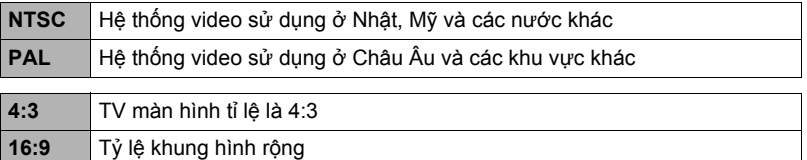

- Chọn tỷ lệ khung hình (4:3 hoặc 16:9) phù hợp với loại TV bạn sử dụng. Ảnh sẽ không hiển thị đúng nếu bạn chọn sai tỷ lệ khung hình.
- Ảnh sẽ không hiển thị đúng trừ khi thiết lập đầu ra tín hiệu video của máy ảnh khớp với hệ thống tín hiệu video của TV hoặc thiết bị video khác.
- Ảnh không thể hiển thị đúng trên TV hoặc thiết bị video không phải là NTSC hoặc **PAL.**
- Cáp AV tùy chon sẵn có (EMC-7A) cần cho đầu ra video.

### <span id="page-99-0"></span>**Định Dạng Thẻ Nhớ Trong hoặc Thẻ Nhớ (Định dạng)**

#### Quy trình

#### **[SET]** \* **MENU** \* **Tab "Cài Đặt"** \* **Định dạng**

Nếu thẻ nhớ được nạp vào máy ảnh, thao tác này sẽ định dạng thẻ nhớ. Nó sẽ định dạng thẻ nhớ trong nếu không có thẻ nào được lắp vào.

- Thao thác định dạng sẽ xóa toàn bộ nội dung của thẻ nhớ hoặc thẻ nhớ trong. Không thể hoàn tác. Đảm bảo rằng bạn không cần dữ liệu hiện có trên thẻ nhớ hoặc thẻ nhớ trong trước khi bạn định dạng.
- Việc định dạng bộ nhớ trong sẽ xóa các dữ liệu sau.
	- Ảnh được bảo vệ
	- Màn hình khởi động
- Việc định dạng bộ nhớ sẽ xóa các dữ liệu sau.
	- Ảnh được bảo vệ
- Việc định dạng sẽ khiến tất cả ảnh bị xóa, ngay cả khi việc xóa tập tin bị tắt ("Bật" được chọn cho "III Tắt" (trang [99](#page-98-0))) đối với một số ảnh.
- Hãy chắc chắn rằng pin máy ảnh được sạc đủ trước khi thực hiện thao tác dinh dạng. Việc định dạng sẽ không được thực hiện đúng và máy ảnh có thể không hoạt động bình thường nếu máy ảnh hết pin trong khi đang định dạng.
- Không được mở nắp pin trong khi đang định dạng. Làm như vậy có thể khiến máy ảnh không hoạt động bình thường.

## **Đặt Lại Máy Ảnh Về Giá Trị Mặc Định Nhà Máy (Đặt lại)**

#### Quy trình

#### **[SET]** \* **MENU** \* **Tab "Cài Đặt"** \* **Đặt lại**

Xem trang [113](#page-112-0) để biết chi tiết về thiết lập mặc định của nhà máy của máy ảnh. Các thiết lập sau không được đặt lại.

Thiết lập giờ thế giới, đồng hồ, kiểu ngày, ngôn ngữ màn hình và đầu ra video

# **Phụ Lục**

## **Phòng Ngừa An Toàn**

# $/$ Ì\ CẢNH BÁO

Chỉ định này quy định các vấn đề có nguy cơ gây tử vong hoặc thương tật nghiêm trọng nếu sản phẩm được vận hành không chính xác trong khi bỏ qua dấu hiệu này.

# \***THẬN TRỌNG**

Chỉ dẫn này quy định các vấn đề có nguy cơ gây thương tích cũng như những vấn đề đó có khả năng xảy ra thiệt hại vật chất nếu sản phẩm được sử dụng không đúng cách trong khi bỏ qua chỉ dẫn này.

#### **Ví Dụ Biểu Tượng**

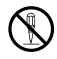

Đường tròn này có một vạch qua nó ( $\odot$ ) có nghĩa rằng không được thực<br>hiện hành động được chỉ báo. Các chỉ dẫn bên trong hoặc gần biểu tượng này đều bị cấm. (Ví dụ ở bên trái cho biết việc tháo dỡ bị cấm.)

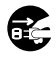

Chấm đen (0) có nghĩa là hành động chỉ định phải được thực hiện. Các chỉ dẫn trong biểu tượng này là những hành động được hướng dẫn rõ cần thực hiện. (Ví dụ ở bên trái chỉ ra rằng các phích cắm điện phải được rút ra khỏi ổ cắm điện.)

# $\hat{A}$ **CẢNH BÁO**

#### . **Khói, mùi bất thường, quá nóng, và những sự bất thường khác**

• Việc sử dụng liên tục máy ảnh khi máy đang phát ra khói hay có mùi lạ, hay khi máy đang trở nên quá nóng gây ra nguy cơ cháy và điện giật. Ngay lập tức thực hiện các bước sau đây bất kỳ khi nào có bất kỳ dấu hiệu nào nêu trên.

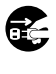

 $\bigcirc$ 

 $\bigcirc$ 

- 1. Tắt máy ảnh.
- 2. Nếu bạn đang sử dụng bộ chuyển đổi USB-AC để cấp nguồn cho máy ảnh, rút phích cắm điện khỏi ổ cắm trên tường. Ngoài ra, tháo pin ra khỏi máy ảnh, cẩn thận bảo vệ chính bạn để không bị thương do bỏng.
- 3. Liên hệ với cửa hàng bán máy ảnh của bạn hay trung tâm bảo hành được ủy quyền của CASIO gần nhất.

### . **Để Xa Nguồn Lửa**

• Không bao giờ để máy ảnh tiếp xúc với lửa, điều có thể làm cho máy bị nổ, gây cháy và gây thương tích cá nhân.

### . **Tránh Sử Dụng Khi Đang Di Chuyển**

• Không bao giờ sử dụng máy ảnh để ghi hay xem lại các bức ảnh khi đang vận hành xe ôtô hay phương tiện khác, hoặc khi đang đi bộ. Việc nhìn vào màn hình thiết bị khi đang di chuyển dẫn đến nguy cơ gặp tai nạn nghiêm trọng.

# $\hat{\wedge}$  CẢNH BÁO

### . **Flash Và Chức Năng Phát Sáng Ánh Sáng Khác**

- Không được sử dụng chức năng phát ra ánh sáng ở những nơi có cơ hội khí dễ cháy, dễ nổ. Những điều kiện như vậy có thể gây nguy cơ cháy nổ.
- Không được bật flash hoặc sử dụng các chức năng phát sáng chỉ vào hướng người đang lái xe mô-tơ. Làm như thế có thể gây cản trở tầm nhìn của lái xe và gây ra nguy cơ xảy ra tai nạn.

### . **Dây nguồn và Bộ đổi điện USB- AC**

- Khi sử dụng các bộ chuyển đổi USB-AC ở một nước khác, hãy làm theo Hướng Dẫn Người Sử Dụng.
- Việc sử dụng bộ chuyển đổi USB-AC gây ra nguy cơ cháy và điện giật. Hãy chắc chắn để thực hiện các biện pháp phòng ngừa sau đây.  $\bigcirc$ 
	- Chỉ sử dụng các bộ chuyển đổi USB-AC được quy định.
	- Không được sử dụng các bộ chuyển đổi USB-AC với thiết bị khác.
	- Sử dụng một ổ cắm điện phù hợp với nguồn cung cấp điện năng quy định cho các bộ chuyển đổi USB-AC.
	- Không được cắm dây nguồn vào ổ cắm trên tường được chia sẻ bởi các thiết bị khác, hoặc vào một sợi dây mở rộng được chia sẻ.
- Việc sử dụng sai bộ đổi điện USB-AC hoặc dây nguồn có thể làm chúng bị hỏng, gây nguy cơ cháy và điện giật. Hãy chắc chắn để thực hiện các biện pháp phòng ngừa sau đây.
	- Không được để những vật nặng lên bộ đổi điện USB-AC hay để tiếp xúc với nhiệt.
	- Không sửa đổi các bộ chuyển đổi USB-AC, khiến nó bị hỏng, hoặc dùng lực để uốn cong.
	- Không xoắn hoặc kéo dây bộ chuyển đổi USB-AC.
	- Khi sử dụng, xác định vị trí dây để không bị vấp phải.
- Không được cắm hay rút dây nguồn khi tay bạn đang ướt. Làm như vậy gây ra nguy cơ điện giật.
- Nếu dây nguồn hoặc phích cắm bị hỏng, liên hệ với cửa hàng bán lẻ của bạn hoặc trung tâm dịch vụ ủy quyền của CASIO gần nhất.
- Không sử dụng các bộ chuyển đổi USB-AC hoặc dây nguồn tại các khu vực nơi chất lỏng\* có thể tràn vào chúng. Làm như vậy có thể gây ra cháy và điện giật.
	- \* Chất lỏng: Nước, nước uống thể thao, nước biển, động vật hoặc nước tiểu vật nuôi, v.v...
- Không đặt bình hoa hoặc bình nào khác lên phía trên bộ đổi điện USB-AC hoặc dây nguồn. Nước có thể gây ra cháy và điện giật.
- Không chạm vào dây nguồn hoặc phích cắm điện trong cơn bão có sấm sét.
- Trước khi đi ra ngoài, hãy chắc chắn phải rút dây nguồn khỏi ổ cắm điện và đặt ở nơi cách xa các vật dùng của động vật và vật nuôi. Động vật, vật nuôi nhai dây nguồn có thể gây chập mạch, dẫn đến nguy cơ hỏa hoạn.

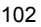

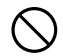

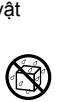

9

 $\bullet$ 

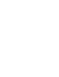

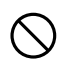

 $\circledast$ 

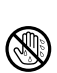

 $\bullet$ 

 $\bigcirc$ 

# $\hat{\wedge}$  CẢNH BÁO

### . **Nước và Vật Lạ**

• Nước, các chất lỏng khác, hay vật lạ (đặc biệt là kim loại) vào bên trong máy ảnh có thể gây ra nguy cơ cháy và điện giật. Ngay lập tức thực hiện các bước sau đây bất kỳ khi nào có bất kỳ dấu hiệu nào nêu trên. Cần cẩn thận đặc biệt khi sử dụng máy ảnh trong trường hợp trời mưa hay có tuyết

rơi, gần biển hay vật chứa nước khác, hay trong phòng tắm.

- 1. Tắt máy ảnh.
- 2. Nếu bạn đang sử dụng bộ chuyển đổi USB-AC để cấp nguồn cho máy ảnh, rút phích cắm điện khỏi ổ cắm trên tường. Ngoài ra, tháo pin ra khỏi máy ảnh, cẩn thận bảo vệ chính bạn để không bị thương do bỏng.
- 3. Liên hệ với cửa hàng bán máy ảnh của ban hay trung tâm bảo hành được ủy quyền của CASIO gần nhất.

## . **Tháo Rời và Sửa Đổi**

• Không bao giờ cố gắng tháo máy ảnh ra từng phần và sửa đổi máy theo bất kỳ cách nào. Làm như vậy có thể gây ra nguy cơ điện giật, bị thương do bỏng và các thương tích cá nhân khác. Hãy chắc chắn để tất cả việc kiểm tra bên trong, bảo trì và sửa chữa cho cửa hàng bán máy ảnh hay trung tâm bảo hành được ủy quyền của CASIO gần nhất của bạn.  $\bigcirc$ 

# . **Làm Rơi và Xử lý Không Cẩn Thận**

- Việc tiếp tục sử dụng máy ảnh sau khi bị hư hỏng do rơi hay xử lý không cẩn thận gây ra nguy cơ cháy và điện giật. Ngay lập tức thực hiện các bước sau đây bất kỳ khi nào có bất kỳ dấu hiệu nào nêu trên.
	- 1. Tắt máy ảnh.
	- 2. Nếu bạn đang sử dụng bộ chuyển đổi USB-AC để cấp nguồn cho máy ảnh, rút phích cắm điện khỏi ổ cắm trên tường. Ngoài ra, tháo pin ra khỏi máy ảnh, cẩn thận bảo vệ chính bạn để không bị thương do bỏng.
	- 3. Liên hệ với cửa hàng bán máy ảnh của bạn hay trung tâm bảo hành được ủy quyền của CASIO gần nhất.

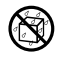

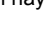

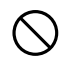

# $\hat{\wedge}$  CẢNH BÁO

### . **Pin Có thể Sạc Lại**

- Để sạc pin, chỉ sử dụng các phương pháp cụ thể được mô tả trong hướng dẫn sử dụng này. Việc cố gắng sạc pin bằng một phương tiện không được phép có thể gây ra nguy cơ pin quá nóng, cháy và nổ.
- Không để pin tiếp xúc hay chìm trong nước ngọt hay nước mặn. Làm như thế có thể gây hại cho pin và làm giảm hiệu quả hoạt động của pin và mất tuổi thọ.
- Pin chỉ dành để sử dụng với một Máy ảnh Số CASIO. Việc sử dụng với bất kỳ thiết bị nào khác có thể gây ra nguy cơ hư hỏng pin, hay giảm hiệu quả hoạt động và tuổi thọ của pin.
- Việc không xem xét bất kỳ lưu ý nào sau đây có thể gây ra nguy cơ pin quá nóng, cháy và nổ.
	- Không được sử dụng hay để pin gần ngọn lửa mở.
	- Không để pin tiếp xúc trực tiếp với nhiệt hay lửa.
	- Hãy chắc chắn rằng pin đã được định hướng một cách chính xác khi sạc nó.
	- Không được mang hay cất pin cùng với những thứ có thể dẫn điện (vòng cổ, ruột bút chì v.v...).
	- Không được tháo rời pin, dùng kim chọc vào, hay để pin bị va chạm mạnh (đập bằng búa, dẫm lên v.v...) và Không được hàn pin. Không được để pin trong lò vi sóng, bộ gia nhiệt, thiết bị tạo ra áp suất cao v.v...
- Nếu bạn thấy nước rỉ ra, mùi lạ, phát ra nhiệt, biến màu, biến dạng hay bất kỳ tình trạng bất thường nào khác trong khi sử dụng, sạc pin hay cất giữ pin, hãy ngay lập tức tháo pin ra khỏi máy ảnh và để xa ngọn lửa mở. Ngoài ra, không sử dụng pin bị ảnh hưởng sau khi các triệu chứng bất thường đã biến mất.
- Không sử dụng hay để pin dưới ánh nắng mặt trời trực tiếp, trong ô tô để ngoài nắng, hay bất kỳ khu vực nào khác chịu nhiệt độ cao. Làm như thế có thể gây hại cho pin và làm giảm hiệu quả hoạt động của pin và mất tuổi thọ. Ngoài ra, các điều kiện này có thể khiến pin bị phồng lên đến mức bạn có thể không tháo ra được.  $\bigcirc$

### . **Thẻ Nhớ**

• Thẻ nhớ nhỏ và có nguy cơ bị trẻ sơ sinh và trẻ nhỏ vô tình nuốt phải. Để thẻ nhớ ngoài tầm tay của trẻ sơ sinh và trẻ nhỏ. Nếu thẻ nhớ bị vô tình nuốt phải, hãy liên hệ với bác sĩ ngay lập tức.

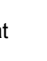

 $\bullet$ 

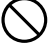

 $\bullet$ 

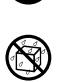

 $\bullet$ 

 $\mathbf{I}$ 

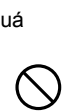

# \***THẬN TRỌNG**

### . **Dây nguồn và Bộ đổi điện USB- AC**

- Việc sử dụng sai bộ đổi điện USB-AC hoặc dây nguồn sẽ gây nguy cơ cháy và điện giật. Chắc chắn phải tuân thủ các biện pháp phòng ngừa sau đây.  $\bigcirc$ 
	- Không được đạy lên bộ đổi điện USB-AC hoặc dây nguồn bằng chăn, mền, hoặc bìa khác trong khi nó đang được sử dụng, và không sử dụng gần lò sưởi. Làm như vậy có thể cản trở bức xạ nhiệt và khiến khu vực xung quanh bị nóng.
	- Khi rút khỏi ổ cắm trên tường, không được kéo bằng dây nguồn. Nắm vào phích cắm và rút.
	- Không sử dụng chất tẩy rửa khi làm sạch dây nguồn (đặc biệt phích cắm), bộ đổi điện USB-AC (đặc biệt là giắc cắm), hoặc cáp USB (đặc biệt là phích cắm).
	- Cắm dây nguồn vào ổ cắm trên tường theo chiều dài sử dụng.
	- Rút phích cắm khỏi ổ cắm trên tường trước khi để không máy ảnh trong thời gian dài, chẳng hạn như khi có chuyến đi xa v.v...
	- Ít nhất mỗi năm một lần, lấy miếng vải hoặc máy hút bụi để làm sạch bụi tích tụ trên các khe của phích cắm điện và các khu vực xung quanh chúng.

### . **Pin Có thể Sạc Lại**

- Nếu việc sạc pin không kết thúc bình thường trong khoảng thời gian sạc được chỉ định, hãy dừng việc sạc pin ngay và liên hệ với trung tâm bảo hành được ủy quyền của CASIO ở địa phương của ban. Việc sạc liên tục có thể gây ra nguy cơ pin quá nóng, cháy và nổ.
- Chất lỏng trong pin có thể gây hại cho mắt của bạn. Nếu chất lỏng trong pin bất ngờ dính vào mắt bạn, ngay lập tức hãy rửa mắt bằng nước máy sạch và sau đó tư vấn ý kiến một bác sĩ.
- Hãy chắc chắn đọc tài liệu hướng dẫn sử dụng đi kèm với máy ảnh và bộ sạc chuyên dùng trước khi sử dụng hay sạc pin.
- Cất giữ pin ở nơi trẻ sơ sinh và trẻ nhỏ không lấy được. Khi sử dụng pin ở nơi có mặt trẻ sơ sinh và trẻ nhỏ, hãy chú ý để đảm bảo chúng không có dịp tháo pin khỏi bộ sạc hoặc máy ảnh.
- Không để pin gần các khu vực của vật nuôi. Pin bị vật nuôi gặm có thể dẫn đến tai nạn do pin bị rò rỉ, nóng quá, hoặc nổ.
- Nếu chất lỏng từ pin bất ngờ dính vào quần áo hay da của ban, hãy rửa ngay lập tức bằng nước máy sạch. Việc tiếp xúc lâu với chất lỏng trong pin có thể gây rát da.

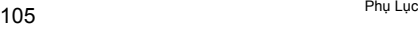

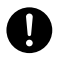

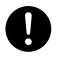

 $\bullet$ 

 $\mathbf 0$ 

 $\boldsymbol{0}$ 

 $\overline{\mathcal{S}}$ 

 $\pmb{\mathfrak{q}}$ 

# \***THẬN TRỌNG**

### . **Kết nối**

• Không bao giờ cắm bất kỳ thiết bị nào không được chỉ định cho sử dụng với máy ảnh nào vào các bộ nối. Việc kết nối với một thiết bị không được chỉ định gây ra nguy cơ cháy và điện giật.

### . **Vị Trí Không Ổn Định**

• Không được bỏ máy ảnh trên bề mặt không ổn định, trên giá cao v.v... Làm như vậy có thể khiến máy ảnh rơi xuống, gây ra nguy cơ thương tích cá nhân.

### . **Những Nơi Phải Tránh**

- Không được để máy ảnh ở bất kỳ nơi nào trong các nơi dưới đây. Làm như vậy có thể gây ra cháy và điện giật.
	- Những khu vực có độ ẩm và lượng bụi lớn
	- Các khu vực chế biến thức ăn hay những nơi khác có khói dầu
	- Gần các bộ gia nhiệt, trên thảm được làm nóng, trong những khu vực tiếp xúc với ánh sáng mặt trời trực tiếp, trong một chiếc xe đóng kín đậu dưới ánh nắng mặt trời hay những khu vực khác phải chịu nhiệt độ rất cao

### . **Màn Hình Điều Khiển**

- Không ép mạnh vào bề mặt màn hình LCD hay khiến màn hình này phải chịu tác động mạnh. Làm như vậy có thể khiến lớp kính của màn hình bị nứt và dẫn đến thương tích cá nhân.
- Nếu màn hình bị nứt, tuyệt đối không chạm vào bất kỳ chất lỏng nào bên trong màn hình. Làm như vậy có thể gây ra nguy cơ viêm da.
- Nếu chất lỏng trong màn hình vào miệng của bạn, ngay lập tức súc miệng và nhổ ra và liên hệ với bác sĩ của bạn.
- Nếu chất lỏng trong màn hình vào mắt hay da của bạn, ngay lập tức rửa bằng nước sạch trong ít nhất 15 phút và liên hệ với bác sĩ của bạn.

### . **Sao Lưu Dữ Liệu Quan Trọng**

• Luôn giữ bản sao lưu các dữ liệu quan trọng trong bộ nhớ máy ảnh bằng cách truyền chúng sang một máy tính hay thiết bị lưu trữ khác. Lưu ý rằng dữ liệu có thể bị xóa trong trường hợp máy ảnh bị hỏng hóc, đang sửa chữa v.v...

 $\bigcirc$ 

 $\mathbb{S}$  $\bullet$ 

 $\overline{\mathbf{b}}$ 

 $\bullet$ 

 $\bigcirc$ 

 $\bigcirc$ 

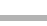

# $\overline{\Delta}$ THẬN TRỌNG

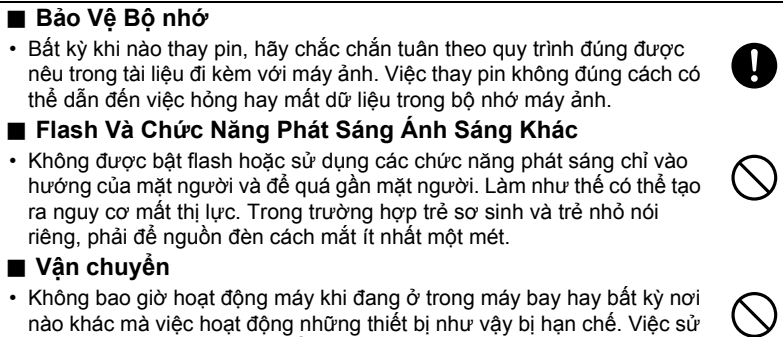

dụng không đúng cách có thể gây ra nguy cơ tai nạn nghiêm trọng.

### **Đề Phòng Trong Quá Trình Sử Dụng**

### . **Đề Phòng Lỗi Dữ Liệu**

Máy ảnh kỹ thuật số của bạn được sản xuất bằng cách sử dụng các thành phần kỹ thuật số chính xác. Bất kỳ điều nào sau đây cũng gây ra nguy cơ hỏng dữ liệu trong bộ nhớ máy ảnh.

- Tháo pin hay thẻ nhớ khi máy ảnh đang thực hiện một số hoạt động
- Tháo pin hay thẻ nhớ khi đèn phía sau đang nháy màu xanh sau khi tắt máy ảnh
- Việc ngắt kết nối cáp USB khi đang truyền thông tin
- Chụp với pin nhanh chóng bị hết ngay sau khi sạc
	- Việc chup với pin nhanh chóng bị hết ngay sau khi sạc cũng có thể làm hỏng máy ảnh. Ngay lập tức thay pin mới.
- Các hoạt động bất thường khác

Bất kỳ tình trạng nào nêu trên cũng có thể dẫn đến xuất hiện thông báo lỗi trên màn hình (trang [120\)](#page-119-1). Thực hiện hành động được nêu trong thông báo xuất hiện.

### . **Môi Trường Vận Hành**

- Các yêu cầu về môi trường vận hành: 0 đến 40°C
- Đô Ẩm Vân Hành: 10 đến 85% (không ngưng tu hơi nước)
- Không để máy ảnh ở bất kỳ nơi nào trong các nơi sau đây.
	- Trong một khu vực tiếp xúc với ánh nắng mặt trời trực tiếp hay nhiều độ ẩm, bụi hay cát
	- Gần các thiết bị sưởi hoặc làm mát, hoặc ở các khu vực khác có thay đổi nhiệt độ hay độ ẩm quá cao
	- Bên trong xe có động cơ vào một ngày trời nóng, hay trong khu vực bị rung mạnh

### . **Ngưng tụ**

Những thay đổi lớn và bất ngờ về nhiệt độ, như khi máy ảnh được chuyển từ ngoài trời vào một ngày mùa đông lạnh trời vào trong phòng ấm, có thể gây ra những giọt nước nhỏ, gọi là "ngưng tụ hơi nước" tạo thành bên trong và bên ngoài máy ảnh gây ra hỏng hóc. Để tránh việc ngưng tụ hơi nước, bịt kín máy ảnh trong túi nhựa trước khi thay đổi địa điểm. Sau đó để túi được bịt kín để cho không khí bên trong thay đổi tự nhiên sang đúng nhiệt độ như không khí ở địa điểm mới. Sau đó, lấy máy ảnh ra khỏi túi và mở nắp pin trong vài giờ.
## <span id="page-108-0"></span>. **Ống kính**

- Không được dùng lực quá nhiều khi vệ sinh bề mặt thấu kính. Làm như vậy có thể gây trầy xước bề mặt thấu kính và dẫn đến việc hỏng hóc.
- Đôi khi bạn có thể nhận thấy sự biến dạng ở một số loại ảnh, như hiện tượng hơi cong ở những đường nét đáng lẽ phải thẳng. Điều này là do các đặc điểm của ống kính và không phải là sự hỏng hóc của máy ảnh.

## . **Chăm sóc máy ảnh của bạn**

- Không được chạm ngón tay của bạn vào ống kính hay cửa sổ flash. Các chất bẩn từ ngón tay, bụi bẩn và tạp chất khác trên ống kính hay cửa sổ flash có thể cản trở sự hoạt động đúng cách của máy ảnh. Sử dụng một ống thổi hay phương tiện khác để giúp ống kính và cửa sổ flash không dính bụi bẩn và chùi nhẹ bằng vải khô mềm.
- Để vệ sinh máy ảnh, lau máy bằng vải khô mềm.

## . **Đề Phòng Trong Việc Xử Lý Pin Cũ Có Thể Sạc Lại**

- Cách điện các cực âm và dương bằng băng cách điện v.v...
- Không bóc vỏ pin ra.
- Không cố tháo rời pin ra.

## . **Hủy Bỏ Hay Chuyển Nhượng Quyền Sở Hữu Thẻ Nhớ Hay Máy Ảnh**

Các chức năng định dạng và xóa của máy ảnh không thực sự xóa các tệp khỏi thẻ nhớ. Dữ liệu gốc vẫn còn trên thẻ. Lưu ý rằng trách nhiệm về các dữ liệu trên thẻ nhớ là của bạn. Nên làm theo các bước sau bất cứ khi nào bạn loại bỏ thẻ nhớ hoặc máy ảnh, hoặc khi bạn chuyển quyền sở hữu cho một bên khác.

- Khi loại bỏ thẻ nhớ, có thể phá hủy hoặc sử dụng phần mềm xóa dữ liệu thương mại có sẵn để xóa hoàn toàn dữ liệu trên thẻ nhớ.
- Khi chuyển quyền sở hữu thẻ nhớ cho một bên khác, sử dụng phần mềm xóa dữ liệu thương mại sẵn có để xóa hoàn toàn dữ liệu trên đó.
- Sử dụng chức năng định dạng (trang [100](#page-99-0)) để xóa hoàn toàn dữ liệu trong bộ nhớ trong trước khi vứt bỏ hoặc chuyển quyền sở hữu máy ảnh.

## . **Các Lưu Ý Thận Trọng Khác**

Máy ảnh trở nên khá nóng trong khi sử dụng. Điều này là bình thường và không phải là sự cố.

## . **Bản quyền**

Ngoại trừ sở thích cá nhân của bản thân bạn, luật bản quyền nghiêm cấm việc sử dụng không được phép đối với ảnh hoặc phim của ảnh thuộc quyền của người khác mà chưa được người có quyền cho phép. Trong một số trường hợp, việc chụp các buổi biễu diễn, trình diễn, triển lãm công cộng v.v... có thể bị hạn chế toàn bộ, cho dù đó là vì sở thích cá nhân của bản thân bạn. Bất kể những tệp bạn mua hay có được miễn phí hay không, việc đăng chúng lên một trang web, trang chia sẻ tệp, hay bất kỳ trang Internet nào khác, hay trang web khác phân phát chúng cho bên thứ ba mà không có sự cho phép của người giữ bản quyền bị nghiêm cấm theo luật bản quyền và các hiệp ước quốc tế. Ví dụ, việc tải lên hay phân phát các hình ảnh Internet của chương trình truyền hình, buổi hòa nhạc trực tiếp, video âm nhạc v.v... đã được bạn chụp hay ghi lại có thể xâm phạm đến quyền lợi của người khác. Lưu ý rằng CASIO COMPUTER CO., LTD. sẽ không chịu trách nhiệm cho việc sử dụng sản phẩm này theo bất kỳ cách nào vi phạm bản quyền của người khác hay vi phạm luật bản quyền.

Các thuật ngữ sau đây, được sử dụng trong sách hướng dẫn này, là những thương hiệu đã được đăng ký hay thương hiệu của chủ sở hữu tương ứng của chúng.

Lưu ý rằng thương hiệu ™ và thương hiệu đã được đăng ký́® không được sử dụng trong phần văn bản của tài liệu hướng dẫn này.

- Logo SDXC là tên thương mại của SD-3C, LLC.
- Microsoft, Windows, Windows Media, Windows Vista, Windows 7, và DirectX là các thương hiệu đã được đăng ký hay thương hiệu của Tập Đoàn Microsoft tại Hoa Kỳ và các nước khác.
- Macintosh, Mac OS, QuickTime, và iPhoto là các thương hiệu của Apple Inc.
- YouTube và logo YouTube là thương hiệu hay thương hiệu được đăng ký của Google Inc.
- Eye-Fi và lô-gô Eye-Fi là thương hiệu của Eye-Fi Inc.
- EXILIM, Photo Transport, và YouTube Uploader for CASIO là các thương hiệu đã được đăng ký hay thương hiệu của CASIO COMPUTER CO., LTD.
- Tất cả các tên công ty hay sản phẩm khác được nêu trong tài liệu này là các thương hiệu đã được đăng ký hay thương hiệu của công ty tương ứng của chúng.

Bất kỳ và mọi việc sao chép trái phép, phân phối và chuyển giao cho các mục đích thương mại đối với phần mềm được CASIO cung cấp cho sản phẩm này đều bị cấm.

YouTube Uploader for CASIO và các chức năng ghi YouTube của máy ảnh được cung cấp theo bản quyền cấp phép của YouTube, LLC. Sự tồn tại của chức năng tải lên YouTube trong sản phẩm này không phải là sự xác nhận hay giới thiệu sản phẩm của YouTube, LLC.

## **Nguồn Điện**

## **Đang sạc**

- . **Nếu đèn sau của máy ảnh bắt đầu nháy đỏ...**
- Nhiệt độ môi trường hoặc nhiệt độ của pin có thể quá cao hoặc quá thấp. Ngắt kết nối cáp USB và chờ cho đến khi nhiệt độ nằm trong phạm vi sạc cho phép trước khi thử lại.
- Các điểm tiếp xúc pin có thể bị bẩn. Lau sạch bằng vải khô.
- Hãy thử kết nối với cổng USB khác của máy tính. Tùy thuộc vào thiết lập của máy tính của bạn, có thể bạn không thể sạc pin máy ảnh qua kết nối USB.

Nếu các sự cố tiếp tục xảy ra sau khi bạn thực hiện các bước trên, điều này có thể có nghĩa là pin bị hỏng. Hãy liên hệ với trung tâm bảo hành được ủy quyền của CASIO gần nhất của quý vị.

# **Để Phòng Về Pin**

#### . **Đề Phòng Trong Quá Trình Sử Dụng**

- Hoạt động nhờ vào pin trong điều kiện lạnh luôn ít hơn hoạt động trong điều kiện nhiệt độ bình thường. Điều này là vì những đặc điểm của pin, không phải của máy ảnh.
- Sạc pin ở khu vực có nhiệt độ nằm trong khoảng từ 10°C đến 35°C. Việc sạc pin bên ngoài nhiệt độ này có thể mất nhiều thời gian hơn bình thường hoặc thậm chí không thực hiện được.
- Không xé rách hay tháo bỏ nhãn bên ngoài pin.
- Nếu pin chỉ hoạt động rất hạn chế sau khi đã sạc đầy, điều này có thể có nghĩa là pin đã hết tuổi thọ. Thay pin bằng một pin mới.

## . **Đề Phòng Về Cất Giữ Pin**

- Việc cất giữ pin trong một thời gian dài khi pin được sạc có thể làm hư hại các đặc điểm của pin. Nếu bạn không có kế hoạch sử dụng pin trong một khoảng thời gian nhất định, hãy dùng hết trước khi cất giữ pin.
- Luôn tháo pin ra khỏi máy ảnh khi bạn không sử dụng. Pin để trong máy ảnh có thể xả pin và bị chết, điều này đòi hỏi bạn phải sạc pin trong một thời gian nhất định khi cần sử dụng máy ảnh.
- Cất pin ở nơi khô mát (20°C hoặc thấp hơn).
- Để ngăn xả pin quá mức ở pin chưa được sử dụng, hãy sạc đầy pin và sau đó nắp pin vào máy ảnh và dùng cho đến khi hết pin khoảng sáu tháng một lần.

## **Sử dụng Máy ảnh ở Một Nước Khác**

## . **Đề Phòng Trong Quá Trình Sử Dụng**

- Bộ chuyển đổi USB-AC đi kèm được thiết kế để hoạt động với bất kỳ nguồn điện nào trong phạm vi từ 100V đến 240V AC, 50/60Hz. Tuy nhiên, lưu ý rằng hình dạng của phích cắm dây nguồn phụ thuộc vào mỗi nước hay khu vực địa lý. Trước khi mang máy ảnh và bộ chuyển đổi USB-AC đi cùng trong một chuyến đi, hãy kiểm tra với đại lý du lịch về các yêu cầu nguồn điện tại (những) nơi bạn đến.
- Không kết nối bộ chuyển đổi USB-AC với một nguồn điện thông qua bộ chuyển đổi điện áp hay thiết bị tương tự. Làm như vậy có thể dẫn đến hỏng hóc.

#### . **Pin Dự Phòng**

• Nên mang theo pin dự phòng được sạc đầy (NP-80) khi đang thực hiện chuyến đi để tránh việc không thể chụp ảnh do pin chết.

## **Sử Dụng Thẻ Nhớ**

Xem trang [19](#page-18-0) để biết thông tin về thẻ nhớ được hỗ trợ và cách lắp thẻ nhớ vào máy ảnh.

#### . **Sử Dụng Thẻ Nhớ**

• Thẻ nhớ SD, SDHC và SDXC có khóa chống ghi. Sử dụng khóa khi bạn cần bảo vệ khỏi việc xóa dữ liệu bất ngờ. Tuy nhiên, lưu ý rằng nếu bạn chống ghi cho thẻ nhớ SD của mình, bạn phải tắt chống ghi bất cứ khi nào muốn ghi, định dạng hay xóa bất kỳ ảnh nào trong các hình ảnh trong thẻ.

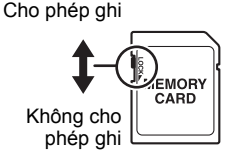

- Nếu một thẻ nhớ bắt đầu hoạt động bất thường khi đọc lại ảnh, bạn có thể phục hồi hoạt động bình thường bằng cách định dạng lại thẻ nhớ (trang [100](#page-99-0)). Tuy nhiên, bạn nên luôn mang theo nhiều thẻ nhớ bất kỳ khi nào sử dụng máy ảnh xa nhà hay văn phòng.
- Khi bạn ghi và xóa dữ liệu từ một thẻ nhớ nhiều lần, thẻ sẽ mất khả năng giữ lại dữ liệu của mình. Vì lý do này, nên định dạng lại thẻ nhớ định kỳ.
- Sạc tĩnh điện, tạp âm điện và hiện tượng khác có thể làm cho dữ liệu bị hỏng hoặc thậm chí bị mất. Hãy chắc chắn bạn luôn luôn sao lưu dữ liệu quan trọng trên các phương tiện khác (CD-R, CD-RW, đĩa cứng, v.v...).

## . **Để Phòng Khi Xử Lý Thẻ Nhớ**

• Một số loại thẻ nhớ có thể làm chậm tốc độ xử lý. Bất cứ khi nào có thể hãy sử dụng thẻ nhớ Tốc Độ Cực Cao. Tuy nhiên lưu ý rằng không phải tất cả hoạt động có thể được đảm bảo ngay cả khi sử dụng thẻ nhớ loại siêu tốc. Một số cài đặt chất lượng phim có thể dẫn đến cần quá nhiều thời gian để ghi dữ liệu, có thể dẫn đến phá vỡ hình ảnh và/hoặc âm thanh trong khi phát lại. Nếu điều này xảy ra,  $\blacksquare$ và **Nếu** sẽ nhấp nháy trên màn hình điều khiển.

## **Đặt Lại Các Thiết Lập Mặc Định Ban Đầu**

Các bảng trong phần này cho thấy các thiết lập mặc định ban đầu cho các menu xuất hiện ở chế độ GHI và chế độ PHÁT khi bạn đặt lại máy ảnh (trang [100\)](#page-99-1).

• Gạch ngang (–) cho biết một mục có thiết lập không được đặt lại hay một mục không có thiết lập nào được đặt lại.

#### **E QUAN TRỌNG!**

• Tùy thuộc vào chế độ ghi, một số mục trên menu xuất hiện có thể không sử dụng được.

## . **Chế độ GHI**

**Tab "GHI"**

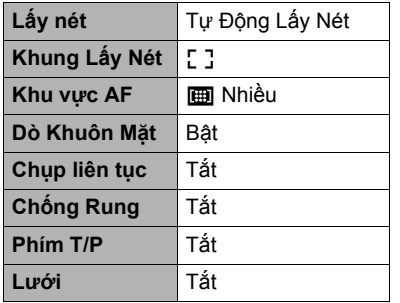

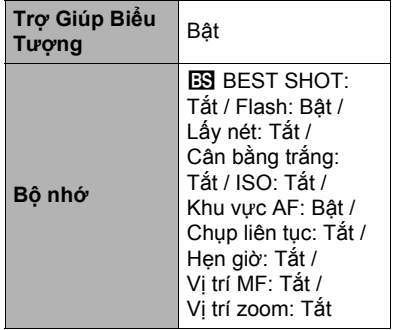

#### **Tab "Chất lượng"**

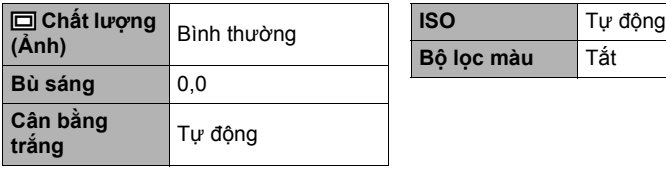

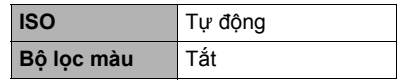

#### **Tab "Cài Đặt"**

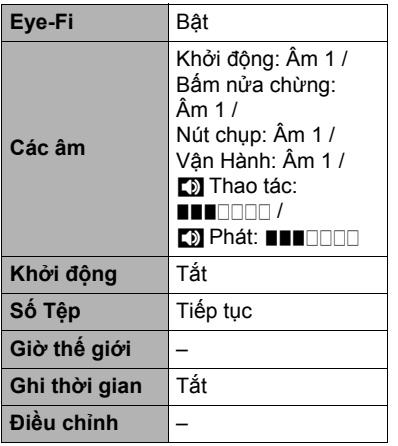

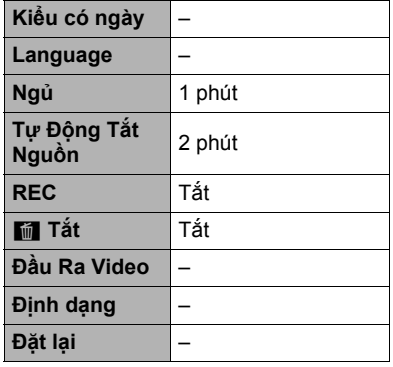

## . **Chế Độ PHÁT**

## **Tab "PHÁT"**

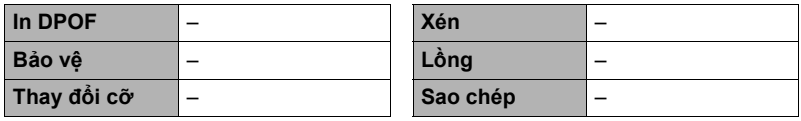

#### **Tab "Cài Đặt"**

• Nội dung của tab "Cài Đặt" giống nhau ở cả chế độ GHI và PHÁT.

# **Khi có trục trặc...**

# **Khắc Phục Sự Cố**

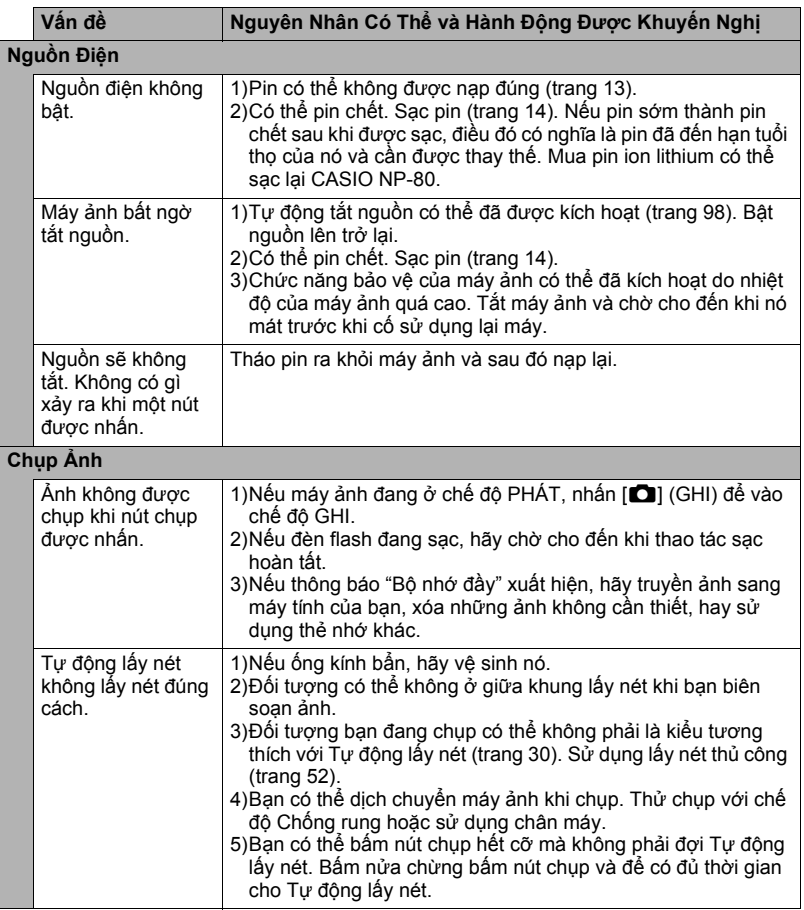

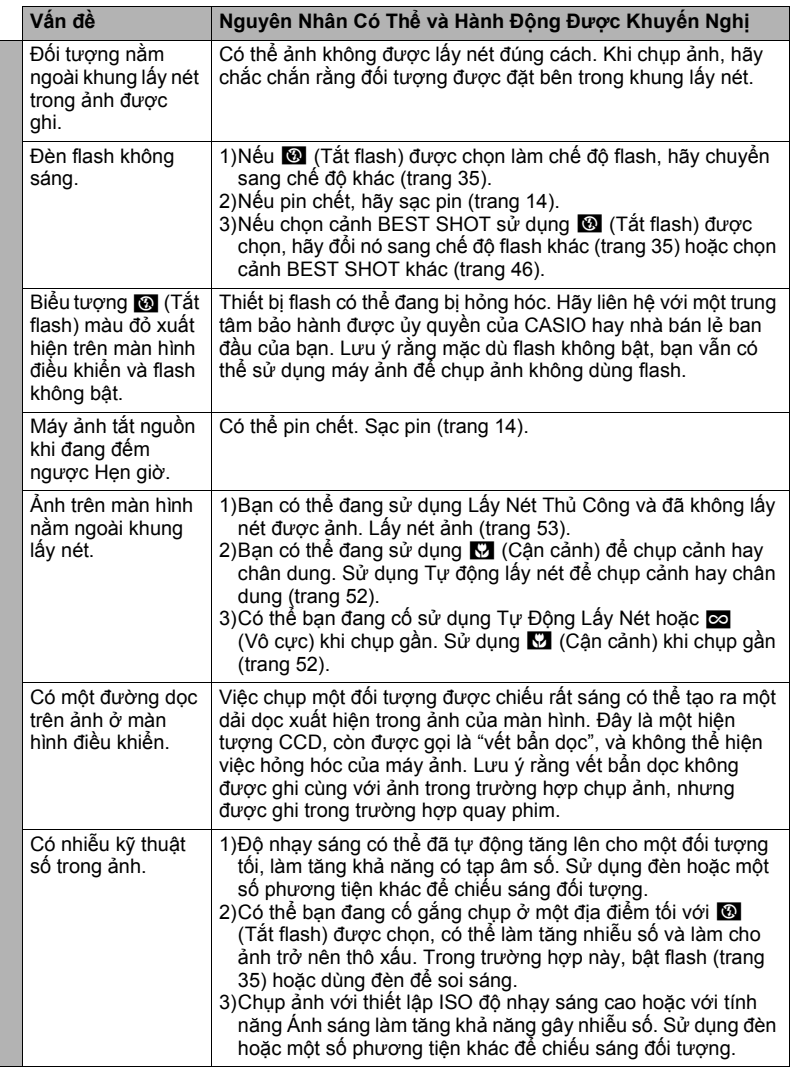

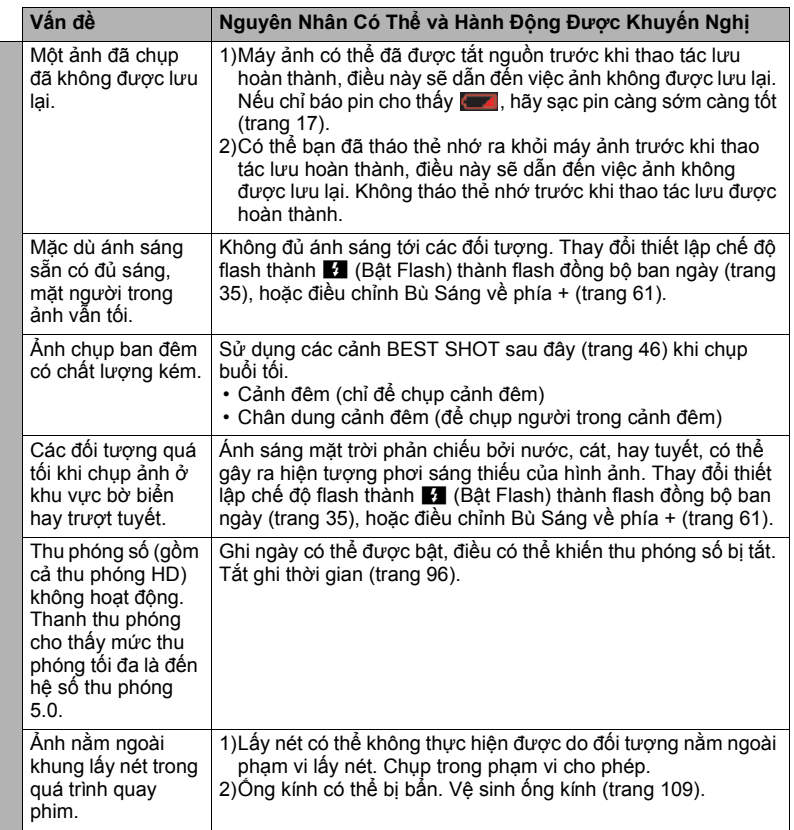

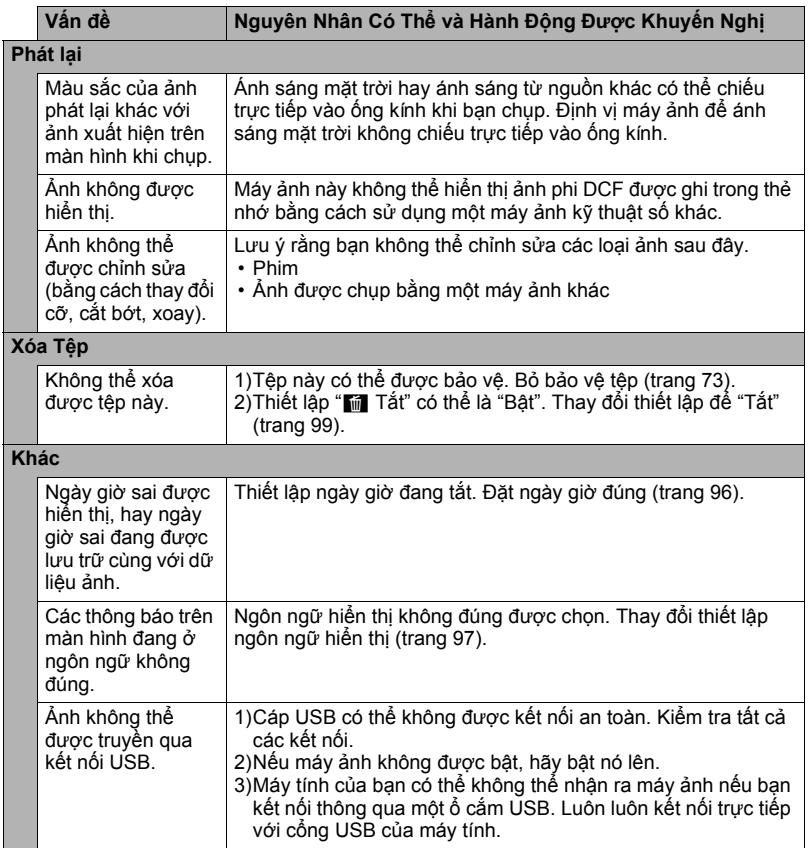

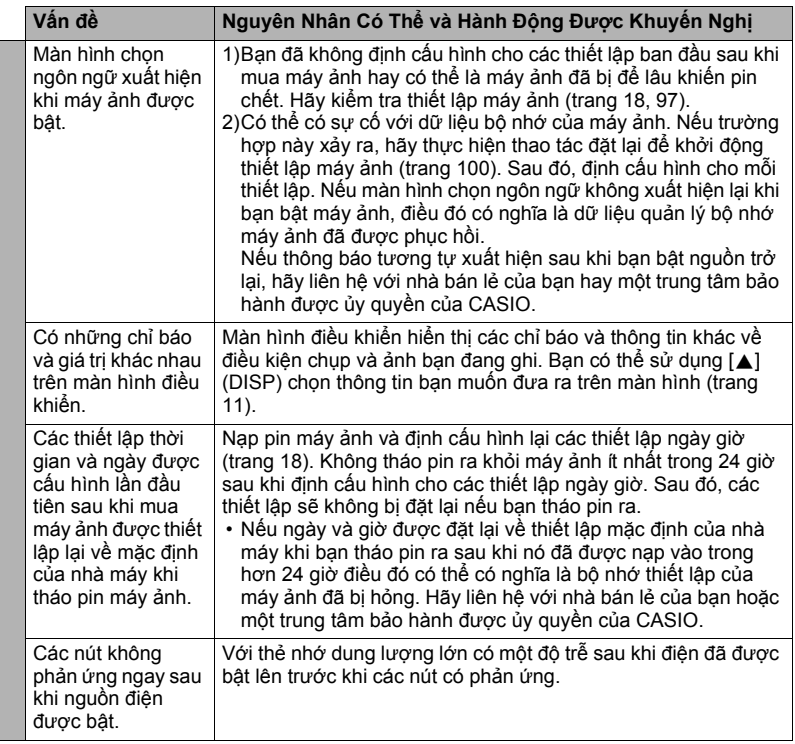

## **Hiển Thị Thông Báo**

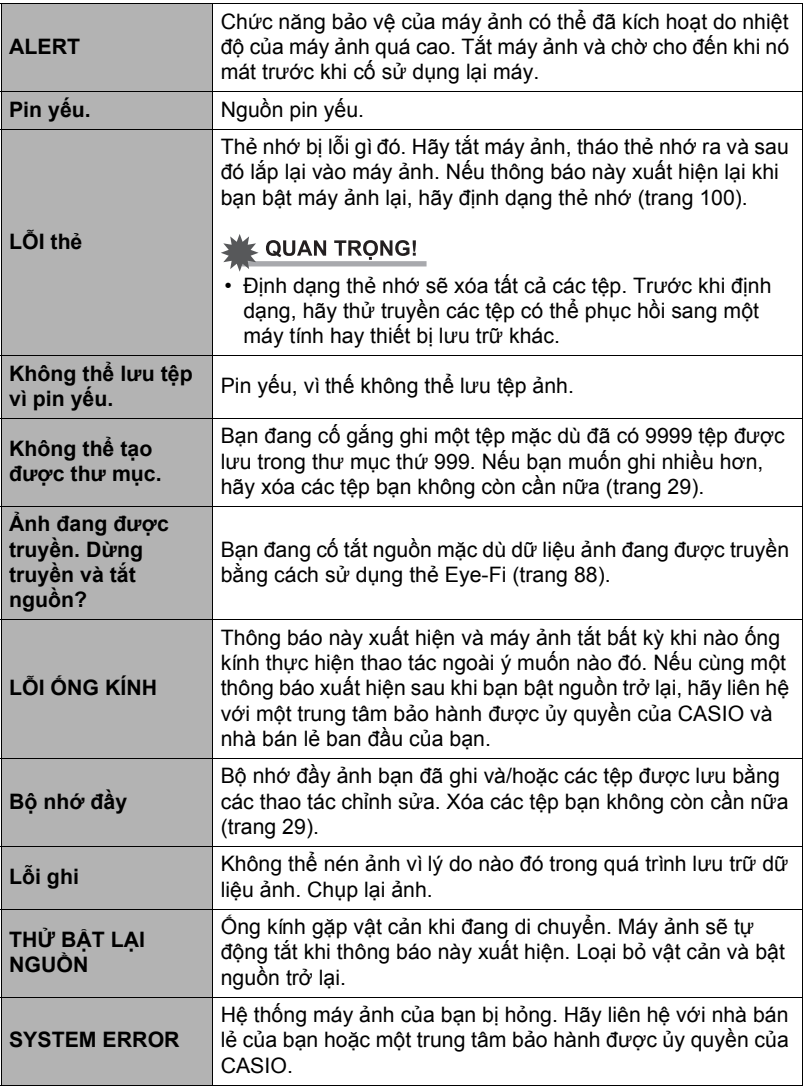

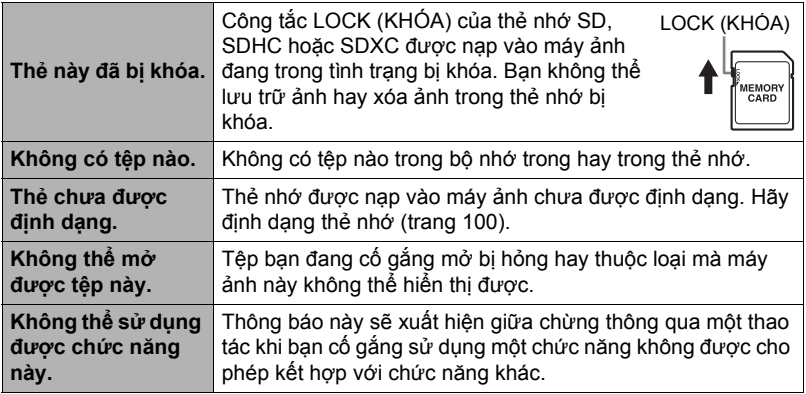

# **Số Ảnh/Thời Gian Ghi Phim/Thời Gian Ghi Âm Giọng Nói**

#### **Ảnh**

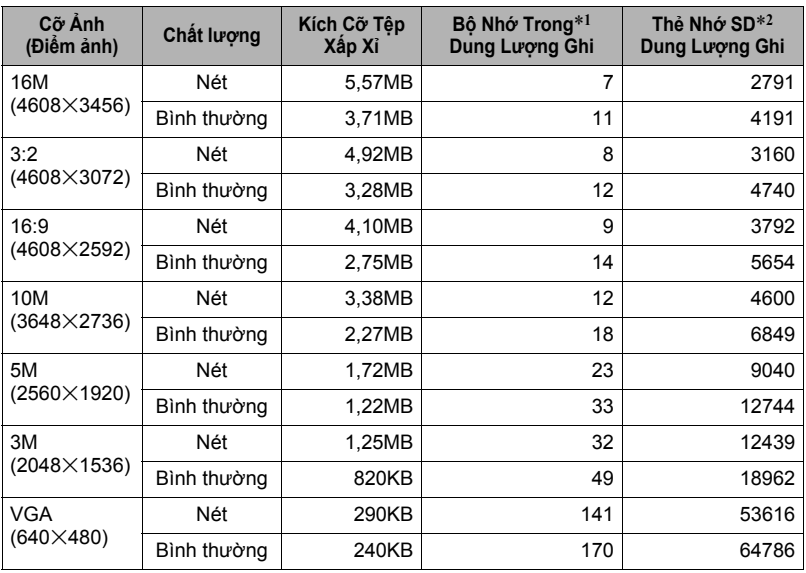

#### **Phim**

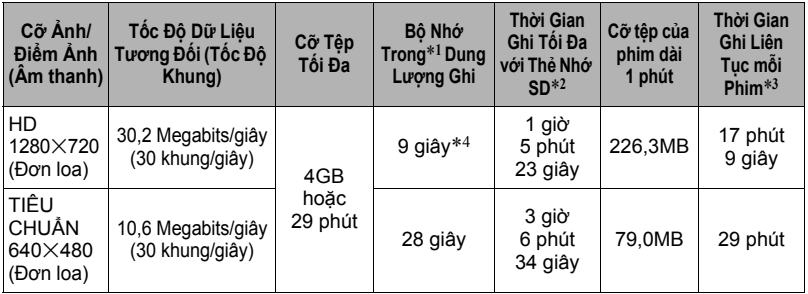

#### **Ghi âm giọng nói**

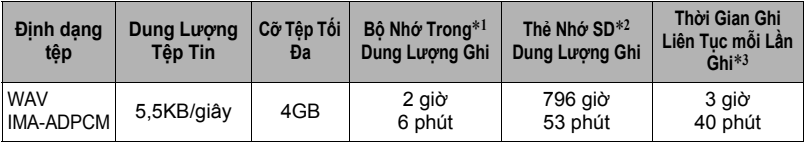

\*1 Dung lượng bộ nhớ trong sau khi định dạng (Xấp xỉ 41,0MB)

- \*2 Khi sử dụng thẻ nhớ 16GB SDHC (SanDisk Corporation). Số lượng ảnh và giá trị thời gian ghi phụ thuộc vào thẻ nhớ bạn đang sử dụng.
- \*3 Thời gian ghi cho phép sẽ ngắn hơn nếu dung lượng của thẻ nhớ SD đang sử dụng nhỏ hơn kích cỡ tối đa của một tệp tin.
- \*4 Tốc độ truyền dữ liệu của bộ nhớ trong không đủ cho các bộ phim HD. Bất cứ khi nào có thể hãy sử dụng thẻ nhớ Tốc Độ Cực Cao.
- Các giá trị về khả năng ghi ảnh, phim và giọng nói chỉ mang tính tương đối và nhằm mục đích tham khảo. Khả năng thực tế tuỳ thuộc vào nội dung ảnh.
- Các giá trị về cỡ tệp và tốc độ dữ liệu chỉ mang tính tương đối và nhằm mục đích tham khảo. Các giá trị thực tế phụ thuộc vào kiểu ảnh được chụp.
- Khi sử dụng một thẻ nhớ có dung lượng khác, hãy tính số ảnh là phần trăm của 16GB.
- Mỗi phim có thể kéo dài đến 29 phút. Việc quay phim sẽ tự động dừng sau 29 phút quay.
- Kích cỡ tối đa của mỗi tệp tin khi chụp với cảnh "YouTube" là 2048MB. Thời gian ghi tối đa là 15 phút.

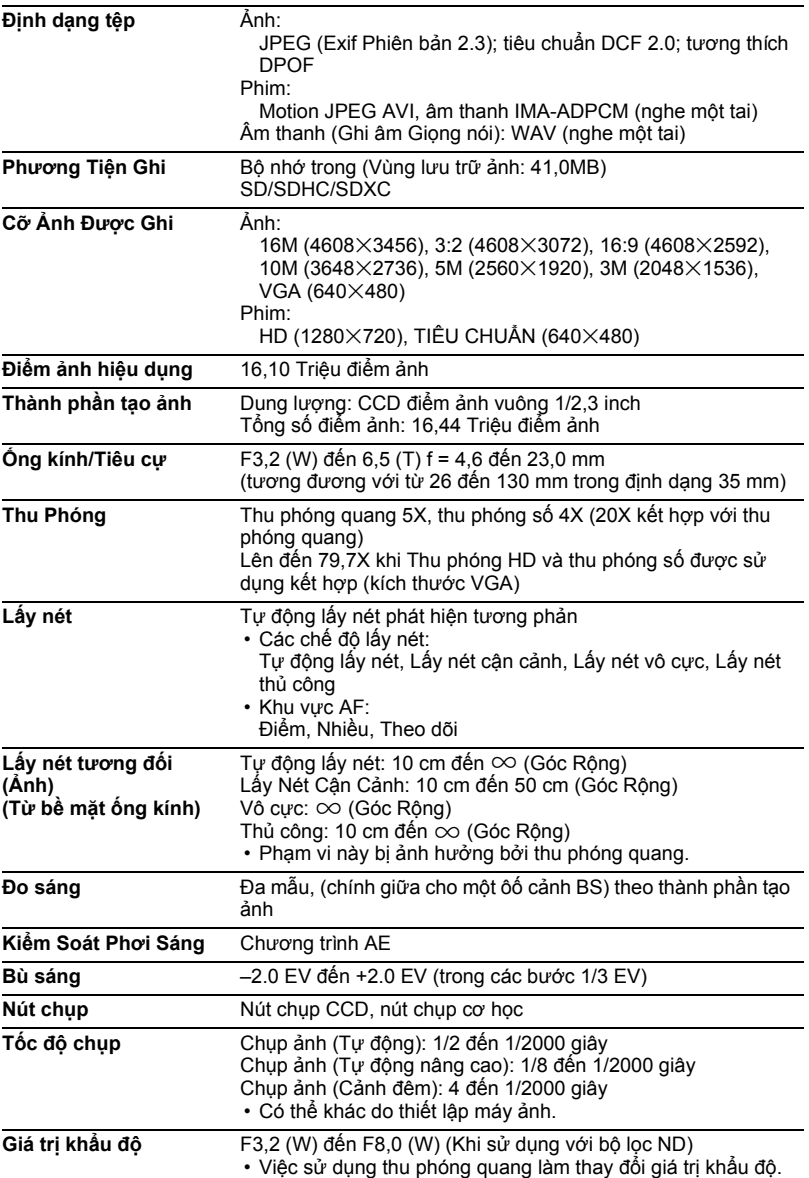

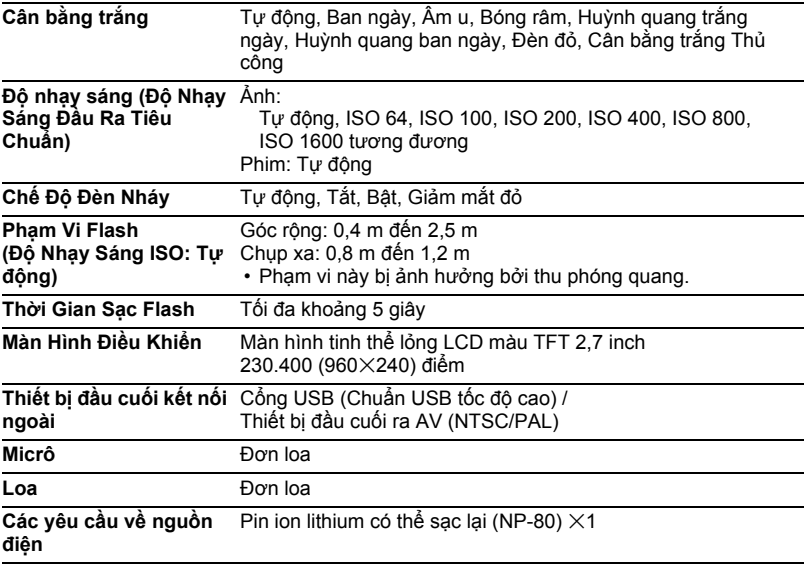

#### **Tuổi Thọ Pin Tương Đối**

Tất cả các giá trị được cung cấp dưới đây cho biết lượng thời gian tương đối trong điều kiện nhiệt độ bình thường (23°C) trước khi tắt máy ảnh. Các giá trị này không được đảm bảo. Nhiệt độ thấp rút ngắn tuổi thọ của pin.

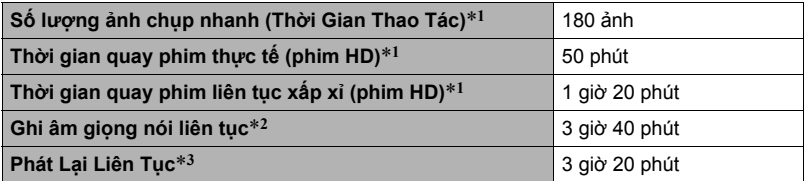

• Pin: NP-80 (Công Suất Định Mức: 700 mAh)

• Phương tiên ghi: Thẻ nhớ SDHC 16GB (SanDisk Corporation)

\*1 Theo các tiêu chuẩn của CIPA (Hiệp Hội Các Sản Phẩm Ảnh và Máy Ảnh)

\*2 Thời gian ghi liên tục tương đối

\*3 Nhiệt độ tiêu chuẩn (23°C), cuộn một ảnh cứ sau khoảng mỗi 10 giây

- Các giá trị trên được dựa trên một pin mới, bắt đầu ở trạng thái sạc đầy. Việc sạc đi sạc lại làm giảm tuổi thọ của pin.
- Tần số flash, thu phóng và cách sử dụng Tự động lấy nét và thời gian máy ảnh bật ảnh hưởng rất lớn đến thời gian chụp và số lượng giá trị ảnh.

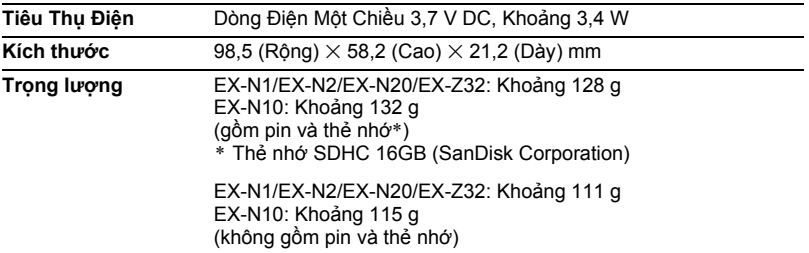

## . **Pin ion lithium có thể sạc lại (NP-80)**

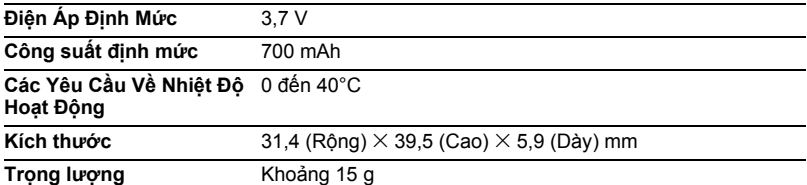

#### . **Bộ chuyển đổi USB-AC (AD-C53U)**

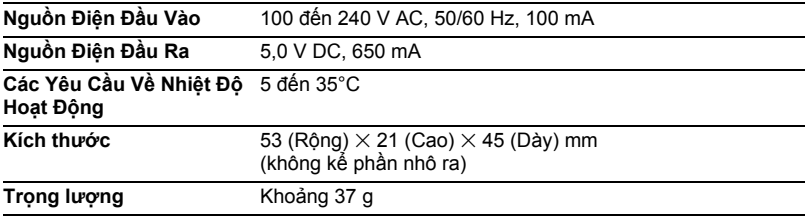

Tuyên Bố Tuân Thủ Theo Thông Tư Châu Âu

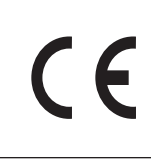

**Manufacturer: CASIO COMPUTER CO., LTD. 6-2, Hon-machi 1-chome, Shibuya-ku, Tokyo 151-8543, Japan Responsible within the European Union:**

**CASIO EUROPE GmbH Casio-Platz 1, 22848 Norderstedt, Germany**

# **CASIO.**

#### **CASIO COMPUTER CO., LTD.**

6-2, Hon-machi 1-chome Shibuya-ku, Tokyo 151-8543, Japan

M29 MA1207-A

© 2012 CASIO COMPUTER CO., LTD.